# **Tkz-Tab 2.1c**

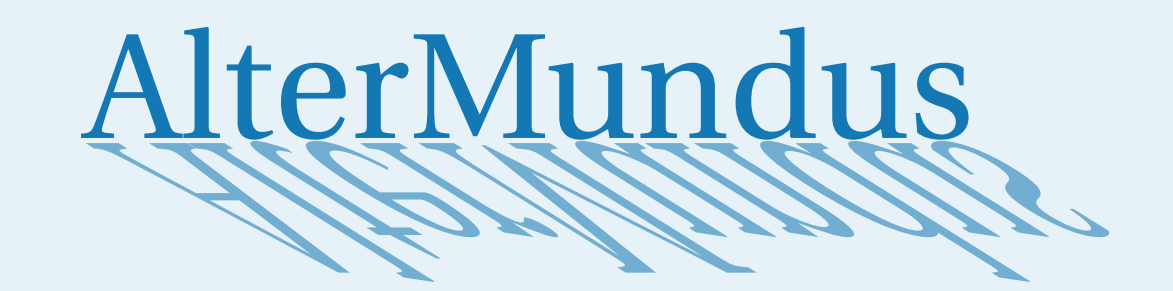

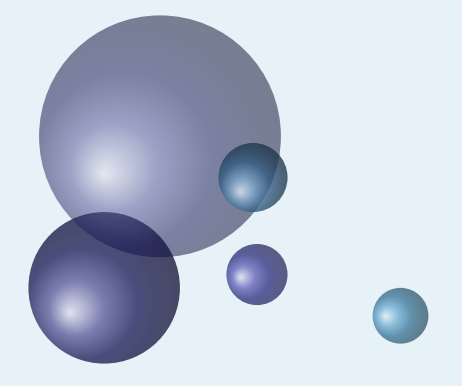

# Alain Matthes

10 avril 2020 Documentation V.2.1c

<http://altermundus.fr>

# Tkz-Tab

### [Alain Matthes](mailto:al.ma@mac.com)

**tkz-tab.sty** est un package pour créer à l'aide de TikZ des tableaux de signes et de variations le plus simplement possible. Il est dépendant de TikZ et fera partie d'une série de packages ayant comme point commun, la création de dessins utiles dans l'enseignement des mathématiques. La lecture de cette documentation va, je l'espère vous permettre d'apprécier la simplicité d'utilisation de TikZ et vous permettre de commencer à le pratiquer.

☞ Je remercie **Till Tantau** pour nous permettre d'utiliser **TikZ**.

☞ Je remercie **Michel Bovani** pour nous permettre d'utiliser **fourier** et **utopia** avec LATEX.

☞ Je remercie **Henri-Claude Dufresne** pour sa lecture approfondie de la documentation et ses propositions de correction.

☞ Je remercie également**Jean-Côme Charpentier**, **Manuel Pégourié-Gonnard**, **Franck Pastor**, **Ulrike Fischer** et **Josselin Noirel** pour les différentes idées et conseils qui m'ont permis de faire ce package, ainsi que **Herbert Voß** pour son document **mathmode.pdf**.

### **Table des matières**

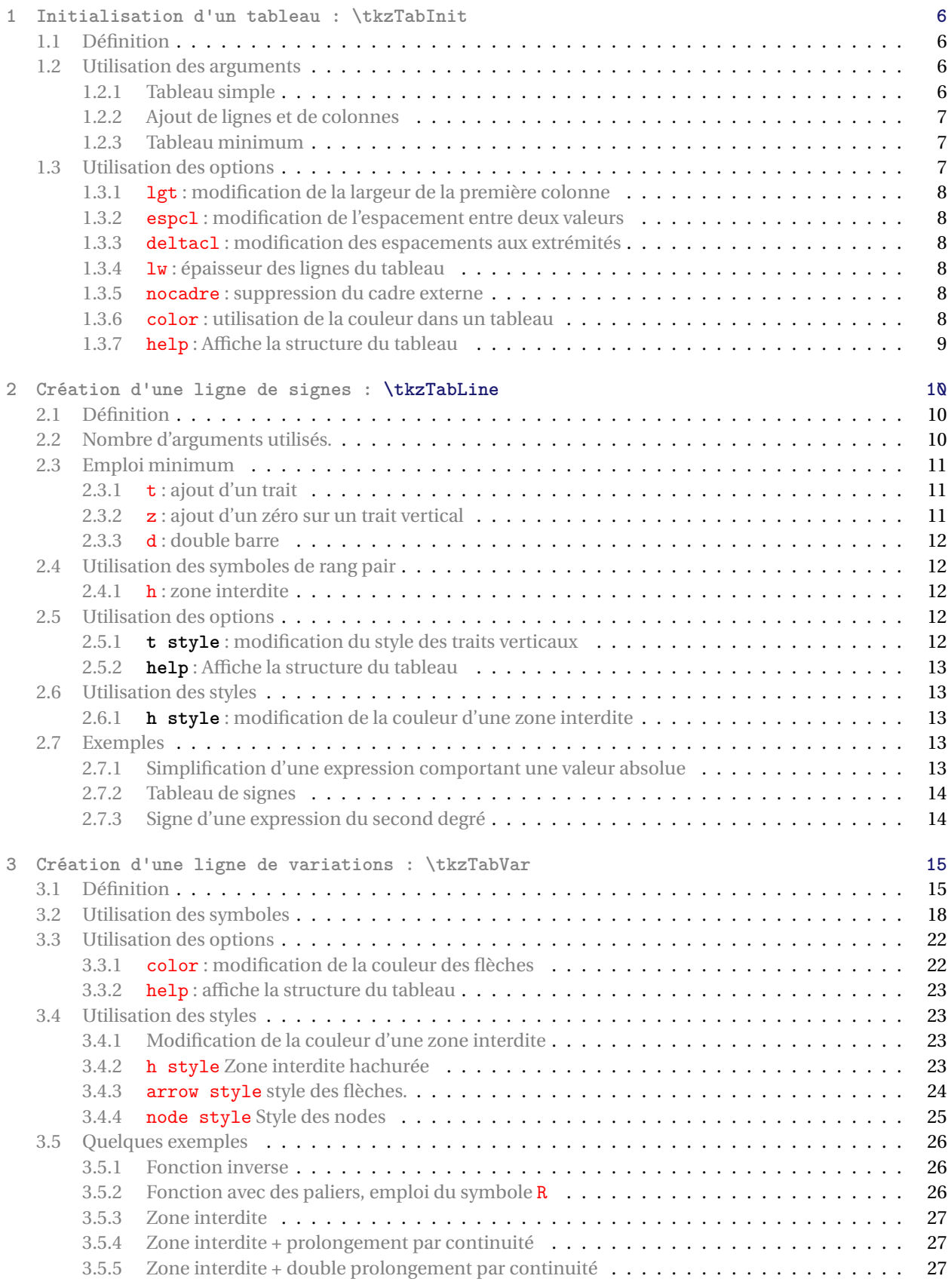

<span id="page-3-0"></span>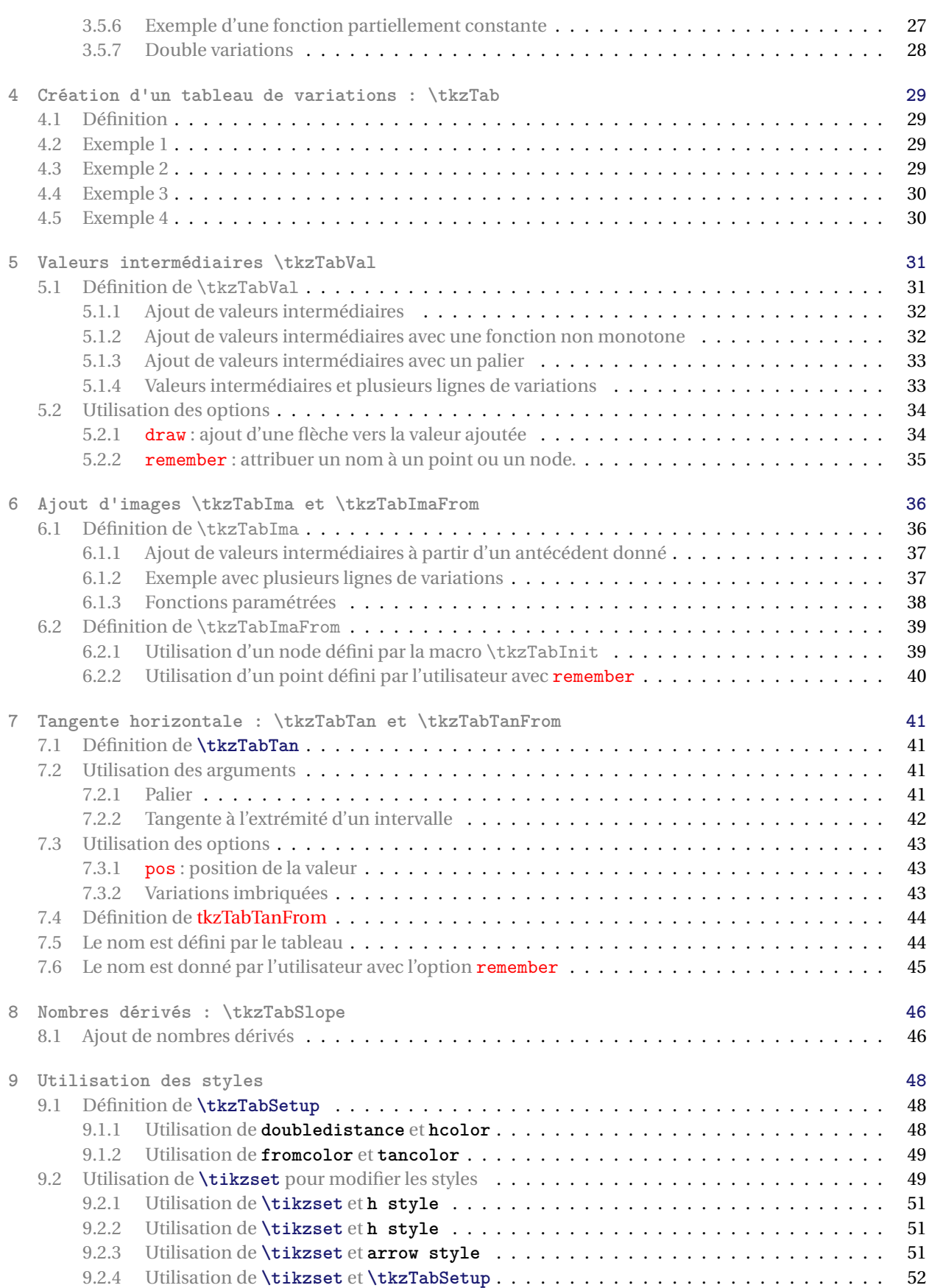

<span id="page-4-0"></span>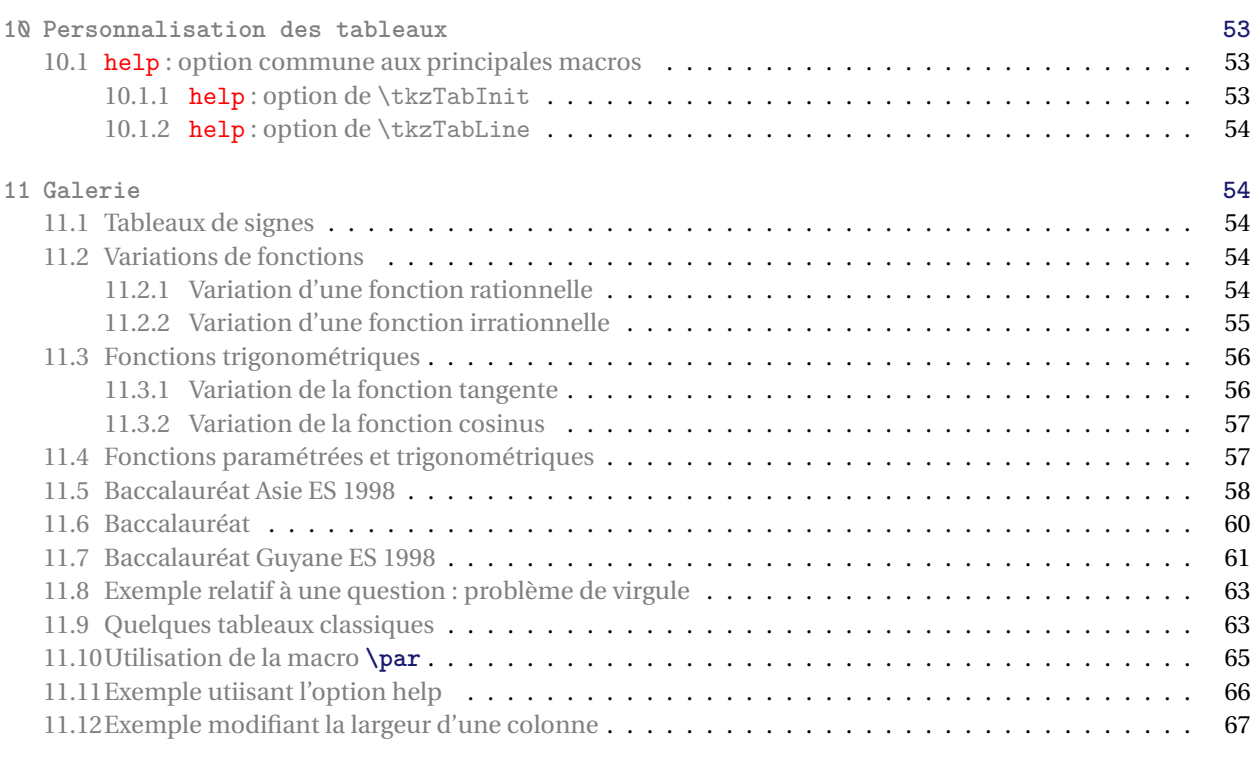

**[Index](#page-67-0) 68**

### <span id="page-5-4"></span><span id="page-5-0"></span>**1 Initialisation d'un tableau : \tkzTabInit**

### <span id="page-5-1"></span>**1.1 Définition**

**\tkzTabinit[**⟨**local options**⟩**]{**⟨**e(1)/h(1),...,e(p)/h(p)**⟩**}{**⟨**a(1),...,a(n)**⟩**}**

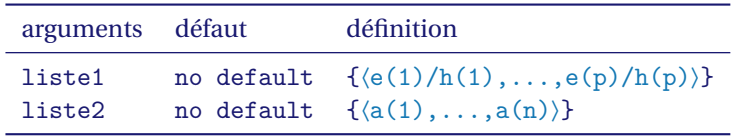

*Les arguments obligatoires de cette macro sont deux listes dont les éléments sont séparés par des virgules. La première contient éléments qui définissent lignes dans le tableau. La seconde liste contient éléments qui définissent antécédents. À un antécédent correspond une colonne.*

- Liste 1 : *les éléments de la première liste sont des paires* **e(i)/h(i)** *où* **/** *est un séparateur entre d'une part, une expression* **e(1)** *et d'autre part, un nombre exprimé en* **centimètres***.* **h(i)** *est pour tout un nombre décimal qui fait référence à la hauteur en* **cm** *de la ligne qui contient l'expression* **e(i)***. Les nombres décimaux utilisent le point comme séparateur.*
- Liste 2 : *On ne peut pas utiliser les symboles «* **/** *» et «* **,** *» dans* **e(i)** *sauf si on les protège dans un groupe [1](#page-70-0) . La protection de la virgule par une paire d'accolades* {4,5} *peut avantageusement être remplacée par une commande comme*  $\mu_{4,5}$  *ou encore*  $\np{4,5}^2$  $\np{4,5}^2$ .

numprint

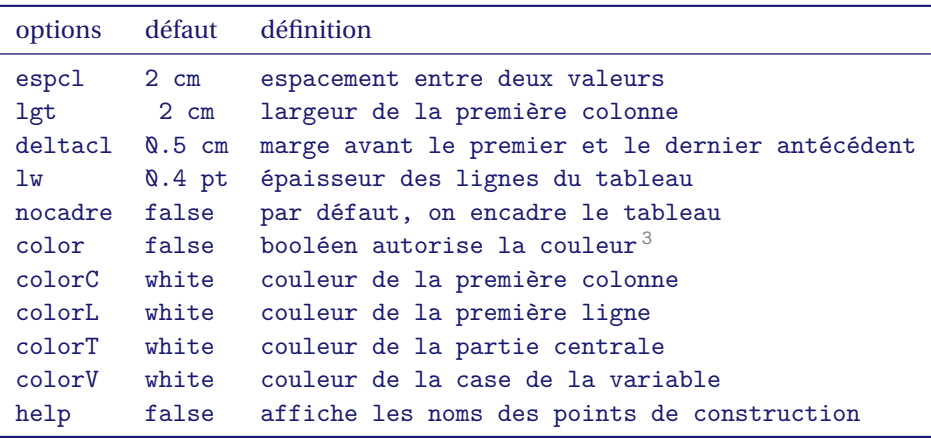

*Le tableau ci-dessus décrit les options actuelles de la macro. Les trois premières sont essentielles pour l'esthétisme de votre tableau, ainsi que pour ses dimensions finales. Il reste cependant une possibilité car on peut encore jouer avec les options de l'environnement* **tikzpicture** *qui sont* **scale***,* **xscale** *et* **yscale***.*

### <span id="page-5-2"></span>**1.2 Utilisation des arguments**

<span id="page-5-3"></span>**1.2.1 Tableau simple**

### Exemple :

<sup>3.</sup> expression entre accolades.

<sup>4.</sup> Voir la documentation du package **numprint**.

<sup>5.</sup> Il est préférable de charger le package **xcolor** avec des options comme **usenames** ou bien **dvipsnames**.

<span id="page-6-4"></span>\tikz \tkzTabInit{\$x\$ /.8 , \$f(x)\$ /.8}{\$0\$ , \$+\infty\$};

crée un tableau de **deux** lignes. La première ligne fait 0,8 cm de hauteur, ainsi que la seconde. La colonne de droite a pour bornes 0 et + $\infty$ .

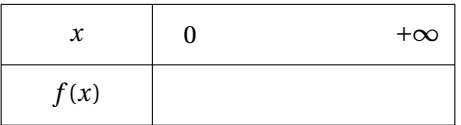

### <span id="page-6-0"></span>**1.2.2 Ajout de lignes et de colonnes**

La première liste permet d'obtenir trois lignes qui ont pour hauteur <sup>1</sup> cm. La seconde liste comporte trois antécédents qui déterminent deux intervalles (zones). Il sera possible de placer des filets verticaux sous ces antécédents.

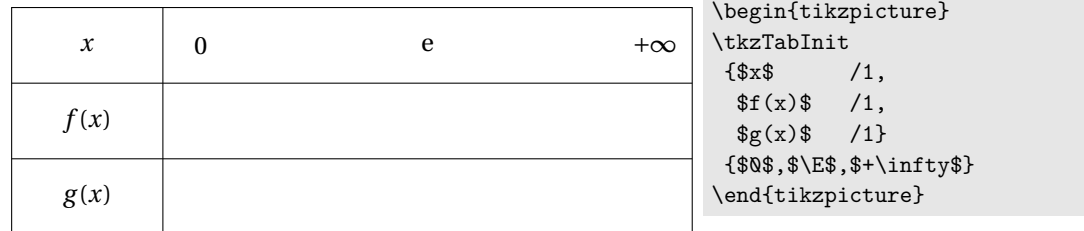

Il est à noter l'utilisation de la macro  $\mathcal{E}^4$  $\mathcal{E}^4$ 

### <span id="page-6-1"></span>**1.2.3 Tableau minimum**

Le premier argument est **/1**, c'est l'argument minimum. L'argument est une liste avec comme séparateur le symbole **/**. Celui-ci est précédé d'un blanc ou d'un vide. La première case de la ligne sera vide. Le <sup>1</sup> signifie <sup>1</sup> **cm** car une dimension en cm est obligatoire pour donner la hauteur de la ligne. Le deuxième argument est constitué de deux éléments vides ou bien de deux blancs séparés par une virgule. Cet argument doit contenir au minimum deux éléments. Ces deux éléments sont les bornes d'un intervalle.

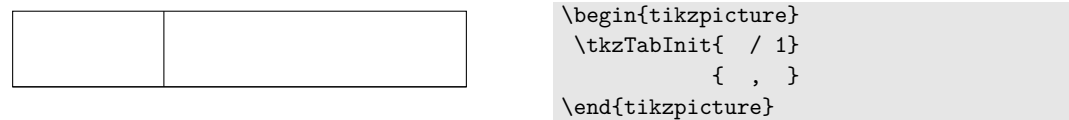

### <span id="page-6-2"></span>**1.3 Utilisation des options**

Tout d'abord on peutmodifier certaines dimensions concernant les colonnes.Voyons les valeurs par défaut.

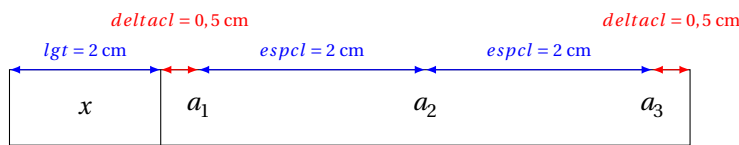

<span id="page-6-3"></span><sup>4. \</sup>E est définie ainsi \newcommand\*{\E}{\ensuremath{\mathrm{e}}}.

### <span id="page-7-6"></span><span id="page-7-0"></span>**1.3.1 lgt : modification de la largeur de la première colonne**

Par défaut la largeur de cette première colonne est de <sup>2</sup> cm. L'unité est toujours le **cm**.

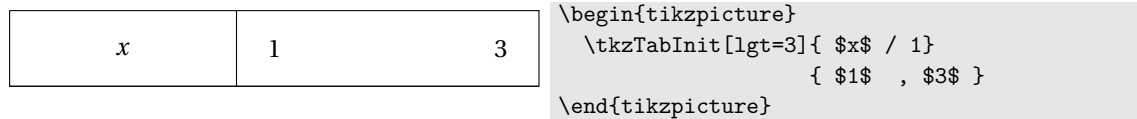

### <span id="page-7-1"></span>**1.3.2 espcl : modification de l'espacement entre deux valeurs**

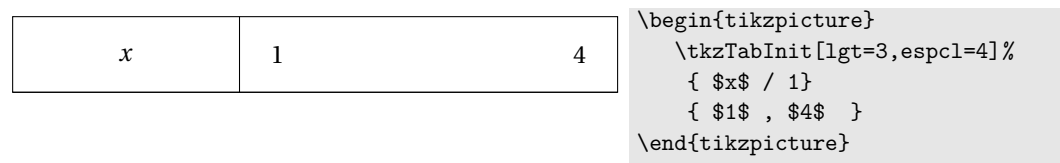

<span id="page-7-2"></span>**1.3.3 deltacl : modification des espacements aux extrémités**

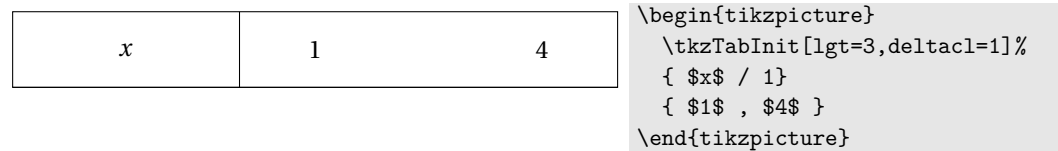

### <span id="page-7-3"></span>**1.3.4 lw : épaisseur des lignes du tableau**

Ce n'est pas recommandé. Il est préférable que tous les traits d'un document aient la même épaisseur qui par défaut est de 0,4 pt.

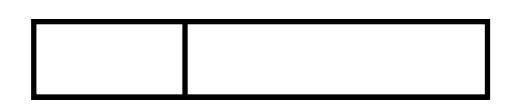

```
\begin{tikzpicture}
  \tkzTabInit[lw=2pt]{ / 1}
                    { , }
\end{tikzpicture}
```
### <span id="page-7-4"></span>**1.3.5 nocadre : suppression du cadre externe**

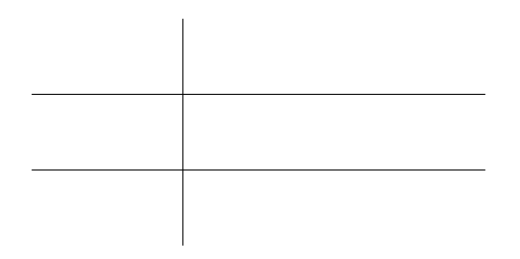

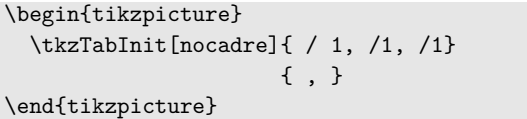

### <span id="page-7-5"></span>**1.3.6 color : utilisation de la couleur dans un tableau**

amsmath **color** est un booléen et indique que l'on veut utiliser la couleur. Pour cela, il faut donner les couleurs attribuées à la première ligne **colorL**, la première colonne **colorC**, à la case de la variable **colorV** et aux lignes **colorT**. Il est possible d'attribuer une couleur pour une ligne particulière.

**tkzTabInit{[color]}** signifie que le booléen color est à vrai.

<span id="page-8-1"></span>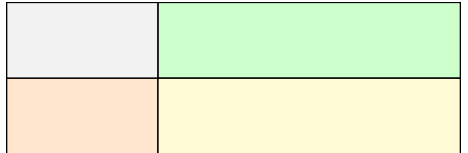

 $\boldsymbol{t}$ 

 $\overline{a}$ 

 $\boldsymbol{b}$ 

 $\mathcal{C}$ 

 $\overline{d}$ 

```
\begin{tikzpicture}
  \tkzTabInit[color,
              colorT = yellow!20,
              colorC = orange!20,colorL = green!20,
              colorV = lightgray!20]
             \{ /1 , /1}{ , }
\end{tikzpicture}
\begin{tikzpicture}
 \tkzTabInit[color,
             colorT = yellow!20,
             colorC = red!20,colorL = green!20,colorV = lightgray!20,
             \lg t = 1,
             \text{espc1} = 2.5] %
   {$t$/1,$a$/1,$b$/1,$c$/1,$d$/1}%
   {$\alpha$,$\beta$,$\gamma$}%
\end{tikzpicture}
```
### <span id="page-8-0"></span>**1.3.7 help : Affiche la structure du tableau**

 $\alpha$   $p$   $Y$ 

Voir la section « personnalisation» [\(10\)](#page-52-0).

### <span id="page-9-3"></span><span id="page-9-0"></span>**2 Création d'une ligne de signes : \tkzTabLine**

### <span id="page-9-1"></span>**2.1 Définition**

**\tkzTabLine[**⟨**local options**⟩**]{**⟨**s(1),...,s(2n-1)**⟩**}**

est le nombre d'éléments du second argument de **tkzTabInit**.

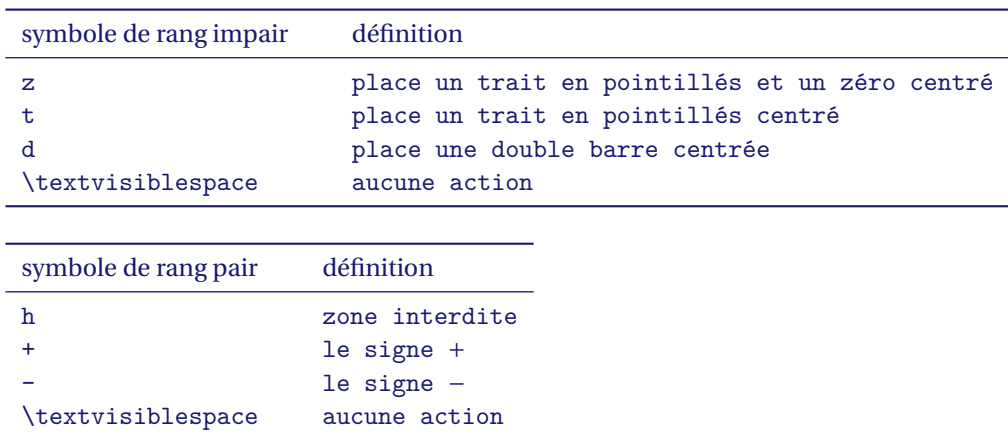

**\tkzTabLine** *accepte comme argument une liste constituée de symboles. Dans une utilisation* **normale***, les symboles font partie de deux catégories; les symboles de rang impair et les symboles de rang pair. Cette distinction est due au fait que les symboles de rang impair sont en général des traits (filets) et ceux pour les places de rang pair sont en général des signes «* <sup>+</sup> *ou* <sup>−</sup> *». Les symboles de rang impair agissent graphiquement, et permettent de tracer des filets verticaux. L'argument de* **\tkzTabLine** *en contient si on suppose que le deuxième argument de* **\tkzTabInit** *possède éléments (antécédents). Les symboles de rang pair permettent d'obtenir un signe «* <sup>+</sup> *ou* <sup>−</sup> *» ou bien une zone interdite (hachurée ou colorée). Chaque ligne de signes en contient* − 1 *et contiendra donc un total de* 2 − 1 *éléments, c'est à dire* 2 − 2 *virgules!*

*Les différents symboles "reconnus" sont donnés dans le tableau ci-dessus, mais vous devez savoir que l'on peut mettre pratiquement n'importe quoi. Cependant attention! la virgule (,) est le séparateur de liste aussi vous devez prendre des précautions pour introduire un nombre à virgule. Vous avez plusieurs possibilités :*

- *– {4,5} on place le nombre entre des accolades.*
- *–* **\numprint{4,5}** *ou encore* **\np{4,5}***, ce qui nécessite de charger l'excellent package* **numprint**numprint *avec l'option* **np** *pour le raccourci.*

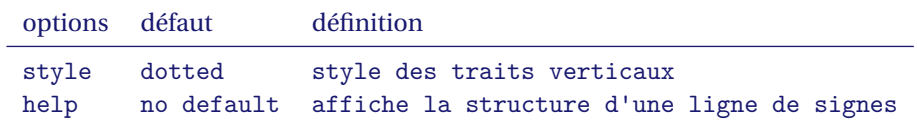

*Il est possible de changer localement le style des filets verticaux et il est possible d'avoir des renseignements sur la structure de la ligne.*

### <span id="page-9-2"></span>**2.2 Nombre d'arguments utilisés.**

La syntaxe générale est :

```
\tkzTabInit{ e(1),...,e(i),...,e(p)} % tableau à p lignes.
             \{ a(1), \ldots, a(i), \ldots, a(n) \} % n antécédents
\texttt{kkzTabLine{ s(1), . . . , s(i), . . . , s(2n-1)}
```
<span id="page-10-3"></span>Si on utilise *n* antécédents pour la première ligne alors il y aura *n* symboles de rang impair et  $n - 1$  symboles de rang pair, soit  $2n - 1$  symboles.

Les principaux symboles utilisés sont : **z** pour un zéro placé sur un trait, **t** pour un trait correspondant à un zéro d'une autre ligne, **d** pour une valeur pour laquelle l'expression n'est pas définie.

Voyons une illustration simple : trois antécédents  $a_1$ ,  $a_2$ , et  $a_3$  permettront de mettre 2 × 3 − 1 = 5 symboles. Les <sup>3</sup> valeurs de la première ligne impliquent pour l'argument de **\tkzTabLine** de posséder 2 × 3 − 1 = 5 éléments c'est-à-dire être une liste comportant <sup>3</sup> symboles de rang impair et <sup>2</sup> symboles de rang pair, soit un total de <sup>5</sup> symboles qui seront séparés par <sup>4</sup> virgules.

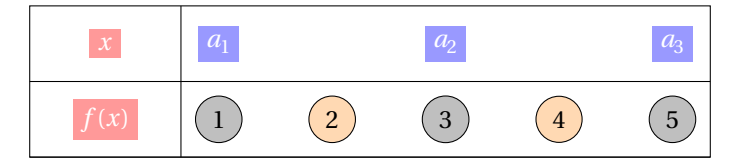

Pour obtenir cette ligne, il faut entrer

```
\tkzTabLine{ $1$ , $2$ , $3$ , $4$ , $5$}
```
### <span id="page-10-0"></span>**2.3 Emploi minimum**

La deuxième ligne est vide mais l'argument **\tkzTabLine** doit comporter <sup>4</sup> virgules. C'est en effet une liste comportant  $5 = 2 \times 3 - 1$  valeurs.

\tkzTabLine{,,,,} ou \tkzTabLine{ , , , , }

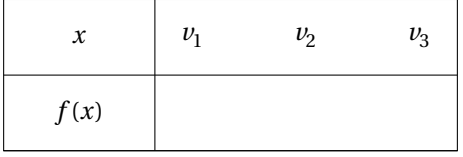

```
\begin{tikzpicture}
  \tkzTabInit[espcl=1.5]
     {\$x$ / 1, {\$f(x)$ /1 }%
     {$v_1$ , $v_2$ , $v_3$ }%
  \tkzTabLine{ , , , , }
\end{tikzpicture}
```
### <span id="page-10-1"></span>**2.3.1 t : ajout d'un trait**

Cette option place un simple trait verticalement.

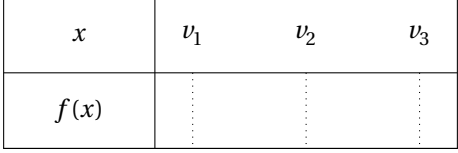

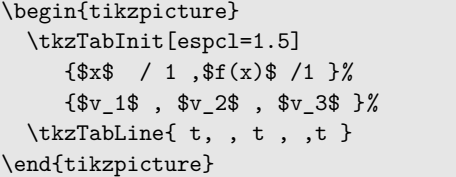

### <span id="page-10-2"></span>**2.3.2 z : ajout d'un zéro sur un trait vertical**

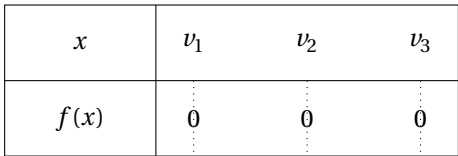

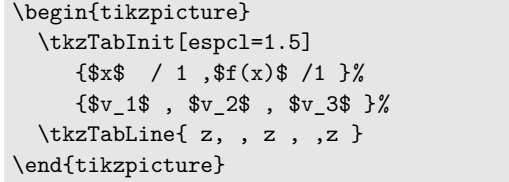

### <span id="page-11-5"></span><span id="page-11-0"></span>**2.3.3 d : double barre**

On peut aussi avoir le cas d'une fonction non définie en <sup>0</sup> et en <sup>2</sup> mais s'annulant en <sup>1</sup>. On place à chaque extrémité le symbole d.

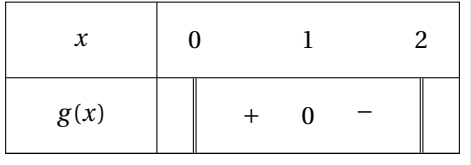

```
\begin{tikzpicture}
  \tkzTabInit[espcl=1.5]%
     {\$x$ / 1, \frac{6}{3} (x) \frac{6}{3} / 1}%
     {$0$,$1$,$2$}%
\tkzTabLine{d,+,0,-,d}
\end{tikzpicture}
```
On peut aussi avoir le cas d'une fonction admettant une dérivée à droite différente de la dérivée à gauche

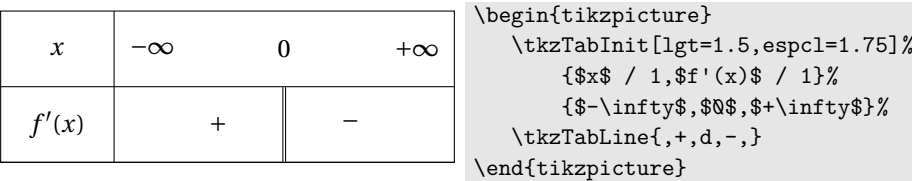

### <span id="page-11-1"></span>**2.4 Utilisation des symboles de rang pair**

Pour un tableau de signe, en principe les symboles de rang pair mais il est possible de détourner l'emploi de base de cette macro. L'exemple suivant montre un cas classique d'une zone du tableau qui correspond à des valeurs interdites. par défaut avec le symbole **h**, la zone est grisée mais on peut hachurer cette zone si on préfère. Le dernier exemple montre comment détourner l'usage principal.

### <span id="page-11-2"></span>**2.4.1 h : zone interdite**

Une fonction peut ne pas être définie sur un intervalle, ici [1 ; 2]. La partie du tableau qui correspond à cet intervalle sera hachurée ou bien colorée (par défaut, la zone est grisée). Des options permettant de personnaliser seront offertes. Pour l'exemple suivant, il suffit de placer h entre les deux d qui correspondent aux valeurs interdites <sup>1</sup> et <sup>2</sup>.

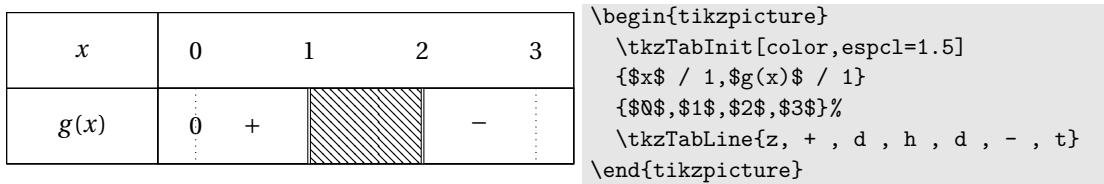

### <span id="page-11-3"></span>**2.5 Utilisation des options**

<span id="page-11-4"></span>**2.5.1 t style : modification du style des traits verticaux**

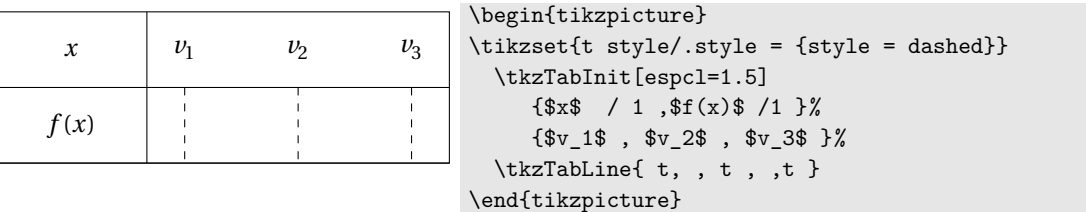

<span id="page-12-5"></span>

| $\mathcal{X}$ | $\nu_{1}$ | v <sub>2</sub> | $v_3$ |
|---------------|-----------|----------------|-------|
| f(x)          |           |                |       |

\tikzset{t style/.style = {style = densely dashed}} \begin{tikzpicture} \tkzTabInit[espcl=1.5]  ${\$x$$  / 1,  ${\$f(x)$$  / 1 } % {\$v\_1\$ , \$v\_2\$ , \$v\_3\$ }%  $\verb+\tkzTabLine{ z, , z , , z }$ \end{tikzpicture}

### <span id="page-12-0"></span>**2.5.2 help : Affiche la structure du tableau**

Voir la section « personnalisation» [\(10\)](#page-52-0).

### <span id="page-12-1"></span>**2.6 Utilisation des styles**

### <span id="page-12-2"></span>**2.6.1 h style : modification de la couleur d'une zone interdite**

Si vous préférez hachurer une zone du tableau, alors il faut modifier un style.

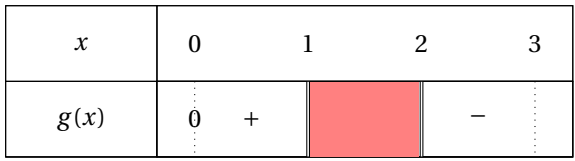

\tikzset{h style/.style = {fill=red!50}} \tkzTabInit[color,espcl=1.5]% {\$x\$ / 1,\$g(x)\$ / 1}% {\$0\$,\$1\$,\$2\$,\$3\$}% \tkzTabLine{z,+,d,h,d,-,t} \end{tikzpicture}

\begin{tikzpicture}

Cette fois la zone est hachurée.

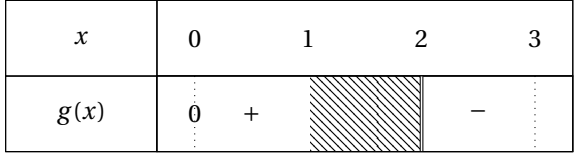

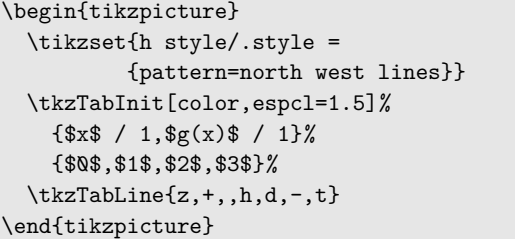

### <span id="page-12-3"></span>**2.7 Exemples**

### <span id="page-12-4"></span>**2.7.1 Simplification d'une expression comportant une valeur absolue**

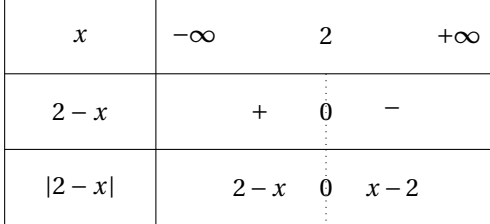

```
\begin{tikzpicture}
\tkzTabInit[lgt=2,espcl=1.75]%
 {$x$/1,$2-x$/1, $\vert 2-x \vert $/1}%
 {$-\infty$,$2$,$+\infty$}%
\text{tkzTabLine} \, , + , z , - , \}\tkzTabLine{ , 2-x ,z, x-2, }
\end{tikzpicture}
```
### <span id="page-13-3"></span><span id="page-13-0"></span>**2.7.2 Tableau de signes**

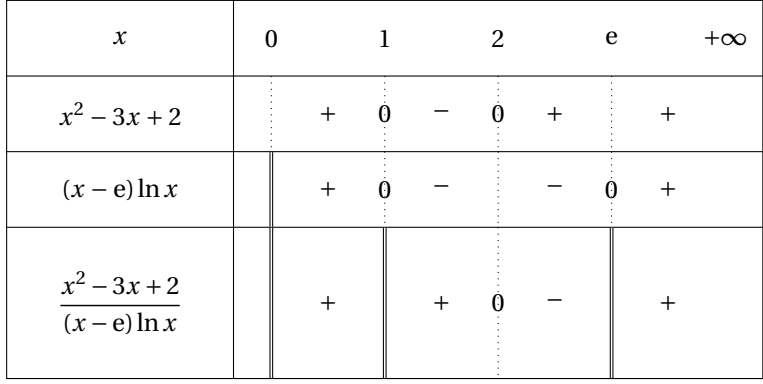

```
\begin{tikzpicture}
```

```
\tkzTabInit[lgt=3,espcl=1.5]%
    \{\$x\$\) /1,
     $x^2-3x+2$ /1,
     $(x-\E)\ln x$ /1,
     \{\frac{x^2-3x+2}{(x-\E)}\ln x\} /2}
           {$0$ , $1$ , $2$ , $\E$ ,$+\infty$}
           \tkzTabLine{ t,+,z,-,z,+,t,+,}
           \text{tkzTabLine} \{ d, +, z, -, t, -, z, +, \}\tkzTabLine{ d,+,d,+,z,-,d,+,}
\end{tikzpicture}
```
### <span id="page-13-1"></span>**2.7.3 Signe d'une expression du second degré**

$$
\text{Si } \Delta \ge 0 \text{ on peut écrire } ax^2 + bx + c = a \left( x - \frac{-b - \sqrt{b^2 - 4ac}}{2a} \right) \left( x - \frac{-b + \sqrt{b^2 - 4ac}}{2a} \right)
$$

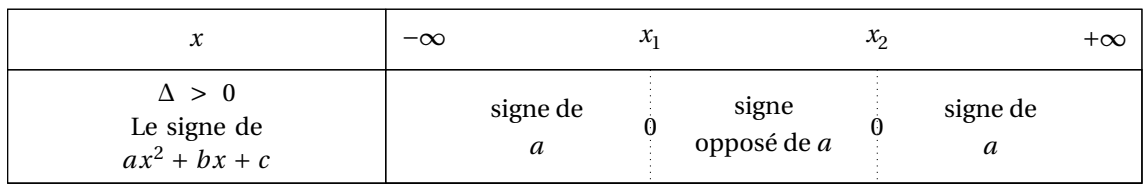

```
\begin{tikzpicture}
\tkzTabInit[color,lgt=5,espcl=3]%
   {$x$ / .8,$\Delta>0$\\ Le signe de\\ $ax^2+bx+c$ /1.5}%
   {$-\infty$,$x_1$,$x_2$,$+\infty$}%
 \tkzTabLine{ , \genfrac{}{}{\pt}{\pt}{\text{signe de}}{a}, z
              , \genfrac{}{}{0pt}{0}{\text{signe}}{\text{opposé de}\ a}, z
              , \genfrac{}{}{0pt}{0}{\text{signe de}}{a}, }
 \end{tikzpicture}
```
Il faut noter l'emploi de la macro **\genfrac** [5](#page-13-2) .

Si 
$$
\Delta = 0
$$
 alors on peut écrire  $ax^2 + bx + c = a\left(x + \frac{b}{2a}\right)^2$ 

<span id="page-13-2"></span><sup>5.</sup> **\genfrac** est une macro du package **amsmath**

<span id="page-14-2"></span>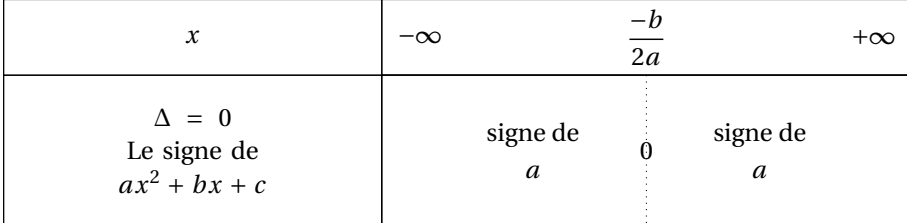

```
\begin{tikzpicture}
```

```
\tkzTabInit[color,lgt=5,espcl=3]%
  {\$x$ / 1 , $\\Delta=0$\\ \ Le signe de\\ \$ax^2+bx+c$ / 2}$%{$-\infty$,$\dfrac{-b}{2a}$,$+\infty$}%
 \tkzTabLine{ , \genfrac{}{}{\\ppt}{\\ppt}{\text{signe de}}{ a} , z
               , \genfrac{}{}{\\qtpt}{\\text{signe de}}{a}, }
\end{tikzpicture}
```

$$
\text{Si } \Delta < 0 \text{ alors } ax^2 + bx + c = a \left[ \left( x + \frac{b}{2a} \right)^2 - \frac{b^2 - 4ac}{4a^2} \right]
$$

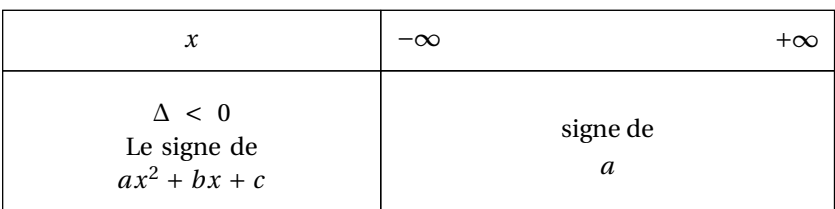

```
\begin{tikzpicture}
  \tkzTabInit[color,lgt=5,espcl=5]%
   {$x$/.8,$\Delta<0$\\ Le signe de\\ $ax^2+bx+c$/2}%
   {$-\infty$,$+\infty$}%
 \tkzTabLine{ , \genfrac{}{}{\\pt}{\\text{signe de}}{ a}, }
\end{tikzpicture}
```
### <span id="page-14-0"></span>**3 Création d'une ligne de variations : \tkzTabVar**

### <span id="page-14-1"></span>**3.1 Définition**

```
\tkzTabVar[⟨local options⟩]{⟨el(1),…,el()⟩}
```
 $\text{avec el}(i) = \textbf{s}(i) / \textbf{e}(i) \text{ ou bien el}(i) = \textbf{s}(i) / \textbf{eg}(i) / \textbf{ed}(i).$ 

**s()** est une série de symboles à choisir dans le tableau ci-dessous. **eg()** et **ed()** sont des expressions mathématiques qui se placent à gauche et à droite des filets verticaux. **e()** est une expression centrée sur un filet.

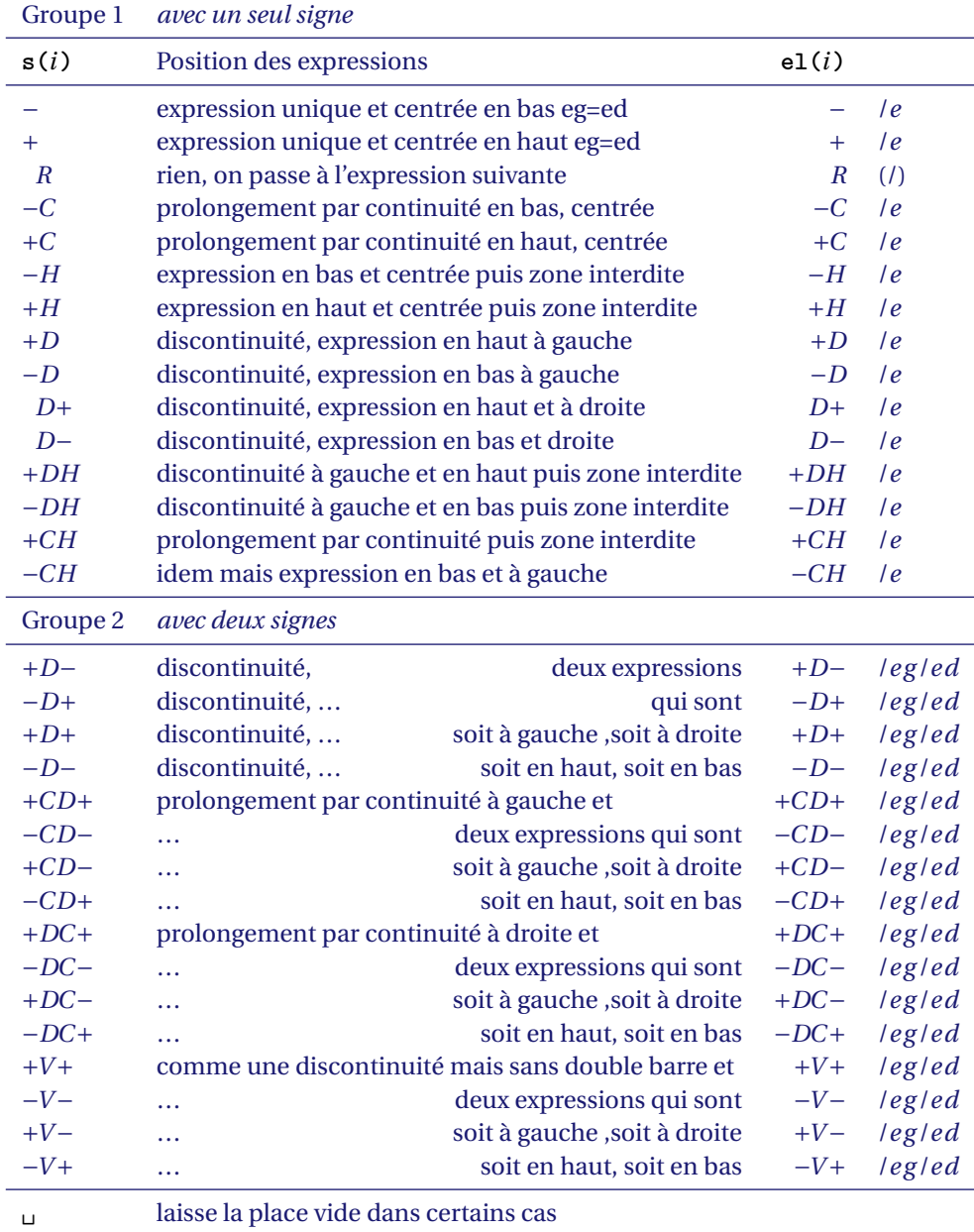

*La macro* **\tkzTabVar** *nécessite un argument qui est une liste. Cette liste contient éléments correspondant aux antécédents de la première ligne. Chaque élément donne la position d'une ou de deux expressions par rapport à la ligne avec un signe* <sup>+</sup> *(en haut) ou bien un signe* <sup>−</sup> *(en bas). Ces expressions sont, soit des images, soit des limites.*

*Les éléments*  $el(i)$  *ont pour forme : soit* **{ s()/ e()}** *ou bien* **{ s()/ e() / }***, soit* **{ s()/ eg() / ed()}***.*

*La première forme correspond aux symboles qui ne possèdent qu'un signe* <sup>+</sup> *ou* <sup>−</sup> *et qui placent une seule expression; la seconde correspond aux symboles qui possèdent deux signes et qui placent deux expressions. Les expressions sont des valeurs prises à gauche* **eg()}** *ou bien à droite* **ed()** *par la fonction ou encore des limites mais les expressions peuvent être vides. Un signe* <sup>+</sup> *ou* <sup>−</sup> *à gauche (resp. à droite) des symboles correspond à* **eg()** *(resp. à* **ed()***).*

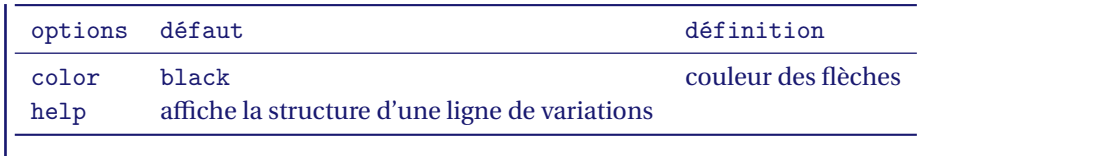

Un schéma étant parfois plus simple qu'un long discours …

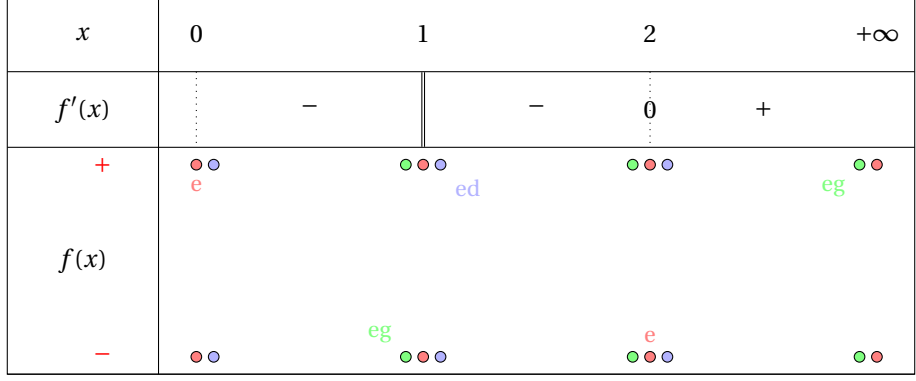

Pour les besoins de certains tableaux , j'ai employé les macros suivantes :

```
\newcommand*{\va}{\colorbox{red!50} {$\scriptscriptstyle V_a$}}
\newcommand*{\vb}{\colorbox{blue!50} {$\scriptscriptstyle V_b$}}
\newcommand*{\vbo}{\colorbox{blue!50} {$\scriptscriptstyle V_{b1}$}}
\newcommand*{\vbt}{\colorbox{yellow!50}{$\scriptscriptstyle V_{b2}$}}
\newcommand*{\vc}{\colorbox{gray!50} {$\scriptscriptstyle V_c$}}
\newcommand*{\vd}{\colorbox{magenta!50}{$\scriptscriptstyle V_d$}}
\newcommand*{\ve}{\colorbox{orange!50} {$\scriptscriptstyle V e$}}
```
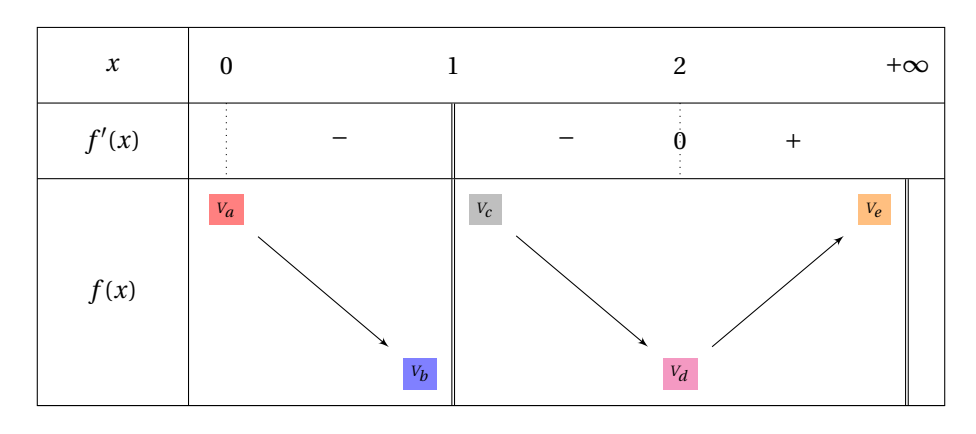

```
\begin{tikzpicture}
\tkzTabInit[lgt=2,espcl=3]{$x$/1,$f'(x)$/1,$f(x)$/3}%
{$0$,$1$,$2$,$+\infty$}%
\tkzTabLine{t,-,d,-,z,+,}%
\tkzTabVar{+/\va , -D+/\vb/\vc,-/\vd, +D/\ve}%
\end{tikzpicture}
```
Commentaires : Les signes <sup>+</sup> et <sup>−</sup> permettent de positionner une extrémité de la flèche en haut ou en bas de la ligne. Ensuite, en présence d'un seul signe, une seule expression est nécessaire. La position par rapport à la colonne est donnée par la position du signe par rapport aux autres symboles (voir +D). −D+ nécessite deux expressions.

### <span id="page-17-0"></span>**3.2 Utilisation des symboles**

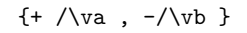

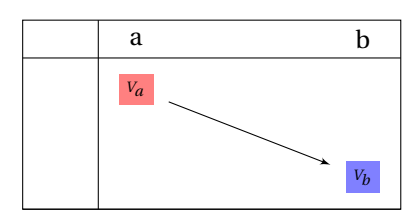

 $\{+\!/\!\!\sqrt{v}a \quad , \quad +\!/\!\!\sqrt{v}b\}$ 

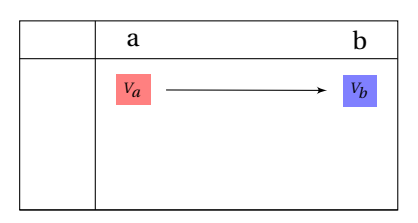

{+/\va , -C / \vb}

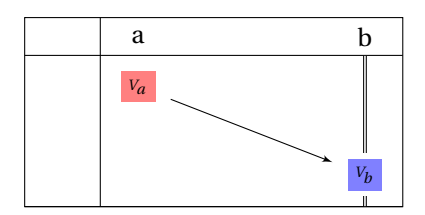

 $\{+C$  /  $\vee a$ ,  $-C$  /  $\vee b$ }

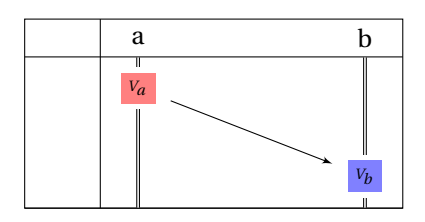

 $\{ D+ /\sqrt{va} , -/\sqrt{vb} \}$ 

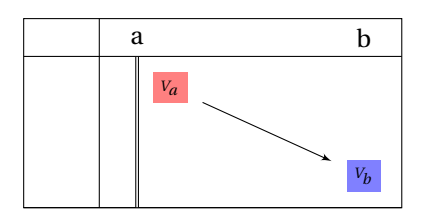

 ${-/\varepsilon}$ ,  $+/\varepsilon$ 

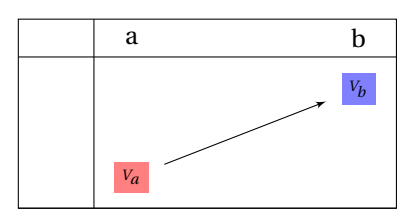

 ${-/\v a}$ ,  ${-/\v b}$ 

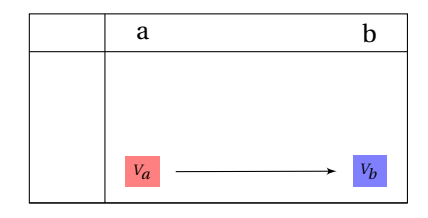

 $\{-/\varepsilon\}$  ,  $+C$  /  $\vee\sigma$  }

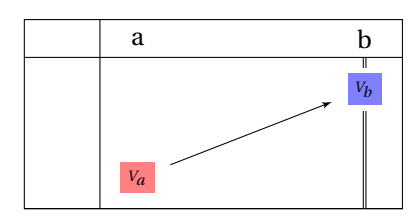

 $\{-C \ / \va , +C \ / \vb\}$ 

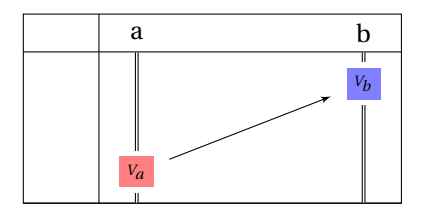

 $\{ D-$  /\va , +/\vb}

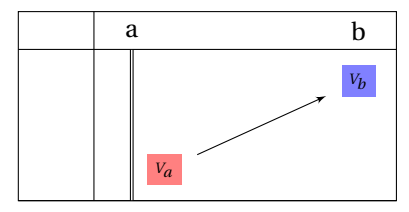

 $\{+\text{/}\forall a$  , -D /  $\forall b\}$ 

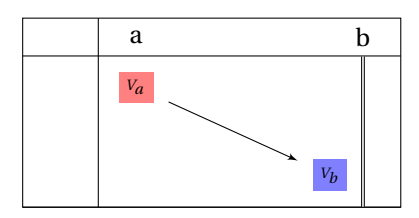

 $\{D+$  /  $\vee a$  ,  $\neg D$  /  $\vee b$  }

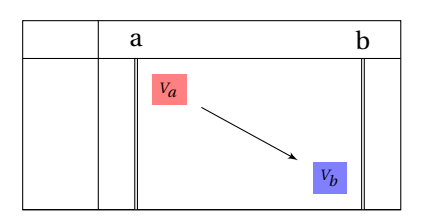

 $\{+/\ \forall a$ , -/  $\forall b$ , +/  $\forall c$ }

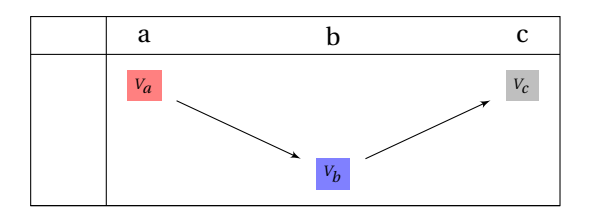

 $\{-$  /\va , R , +/\vc}

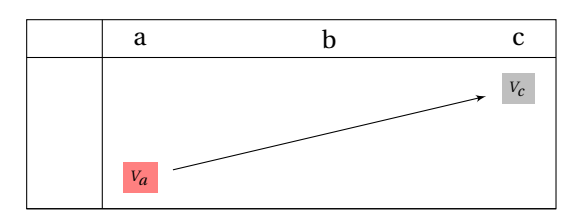

{D-/\va , +DH/\vbo/ , }

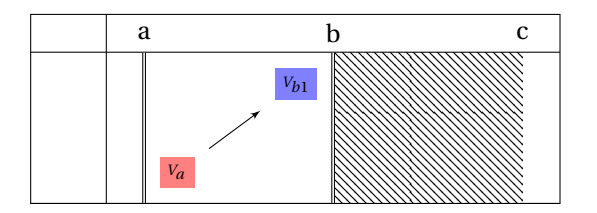

 ${-/\varepsilon}$ , +D /  $\{v \}$ 

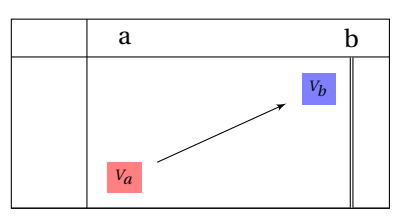

{D- /\va , +D /\vb}

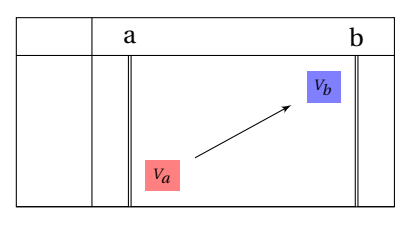

 $\{+/ \vee a, -C/ \vee b, +/ \vee c/ \}$ 

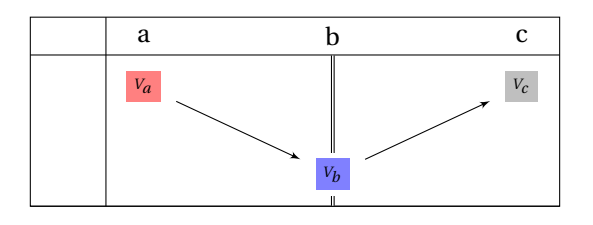

 $\{-$  /\va , R , +/\vc}

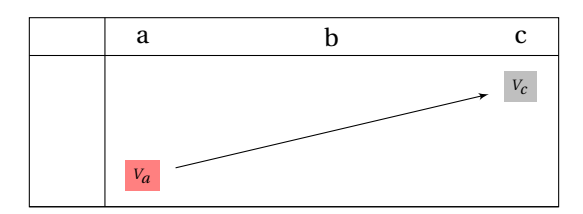

{D-/\va , -DH/\va/\vb , D+/}

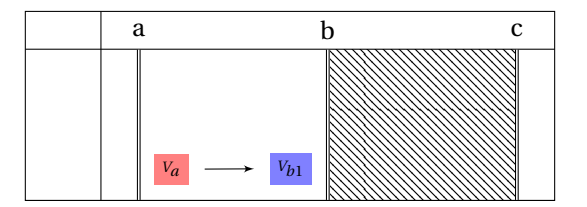

{D-/\va , +D-/\vbo/\vbt , +D/\vc}

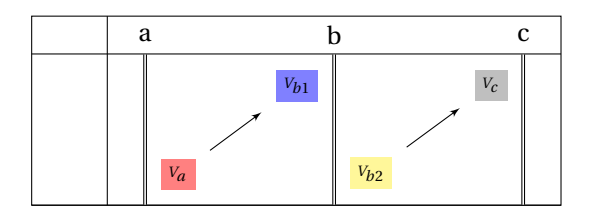

### {+/\va , -D- / \vbo/\vbt , +/\vc}

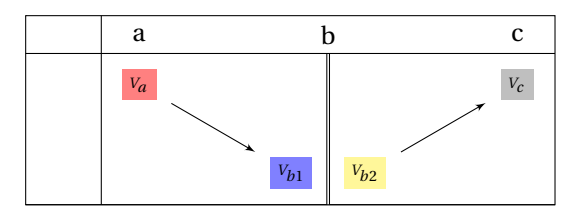

{D-/\va, +DC-/\vbo/\vbt, +D/\vc}

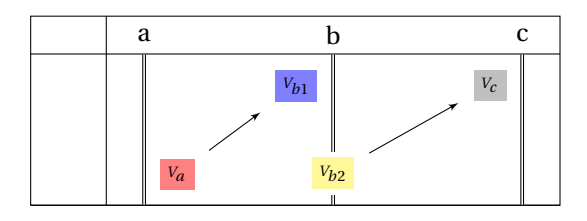

## {D-/\va , +CD-/\vbo/\vbt , +D/\vc}

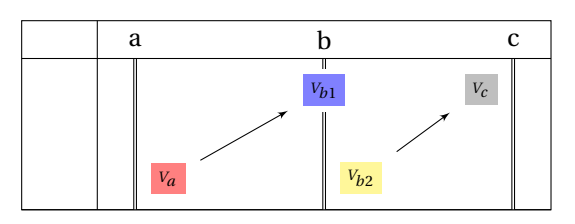

 $\{+/ \va, -DC+ / \vbot \wedge, - / \vc \}$ 

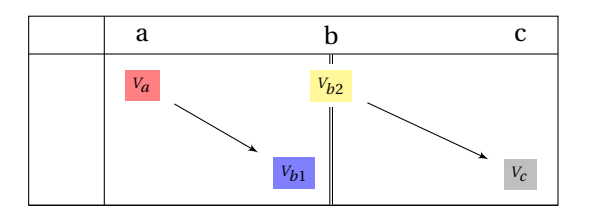

### {D-/\va , +D-/\vbo/\vbt , +D/\vc}

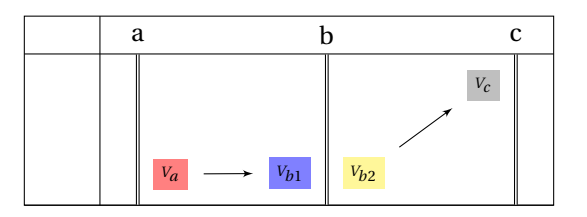

{+ /\va,-DC- /\vbo/\vbt,+ /\vc}

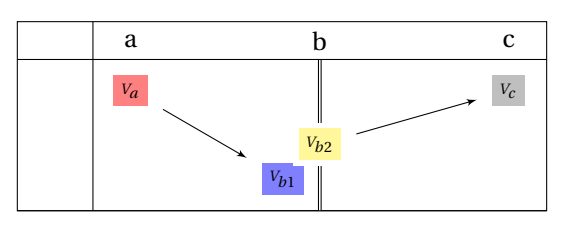

{D+/\va , +DC-/\vbo/\vbt , +D/\vc}

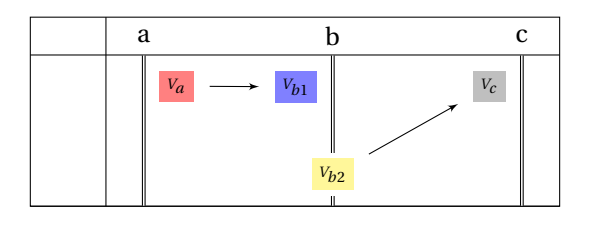

 ${D-/\va}$ , +CD-/\vbo/\vbt ,+D/\vc}

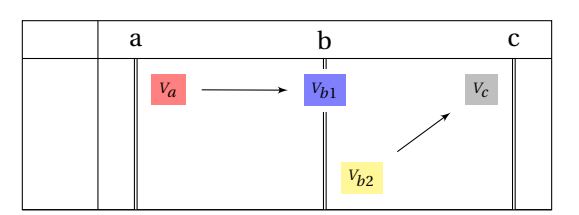

{D- /\va, -DC- /\vbo/\vbt,+D/\vc}

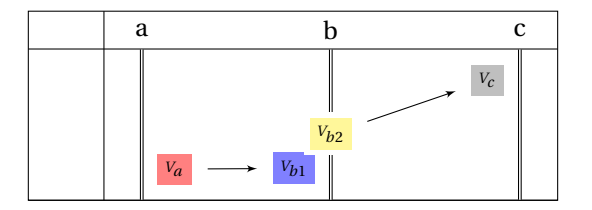

### <span id="page-20-0"></span>{+/\va , -CH /\vbo/\vbt , D+/}

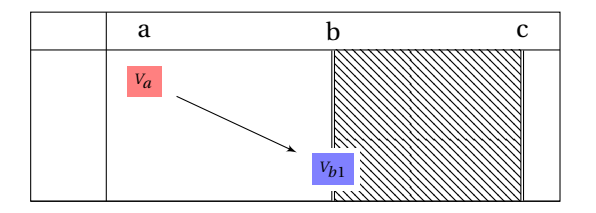

### {+/\va , -V- /\vbo /\vbt, +/\vc}

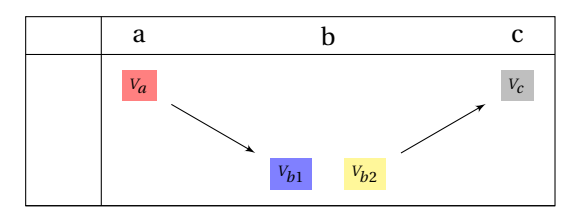

### $\{+/ \vee a, +V- \wedge \vee b \wedge \vee b t, -\vee \vee c \}$

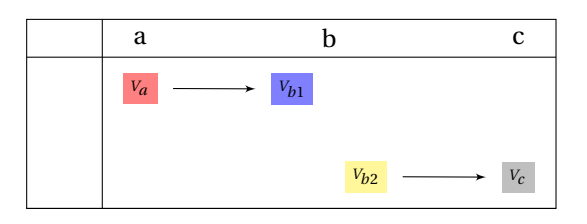

 $\{+$  /\va , -CH/\vb, //}

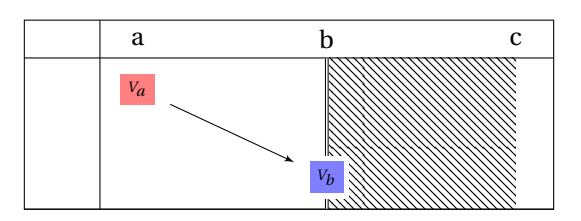

### $\{+\rangle \ \ \forall a$  ,-V+ / \vbo/ \vbt ,-/ \vc}

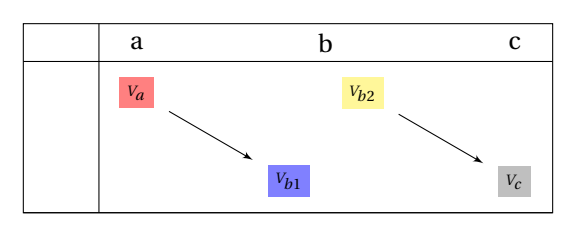

 $\{-/ \va, +V+ / \vbot\}$ 

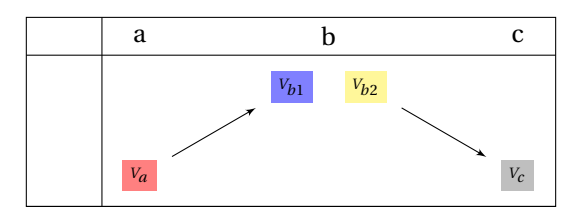

### ${-/ \va, +H/\v_0, -/\v_0, +/ \vdots}$

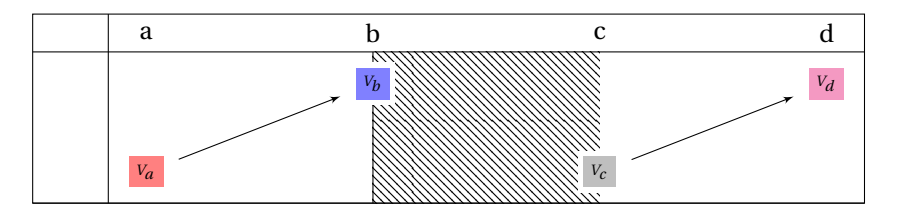

 $\{+/ \quad \vee a \quad , -H/\\\ v_0 \quad , -/\\\ v_0 \quad , +/\quad \vee d\}$ 

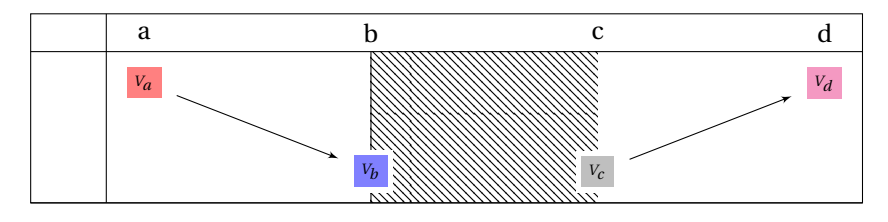

### <span id="page-21-2"></span> ${-/ \vee a , R , R , R , +/ \vee e}$

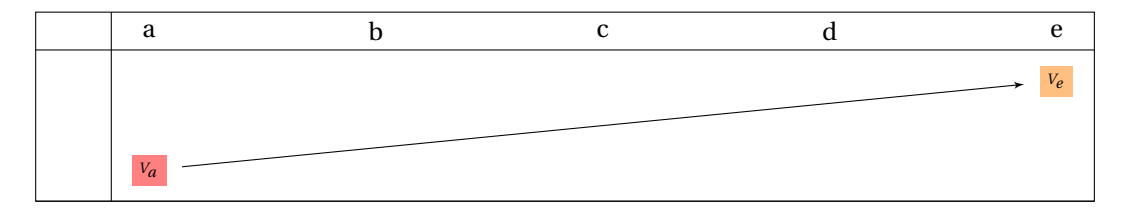

 ${-/ \va , +/ \vb , -DH/\v c , -/ \vd c , +/ \vee b}$ 

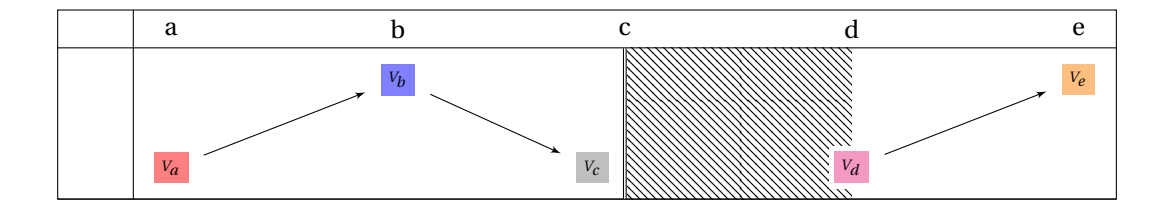

 $\{D-/\ \va$  ,  $+DH/\b/$  ,  $D-/\v\cc}$  ,  $+/\v\cdotp$  ,  $+D/\v\cc}$ 

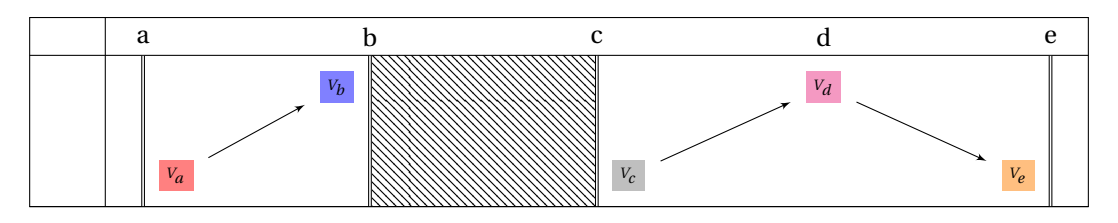

Commentaires

- on peut employer la syntaxe suivante dans pratiquement tous les cas  $s(i)/... / ...$  mais alors il faut bien positionner les expressions;
- l'argument vide est employé parfois à la fin d'une ligne mais dans ce cas aucune flèche n'est tracée;
- C+ et C- n'existent pas. + C et C suffisent car les expressions sont centrées;
- $D+$  et  $D-$  existent.

### <span id="page-21-0"></span>**3.3 Utilisation des options**

### <span id="page-21-1"></span>**3.3.1 color : modification de la couleur des flèches**

Il est possible de personnaliser le tableau à l'aide de styles.

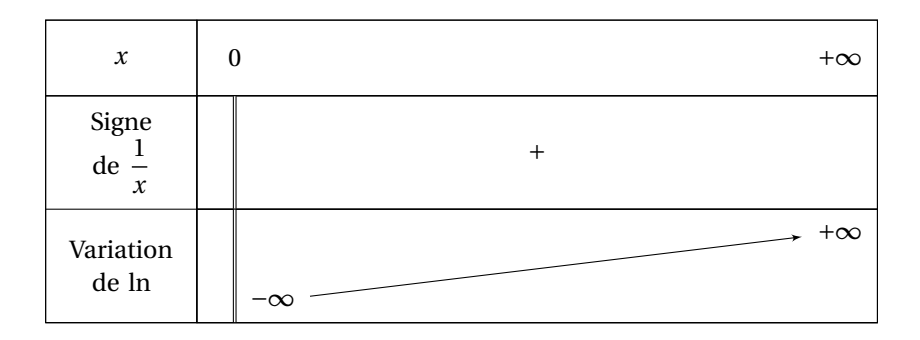

```
\begin{tikzpicture}
  \tkzTabInit[color,espcl=8]%
    {$x$ /1,%
    Signe\iota de \{\dagger x\}\ /1.5,
    Variation\\ de \ln$\ln$ /1.5}%
    {$0$,$+\infty$}%
  \tkzTabLine{d,+,}%
  \tkzTabVar[color=red]%
    {D-/ / $-\infty$,+/ $+\infty$ /}
\end{tikzpicture}
```
### <span id="page-22-0"></span>**3.3.2 help : affiche la structure du tableau**

Voir le chapitre personnalisation [\(10\)](#page-52-0)

### <span id="page-22-1"></span>**3.4 Utilisation des styles**

### <span id="page-22-2"></span>**3.4.1 Modification de la couleur d'une zone interdite**

Si vous préférez hachurer une zone du tableau, alors il faut modifier un style.

Par défaut, **h style** est défini ainsi :

\tikzset{h style/.style = {fill=gray,opacity=0.4}}

Une autre définition peut être :

```
\tikzset{h style/.style = {fill=red!50}}
```
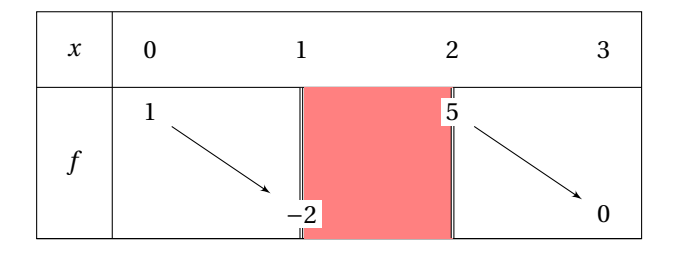

```
\begin{tikzpicture}
\tikzset{h style/.style = {fill=red!50}}
 \tkzTabInit[lgt=1,espcl=2]{$x$ /1, $f$ /2}{$0$,$1$,$2$,$3$}%
 \tkzTabVar{+/ $1$ / , -CH/ $-2$ / , +C/ $5$, -/ $0$ / }
\end{tikzpicture}
```
### <span id="page-22-3"></span>**3.4.2 h style Zone interdite hachurée**

\tikzset{h style/.style = {pattern=north west lines}}

Ce code permet d'hachurer la zone

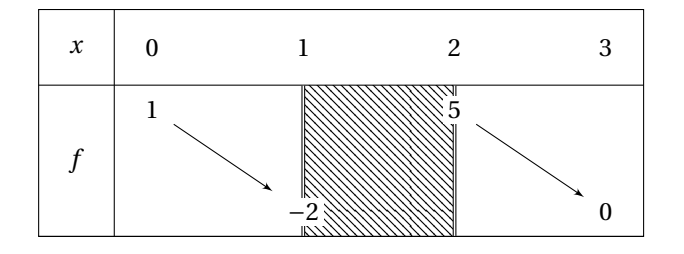

```
\begin{tikzpicture}
 \tikzset{h style/.style = {pattern=north west lines}}
 \tkzTabInit[lgt=1,espcl=2]{$x$ /1, $f$ /2}{$0$,$1$,$2$,$3$}%
 \tkzTabVar{+/ $1$ / , -CH/ $-2$ / , +C/ $5$, -/ $0$ / }
\end{tikzpicture}
```
### <span id="page-23-0"></span>**3.4.3 arrow style style des flèches.**

Le style des flèches est **arrow style** et il est défini ainsi :

```
\tikzset{arrow style/.style = {\cmdTAB@VA@color,
                            ->,
                            > = latex',
                            shorten > = 2pt,
                            shorten < = 2pt}
```
On limite l'approche des nodes par les arrows. Voici une modification possible du style

```
\tikzset{arrow style/.style = {blue,
                              ->,
                              > = latex',
                              shorten > = 6pt,
                              shorten \langle = 6pt}}
```
La couleur et l'approche des flèches sont modifiées.

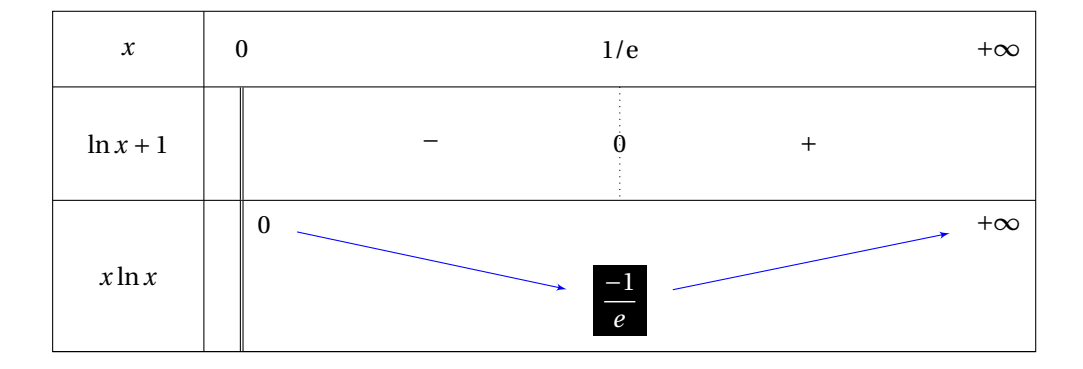

```
\begin{tikzpicture}
  \tikzset{arrow style/.style = {blue,
                                 ->,
                                 > = latex',
                                 shorten > = 6pt,
                                 shorten \langle = 6pt}}
  \tkzTabInit[espcl=5]{$x$ /1, $\ln x +1$ /1.5, $x \ln x$ /2}%
     {$0$ ,$1/\E$ , $+\infty$}%
  \tkzTabLine{d,-,z,+,}
  \tkzTabVar%
  { D+/ / $0$ ,%
    -/ \colorbox{black}{\textcolor{white}{$\dfrac{-1}{e}$}}/ ,%
    +/ $+\infty$ / }%
\end{tikzpicture}
```
### <span id="page-24-0"></span>**3.4.4 node style Style des nodes**

Par défaut, Le style des nodes est **node style** et il est défini ainsi :

\tikzset{node style/.style = {inner sep = 2pt, outer sep = 2pt, fill = \cmdTAB@tbs@colorT}}

Si on veut apporter des modifications mais conserver une partie de ce style, on peut agir ainsi :

\tikzset{node style/.append style = {draw,circle,fill=red!40,opacity=.4}}

Par défaut les nodes sont des rectangles non tracés, ils deviennent des disques

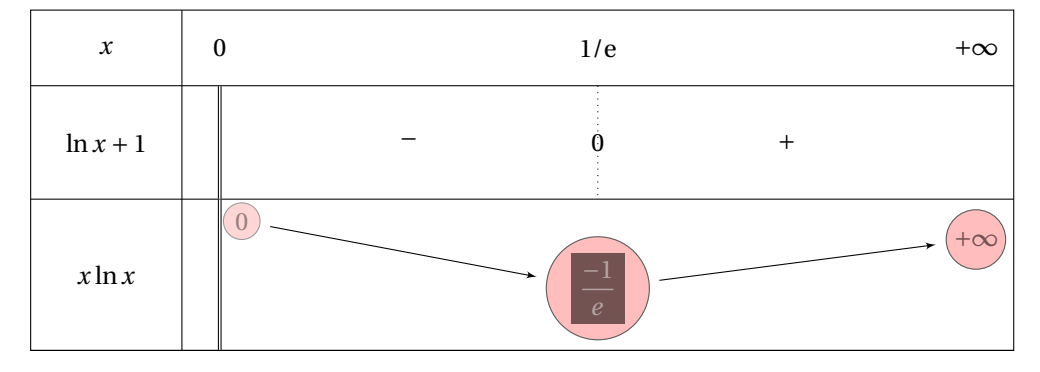

```
\begin{tikzpicture}
  \tikzset{node style/.append style = {draw,circle,fill=red!40,opacity=.4}}
 \tkzTabInit[espcl=5]{$x$ /1, $\ln x +1$ /1.5, $x \ln x$ /2}%
    {$0$ ,$1/\E$ , $+\infty$}%
 \tkzTabLine{d,-,z,+,}
 \tkzTabVar%
 { D+/ / $0$ ,%
    -/ \colorbox{black}{\textcolor{white}{$\dfrac{-1}{e}$}}/ ,%
    +/ $+\infty$ / }%
\end{tikzpicture}
```
### <span id="page-25-0"></span>**3.5 Quelques exemples**

### <span id="page-25-1"></span>**3.5.1 Fonction inverse**

Étude de la fonction inverse  $i : x \mapsto \frac{1}{x} \text{ sur } ]-\infty$ ; 0[∪]0; + $\infty$ [

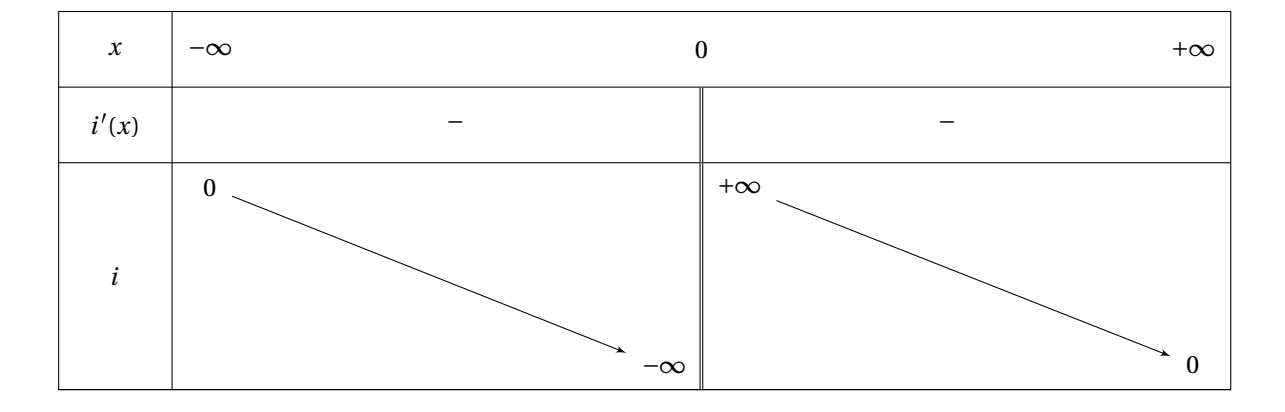

```
\begin{tikzpicture}
  \tkzTabInit[lgt=1.5,espcl=6.5]{$x$ /1,$i'(x)$ /1,$i$ /3}
                           {$-\infty$,$0$,$+\infty$}%
  \text{tkzTabLine}, -, d, -,}\tkzTabVar{+/ $0$ / ,-D+/ $-\infty$ / $+\infty$ , -/ $0$ /}
\end{tikzpicture}
```
### <span id="page-25-2"></span>**3.5.2 Fonction avec des paliers, emploi du symbole R**

Il est possible avec R de passer plusieurs valeurs.

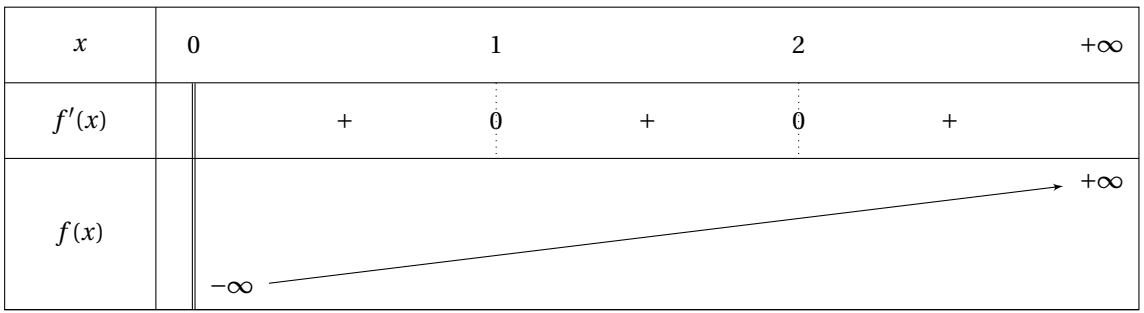

\begin{tikzpicture} \tkzTabInit[espcl=4]{\$x\$ /1,\$f'(x)\$ /1,\$f(x)\$ /2} {\$0\$ , \$1\$ ,\$2\$, \$+\infty\$}%  $\text{tkzTabLine}$   $\{d, +, z, +, z, +, , \}$ \tkzTabVar{D-/ / \$-\infty\$,R/ /,R/ /,+/ \$+\infty\$ /}% \end{tikzpicture}

### <span id="page-26-4"></span><span id="page-26-0"></span>**3.5.3 Zone interdite**

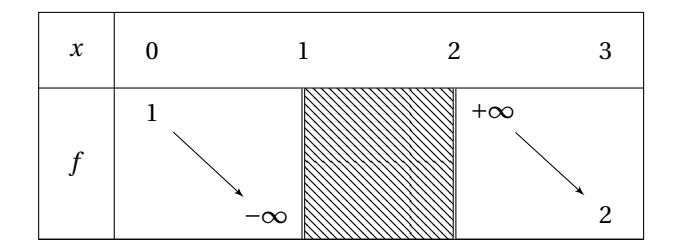

\begin{tikzpicture} \tkzTabInit[lgt=1,espcl=2]{\$x\$ /1, \$f\$ /2}{\$0\$,\$1\$,\$2\$,\$3\$}% \tkzTabVar{+/ \$1\$ / ,-DH/ \$-\infty\$ / ,D+/ / \$+\infty\$, -/ \$2\$ / } \end{tikzpicture}

### <span id="page-26-1"></span>**3.5.4 Zone interdite + prolongement par continuité**

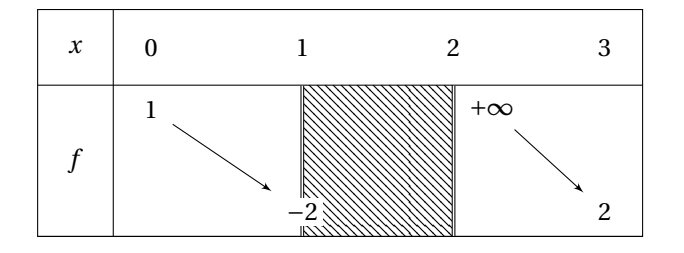

\begin{tikzpicture} \tkzTabInit[lgt=1,espcl=2]{\$x\$ /1, \$f\$ /2}{\$0\$,\$1\$,\$2\$,\$3\$}% \tkzTabVar{+/ \$1\$ / ,-CH/ \$-2\$ /, D+/ / \$+\infty\$,-/ \$2\$ / } \end{tikzpicture}

### <span id="page-26-2"></span>**3.5.5 Zone interdite + double prolongement par continuité**

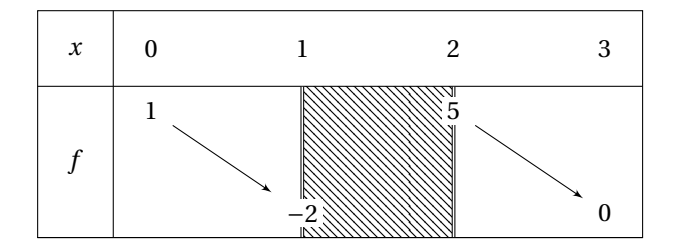

\begin{tikzpicture}

```
\tkzTabInit[lgt=1,espcl=2]{$x$ /1, $f$ /2}{$0$,$1$,$2$,$3$}%
\tkzTabVar{+/ $1$ / , -CH/ $-2$ / , +C/ $5$, -/ $0$ / }
\end{tikzpicture}
```
### <span id="page-26-3"></span>**3.5.6 Exemple d'une fonction partiellement constante**

Utilisation de l'option nocadre qui supprime le cadre extérieur, sinon on peut constater que l'on peut mettre pratiquement ce que l'on veut avec la macro **\signe**.

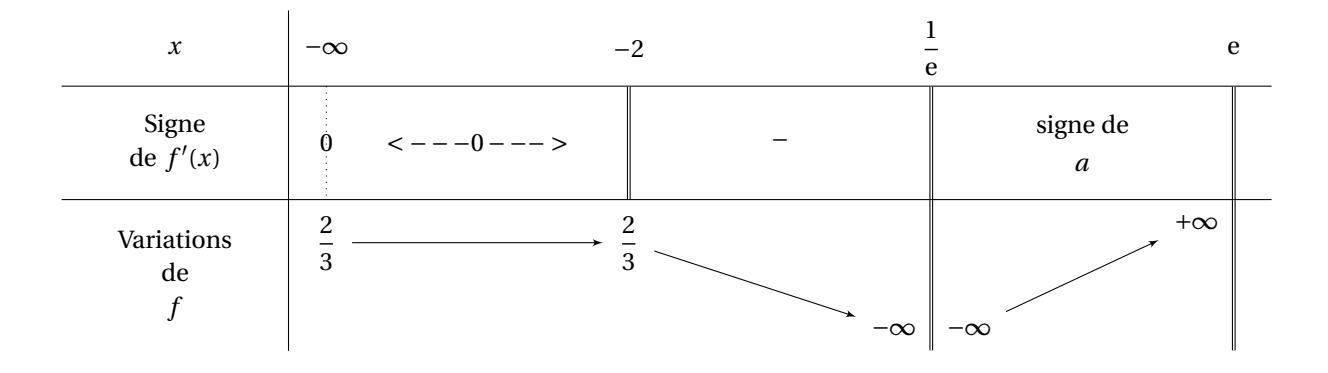

```
\begin{tikzpicture}
\tkzTab[nocadre,lgt=3,espcl=4]
 \{$x$ /1,
 Signe\\ de f'(x) /1.5,
 Variations\\ de\\ $f$ /2}
 {\-\infty\ , {\scriptstyle\bullet\}{z, <--- 0 --->,d, -, d, \genfrac{}{}{0pt}{0}{\text{signe de}}{ a}, d}
 {+/ $\dfrac{2}{3}$, +/ $\dfrac{2}{3}$,
  -D-/ $-\infty$ / $-\infty$,+D/ $+\infty$ }
\end{tikzpicture}
```
### <span id="page-27-0"></span>**3.5.7 Double variations**

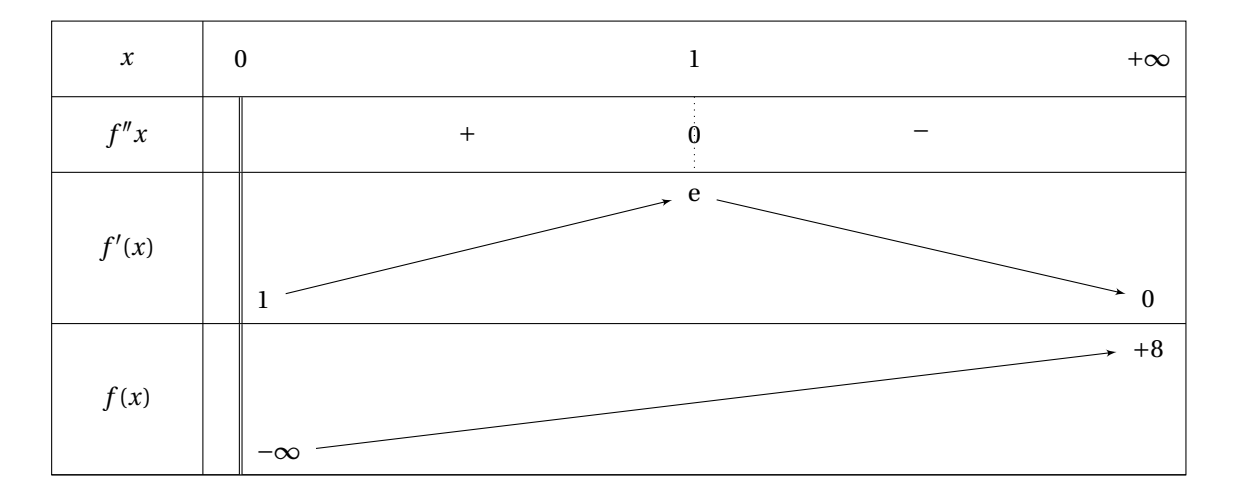

```
\begin{tikzpicture}
\tkzTabInit[espcl=6]
    {$x$ /1, $f''\{x\}$ /1, $f'(\overline{x})$ /2, $f(x)$ /2}%
    {$0$ , $1$ , $+\infty$ }%
\tkzTabLine{d,+,z,-, }%
\tkzTabVar {D-/ /$1$,+/ $\E$ /,-/ $0$ /}%
\tkzTabVar {D-/ /$-\infty$ ,R/ $0$ /, +/ $+8$ /}
\end{tikzpicture}
```
### <span id="page-28-4"></span><span id="page-28-0"></span>**4 Création d'un tableau de variations : \tkzTab**

### <span id="page-28-1"></span>**4.1 Définition**

**\tkzTab[**⟨**local options**⟩**]{**⟨**liste1**⟩**}{**⟨**liste2**⟩**}{**⟨**liste3**⟩**}{**⟨**liste4**⟩**}**

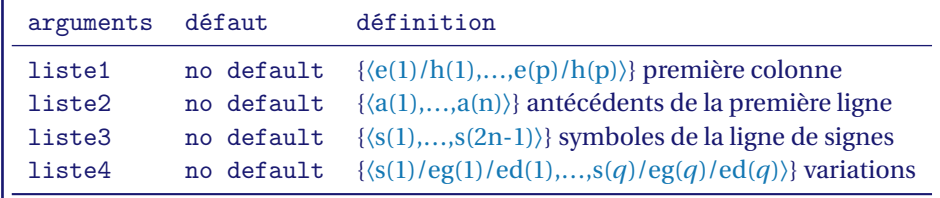

*La macro* **\tkzTab** *est un raccourci pour enchaîner* **\tkzTabInit***,***\tkzTabLine** *et* **\tkzTabVar***.Les* **options** *sont identiques à celles de* **\tkzTabInit***. Ces tableaux ne concernent que les tableaux à trois lignes pour la variable, le signe de la dérivée et les variations de la fonction.*

```
\tkzTab{ e(1) / h(1) ,
            ... ,
         e(p) / h(p)}
       {v(1), \ldots, v(n)}
       \{ a(1), \ldots, a(2n-1) \}{s(1) / eg(1) / ed(1), ...,s(n) / eg(n) / ed(n)}
```
### <span id="page-28-2"></span>**4.2 Exemple 1**

Étude de la fonction  $f : x \mapsto x^2 \text{ sur } [-5; 7]$ 

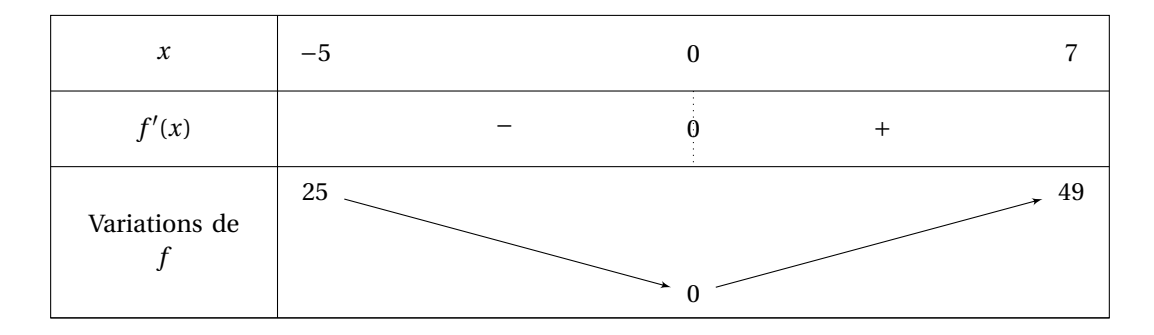

\begin{tikzpicture} \tkzTab[lgt=3,espcl=5]{ \$x\$ / 1,  $$f'(x)$$  / 1, Variations de \\\$f\$ / 2} { \$-5\$ , \$0\$ ,\$7\$}  $\{ ,-,z,+, \}$ { +/\$25\$ , -/\$0\$ , +/ \$49\$}% \end{tikzpicture}

### <span id="page-28-3"></span>**4.3 Exemple 2**

Étude de la fonction  $f : x \rightarrow x \ln x$  sur  $]0; +\infty]$ 

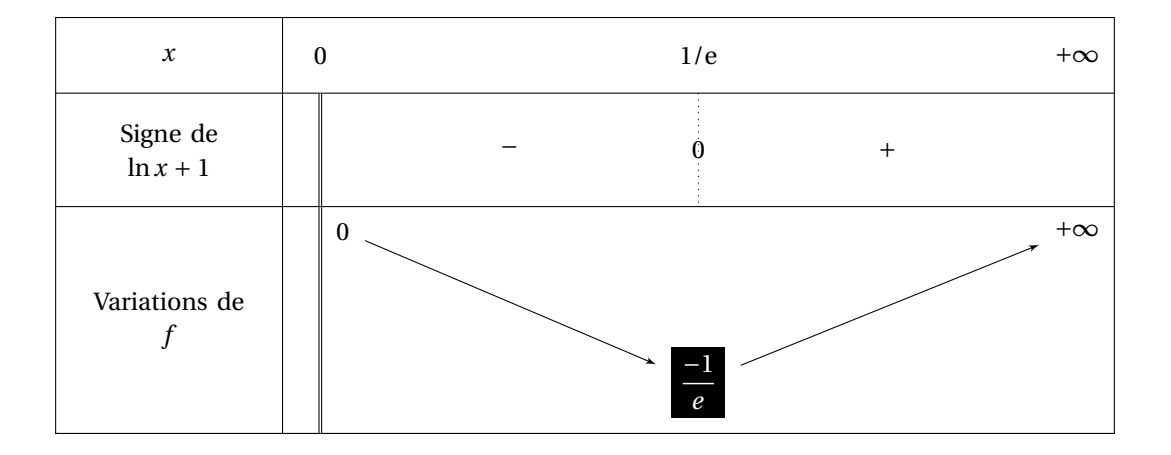

```
\begin{tikzpicture}
\tkzTab[espcl=5,lgt=3]{$x$ / 1, Signe de \\$\ln x +1$ / 1.5,%
  Variations de \\$f$ / 3}%
  {$0$ ,$1/\E$ , $+\infty$}{d,-,z,+,}
  {D+/ $0$,%
   -/ \colorbox{black}{\textcolor{white}{$\dfrac{-1}{e}$}} ,%
   +/ $+\infty$ }%
\end{tikzpicture}
```
### <span id="page-29-0"></span>**4.4 Exemple 3**

Étude de la fonction  $f: x \rightarrow \sqrt{x^2-1}$  sur  $]-\infty; -1] \cup [1; +\infty[$ 

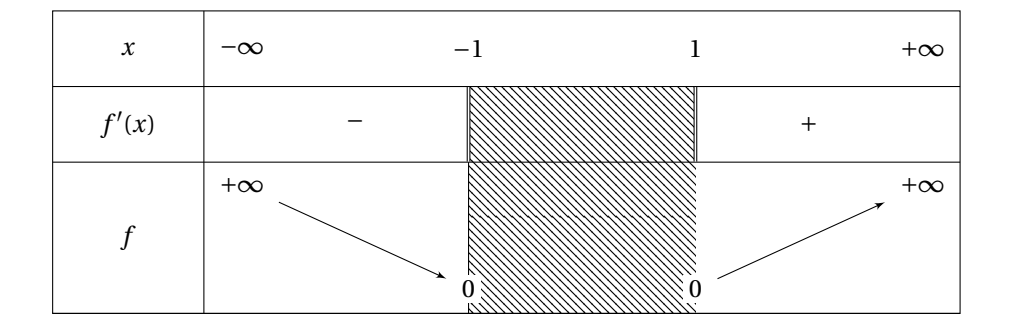

\begin{tikzpicture} \tkzTab{ \$x\$ / 1, \$f'(x)\$ / 1, \$f\$ / 2}% { \$-\infty\$, \$-1\$ ,\$1\$, \$+\infty\$}  $\{ ,-,d,h,d,+, \}$ { +/\$+\infty\$ , -H/\$0\$, -/\$0\$ , +/ \$+\infty\$ }% \end{tikzpicture}

### <span id="page-29-1"></span>**4.5 Exemple 4**

Étude de la fonction  $f : t \rightarrow \frac{t^2}{t^2-1}$  $\frac{t^2}{t^2-1}$  sur [0; +∞[

<span id="page-30-2"></span>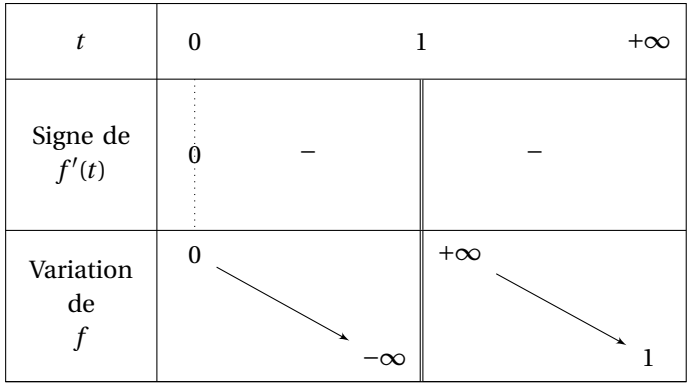

```
\begin{tikzpicture}
  \tkzTab{ $t$ / 1, Signe de\\ $f'(t)$ / 2, Variation de \\$f$ / 2}%
         { $0$, $1$, $+\infty$}
         { z , - , d , - , }{ +/$0$ , -D+/$-\infty$/$+\infty$, -/ $1$ }%
\end{tikzpicture}
```
### <span id="page-30-0"></span>**5 Valeurs intermédiaires \tkzTabVal**

Cette macro permet de placer une valeur sur une flèche de la ligne des variations. Elle doit être employée juste après la commande **\tkzTabVar** définissant la ligne de variations sur laquelle on souhaite placer les valeurs intermédiaires. On ne peut placer une valeur que dans un intervalle où la fonction est **monotone**. Cette macro permet d'afficher une nouvelle valeur (intermédiaire) dans la première ligne.

### <span id="page-30-1"></span>**5.1 Définition de \tkzTabVal**

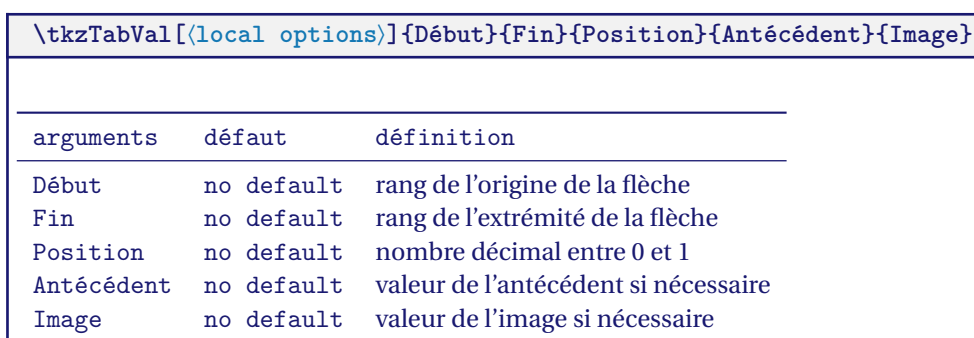

*Ceci mérite quelques commentaires : Il s'agit de savoir sur quelle flèche, on va positionner l'image.* **Début** *et* **Fin** *sont les rangs des valeurs qui déterminent les extrémités de la flèche.* **Antécédent Image** *sont les valeurs que l'on veut placer.* **Position** *est un nombre qui est obligatoirement compris entre* <sup>0</sup> *et* <sup>1</sup>*. C'est une abscisse en prenant comme origine* **Début** *et comme extrémité* **Fin***.*

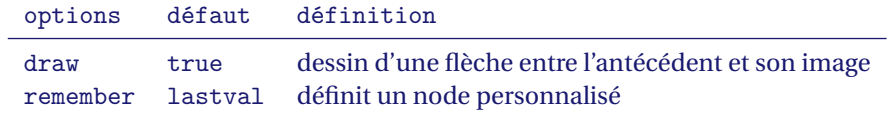

*Si vous voulez une flèche entre l'antécédent et l'image, il vous suffit de passer en option* **draw***. Si vous voulez référencer le point où se situe l'image alors il faut utiliser l'option* **remember***.*

### <span id="page-31-2"></span><span id="page-31-0"></span>**5.1.1 Ajout de valeurs intermédiaires**

Le premier exemple montre des valeurs remarquables pour la fonction ln. Il s'agit de mettre en évidence des valeurs importantes pour la fonction. La fonction est monotone entre les valeurs de rang <sup>1</sup> (0) et <sup>2</sup> (+∞), ainsi les deux premiers arguments sont <sup>1</sup> et <sup>2</sup>. Les coefficients utilisés pour **Position** sont des nombres **décimaux** ici 0.33 et 0.66. Les antécédents n'étaient pas présents dans la première ligne aussi leurs valeurs sont passées dans les arguments.

\tkzTabVal{1}{2}{0.33}{1}{0} \tkzTabVal{1}{2}{0.66}{\E}{1}

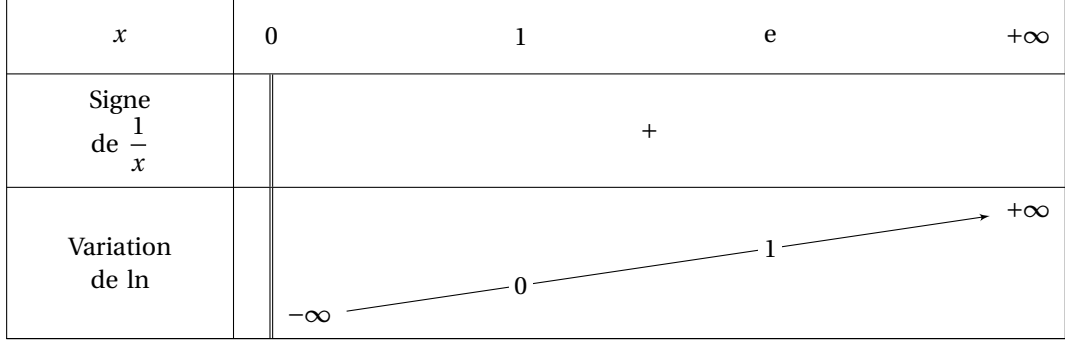

```
\begin{tikzpicture}
\tkzTabInit[1gt=3,espc1=10] {$x$ /1, Signe\\ de $\dfrac{1}{x}$ /1.5,%
                      Variation\\ de $\ln$ /2} {$0$ , $+\infty$}%
    \tkzTabLine{d,+,}%
    \tkzTabVar[color=red]{ D- / $-\infty$, + / $+\infty$ }
    \tkzTabVal{1}{2}{0.33}{1}{0}
    \tkzTabVal{1}{2}{0.66}{\E}{1}
\end{tikzpicture}
```
### <span id="page-31-1"></span>**5.1.2 Ajout de valeurs intermédiaires avec une fonction non monotone**

On ne peut utiliser la macro que sur un intervalle où la fonction est monotone, ici il y a trois valeurs 0, e et + $\infty$ . La fonction est monotone entre les deux premières c'est à dire entre les valeurs de rang <sup>1</sup> et <sup>2</sup> ainsi qu'entre les deux dernières de rang <sup>2</sup> et <sup>3</sup>.

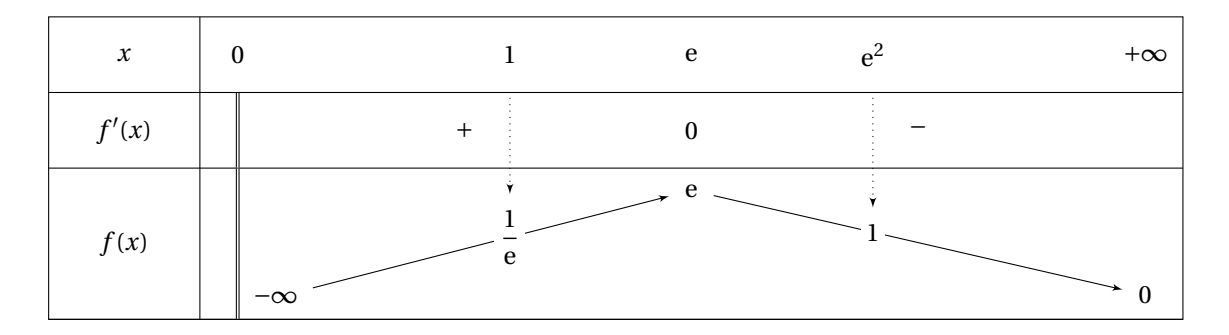

```
\begin{tikzpicture}
   \text{zTabInit}[espcl=6]{$x$ / 1, $f'(x)$ / 1, $f(x)$ / 2}
                                     {$0$, $\E$ , $+\infty$}%
   \tkzTabLine{d,+,0,-,}%
   \text{ZTabVar}\-\ / \$-\\infty\, + / \\E\\tabvar{D- / \\tabvar{\mathbb{\mathbb{\mathbb{\mathbb{\mathbf{\mathbf{\mathbf{\mathbf{\mathbf{\mathbf{\mathbf{\mathbf{\mathbf{\mathbf{\mathbf{\mathbf{\mathbf{\mathbf{\mathbf{\mathbf{\mathbf{\mat
   \tkzTabVal[draw]{1}{2}{0.6}{$1$}{$\dfrac{1}{\E}$}%
   \tkzTabVal[draw]{2}{3}{0.4}{$\E^2$}{$1$}%
\end{tikzpicture}
```
### <span id="page-32-0"></span>**5.1.3 Ajout de valeurs intermédiaires avec un palier**

Il ne faut pas s'arrêter au deuxième antécédent. La fonction est monotone mais admet un palier. L'option **R** permet d'éviter qu'une flèche s'arrête pour <sup>√</sup>e. La flèche va donc de la valeur de rang <sup>1</sup> à la valeur de rang <sup>3</sup>. Le code est donc :

```
\tkzTabVal[draw]{1}{3}{0.6}{\E}{$\dfrac{-1}{\E}$}
```
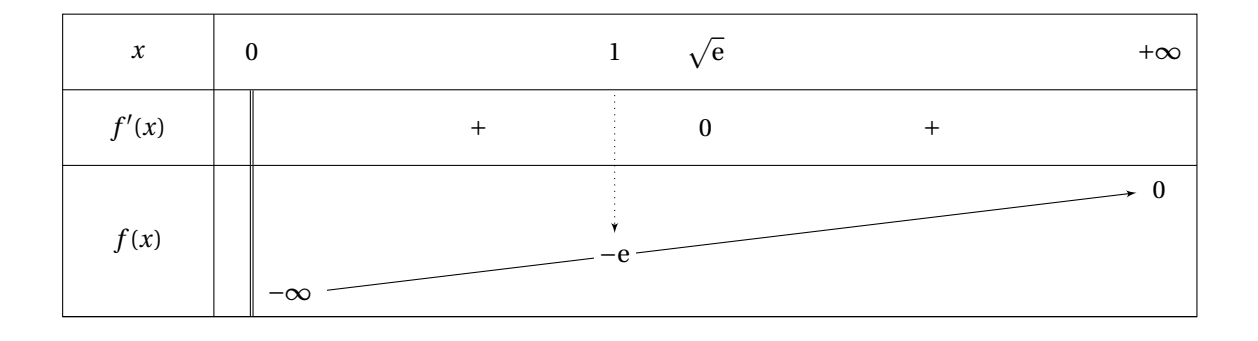

```
\begin{tikzpicture}
\tkzTabInit[espcl=6]{$x$/1,$f'(x)$/1, $f(x)$/2}
                     {$0$,$\sqrt\E$,$+\infty$}%
```

```
\tkzTabLine{d,+,0,+,}%
\text{LkzTabVar}\ / \text{L} - \text{Limfty}\, R / , + / $0$ }
\tkzTabVal[draw]{1}{3}{0.4}{$1$}{$-\E$}
\end{tikzpicture}
```
### <span id="page-32-1"></span>**5.1.4 Valeurs intermédiaires et plusieurs lignes de variations**

Les variations de  $f$  et  $f'$  sont représentées. Pour  $f$  la valeur 1 n'est pas utilisée, on passe donc du rang 1 au rang<br>. 3.

<span id="page-33-2"></span>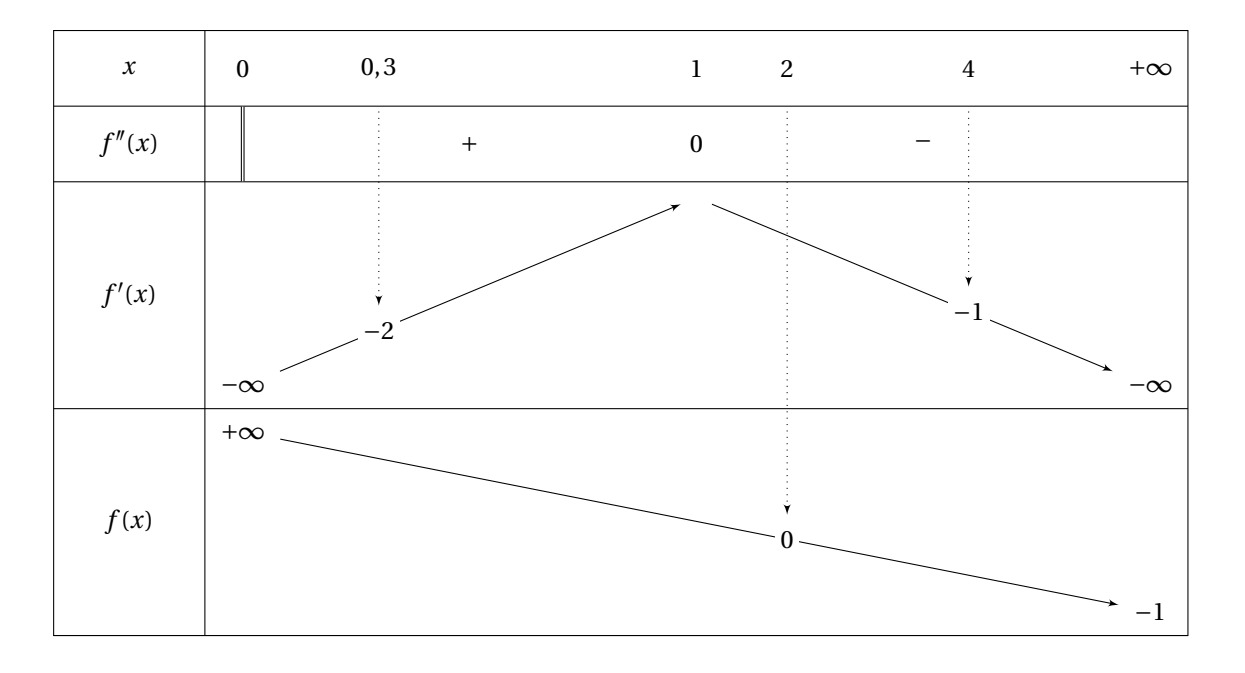

```
\begin{tikzpicture}
  \tkzTabInit[espcl=6]{$x$/1,$f''(x)$/1,$f'(x)$/3,$f(x)$/3}
  {$0$,$1$,$+\infty$}%
  \tkzTabLine{d,+,0,-, }%
  \tkzTabVar{-/ -\infty, +/, -/ -\infty}
  \tkzTabVal[draw]{1}{2}{0.3}{$0,3$}{$-2$}
  \tkzTabVal[draw]{2}{3}{0.6}{$4$}{$-1$}
  \tkzTabVar{+/ $+\infty$,R ,-/ $-1$}
  \tkzTabVal[draw]{1}{3}{0.6}{$2$}{$0$}
\end{tikzpicture}
```
### <span id="page-33-0"></span>**5.2 Utilisation des options**

### <span id="page-33-1"></span>**5.2.1 draw : ajout d'une flèche vers la valeur ajoutée**

L'option a déjà été utilisée dans les exemples précédents, en voici un autre.

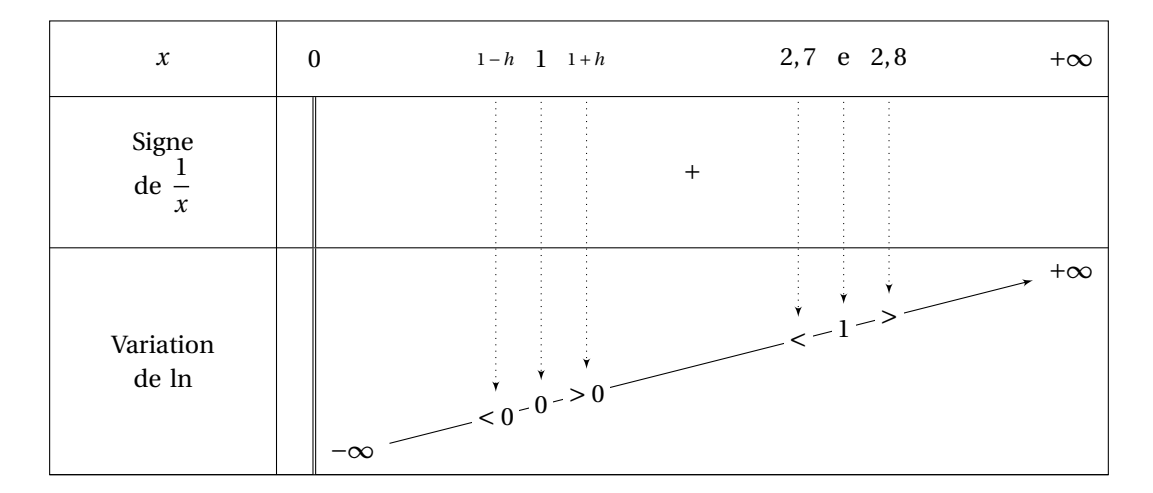

```
\begin{tikzpicture}
 \tkzTabInit[lgt=3,espcl=10]{$x$ /1,
                    Signe\\ de \{\dagger x\}\ /2,
                    Variation\\ de \{\ln \} /3}
                    {$0$ , $+\infty$ }%
 \text{LizTabLine} {d, + , , }%
 \label{thm:rel} $$\tkzTabVar[color=red]_{D-/ $$\tkzTabVal[draw]{1}{2}{0.24}{\scriptsize $1-h$}{$<0$}%
 \tkzTabVal[draw]{1}{2}{0.3}{$1$}{$0$}%
 \tkzTabVal[draw]{1}{2}{0.36}{\scriptsize $1+h$}{$>0$}%
 \tkzTabVal[draw]{1}{2}{0.64}{$2,7$}{$<$}%
 \tkzTabVal[draw]{1}{2}{0.7}{$\E$}{$1$}%
 \tkzTabVal[draw]{1}{2}{0.76}{$2,8$}{$>$}%
\end{tikzpicture}
```
### <span id="page-34-0"></span>**5.2.2 remember : attribuer un nom à un point ou un node.**

Cette option permet d'utiliser **\tkzTabImaFrom** mais il est possible de récupérer les noms des nodes et de les traiter avec par exemple du code de TikZ.

```
\draw[opacity=0.4,fill=red!20] (vb) circle(3ex);
\draw[opacity=0.4,fill=blue!20] (vc) circle(3ex);
```
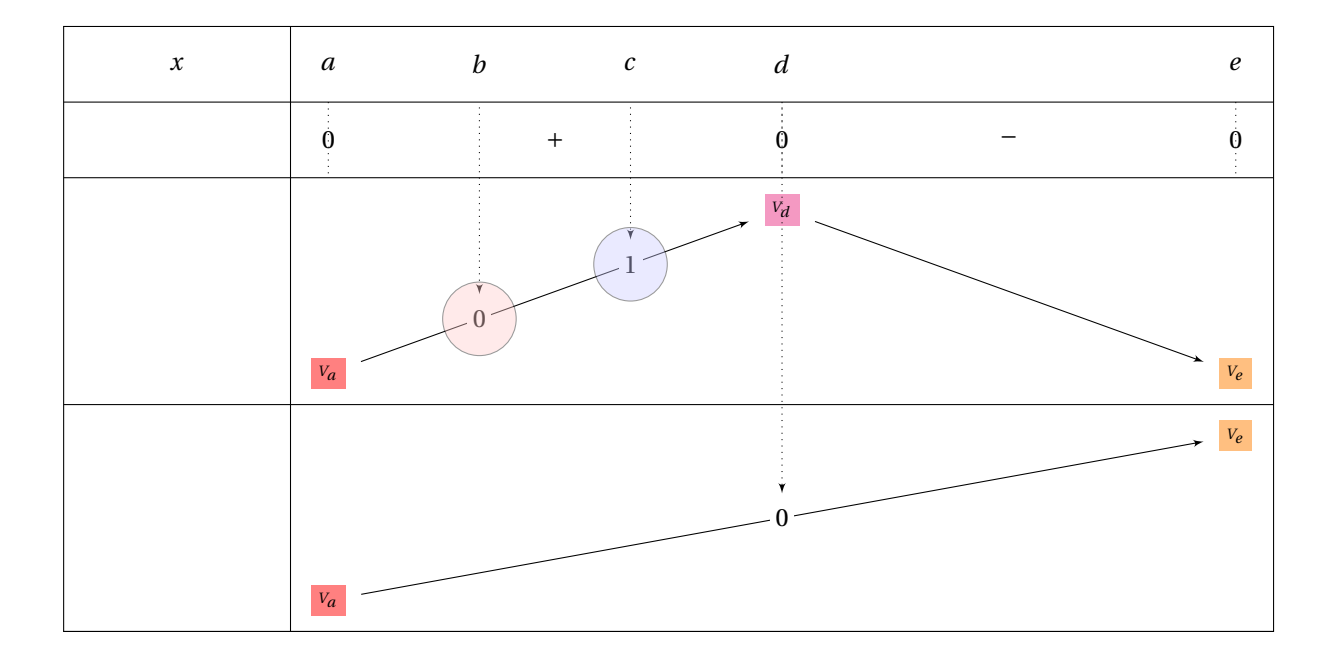

```
\begin{tikzpicture}
\tkzTabInit[lgt=3,espcl=6]{ $x$/1,/1,/3,/3 }%
           { $a$ , $d$ ,$e$}
\text{tkzTabLine} \{ z, + , z, - , z \}\text{ZTabVar } {-\varepsilon, +/\varepsilon, -/ \vee}\tkzTabVal[draw,remember=vb]{1}{2}{0.333}{$b$}{$0$}
\tkzTabVal[draw,remember=vc]{1}{2}{0.666}{$c$}{$1$}
\label{eq:2} $$ \tkzTabVar{-/\va , R/ , +/ \ve}\tkzTabVal[draw]{1}{3}{0.5}{}{$0$}
\draw[opacity=0.4,fill=red!20] (vb) circle(3ex);
\draw[opacity=0.4,fill=blue!20] (vc) circle(3ex);
\end{tikzpicture}
```
Il faut remarquer que  $b$  et  $c$  sont des valeurs intermédiaires car le tableau a été défini avec  $a, d$  et  $e$ .

### <span id="page-35-0"></span>**6 Ajout d'images \tkzTabIma et \tkzTabImaFrom**

Ces macros permettent de placer une valeur sur une flèche de la ligne des variations. On ne peut placer une valeur que dans un intervalle où la fonction est **monotone**, de plus l'image est celle d'un antécédent déjà défini dans la première ligne. La première macro est **\tkzTabIma**.

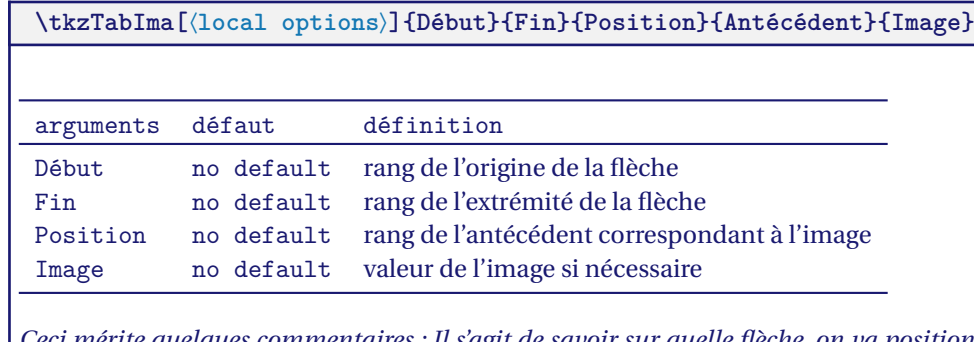

<span id="page-35-1"></span>**6.1 Définition de \tkzTabIma**

*Ceci mérite quelques commentaires : Il s'agit de savoir sur quelle flèche, on va positionner l'image.* **Début** *et* **Fin** *sont les rangs des valeurs qui déterminent les extrémités de la flèche.* **Image** *est la valeur que l'on veut placer.* **Position** *est un nombre entier qui est le rang de l'antécédent.*

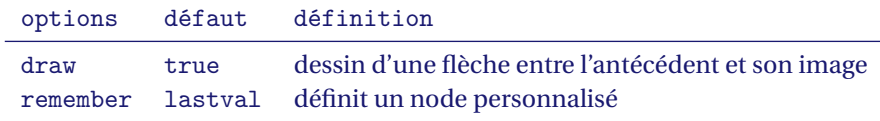

*Si vous voulez une flèche entre l'antécédent et l'image, il vous suffit de passer en option* **draw***. Si vous voulez référencer le point où se situe l'image alors il faut utiliser l'option* **remember***.*

### <span id="page-36-2"></span><span id="page-36-0"></span>**6.1.1 Ajout de valeurs intermédiaires à partir d'un antécédent donné**

Il y a plusieurs possibilités mais la suivante est préférable. L'antécédent est de rang <sup>2</sup>. La fonction est monotone entre les valeurs de rang 1 et 3. Voici comment faire apparaître l'image par  $f$  de  $\sqrt{e}$ .

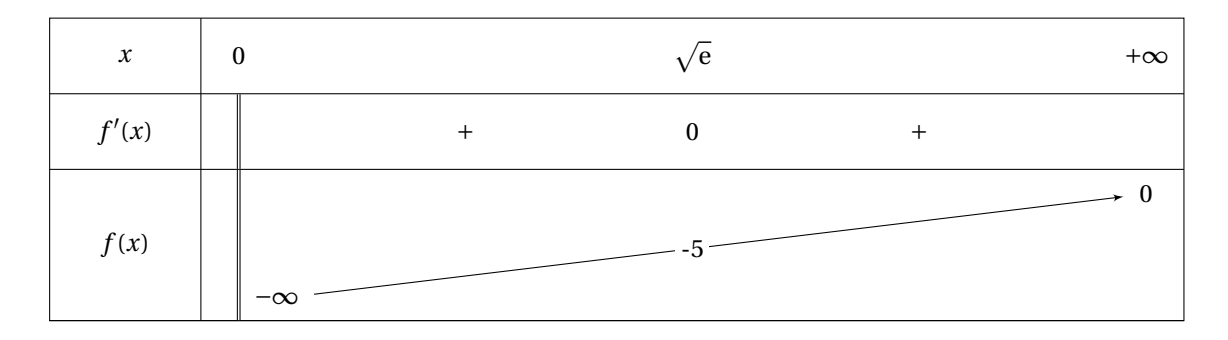

```
\begin{tikzpicture}
\tkzTabInit[espcl=6]%
  {\x\/1,\$f'(x)\$/1,\$f(x)\$/2}{\$\\$\,\$\qrt\E\$,\$+\infty\$}%
 \tkzTabLine{d,+,0,+,}%
\tkzTabVar{D- /$-\infty$ , R / ,+ / $0$ }%
 \tkzTabIma{1}{3}{2}{-5}
\end{tikzpicture}
```
Une autre possibilité est d'utiliser la macro **\tkzTabImaFrom** ainsi que les nodes créés pour construire le tableau; voir la section « personnalisation» [\(10\)](#page-52-0) et la fin de ce chapitre.

### <span id="page-36-1"></span>**6.1.2 Exemple avec plusieurs lignes de variations**

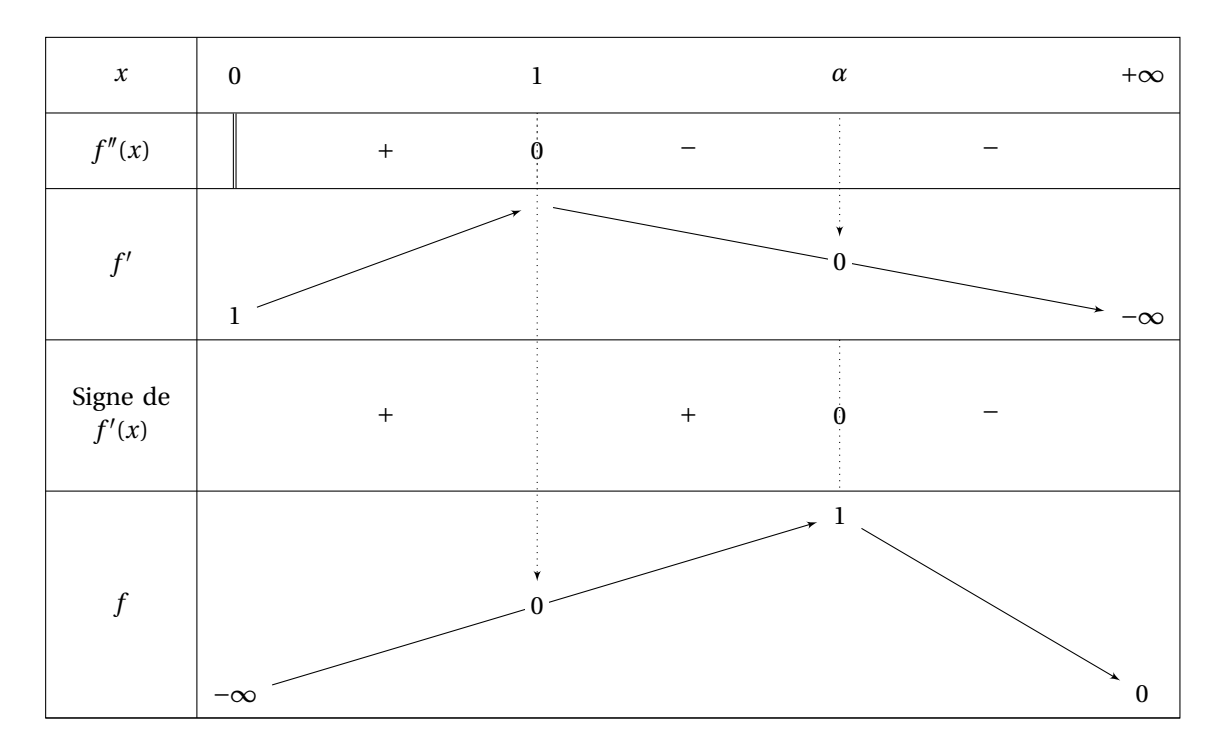

```
\begin{tikzpicture}
```

```
\tkzTabInit[espcl=4]
    \{ $x$ /1,
     $f'': (x) $ /1,<br>$f'$ /2,<br>Signe de\\$f'(x)$ /2,
      $f'$
      Signe de\setminus $f'(x)$
       $f$ /3} /{ $0$ , $1$ , $\alpha$,$+\infty$ }%
 \tkzTabLine {d , + , z , - , , - }%
 \tkzTabVar
     {-} / $1$,
      + /
     R /
     - / $-\infty$ }
 \tkzTabIma[draw]{2}{4}{3}{$0$}
   % ou bien \tkzTabVal[draw]{2}{4}{0.5}{}{0} obsolète
      \tkzTabLine { , + , , + , z , - }%
 \tkzTabVar
    \ensuremath{\left\{ -\right.}/\right.} \ensuremath{\left\{ -\right.}/\right.}R / ,
     + / $1$ ,- / $0$ }
 \tkzTabIma[draw]{1}{3}{2}{$0$}
\end{tikzpicture}
```
### <span id="page-37-0"></span>**6.1.3 Fonctions paramétrées**

### Fonctions paramétrées

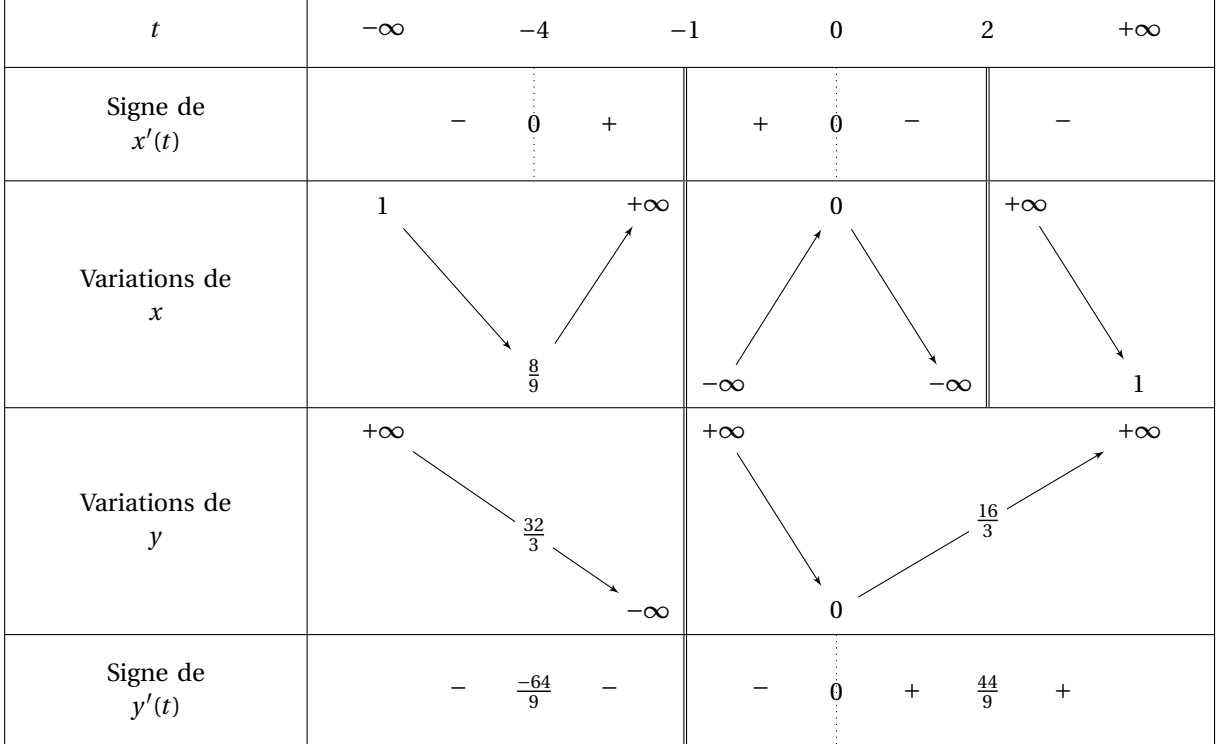

```
\begin{tikzpicture}
\tkzTabInit[ lgt=4, deltacl=1, espcl=2]%
  \{ $t$ \} /1,
  Signe de\\ \$x'(t)\ /1.5,
  Variations de\\ x$ /3,
   Variations de\\ \sqrt{$v$} \sqrt{3},
  Signe de\\ y'(t)$ /1.5}
  { $-\infty$ , $-4$ , $-1$ , $0$, $2$ , $+\infty$}%
\tkzTabLine { , - , z , + , d , + , z , - , d , - , }
\tkzTabVar {+/$1$ , -/$ \frac{8}{9}$ ,+D-/$+\infty$/$-\infty$ ,
            +/$0$/ ,-D+ /$-\infty$/ $+\infty$ , -/$1$ / }
\tkzTabVar {+/$+\infty$ , R/ ,-D+/$-\infty$/$+\infty$ ,
            -/$0$ ,R / , +/$+\infty$ }
\tkzTabIma{1}{3}{2}{$\frac{32}{3}$}
\tkzTabIma{4}{6}{5}{$\frac{16}{3}$}
\tkzTabLine{ , - , \frac{-64}{9} , - , d , - , z , + , \frac{44}{9} , + , }
\end{tikzpicture}
```
### <span id="page-38-0"></span>**6.2 Définition de \tkzTabImaFrom**

Cette macro ressemble à la précédente mais elle permet de placer une image relativement à une autre image ou relativement à un point quelconque du tableau auquel on a attribué un nom.

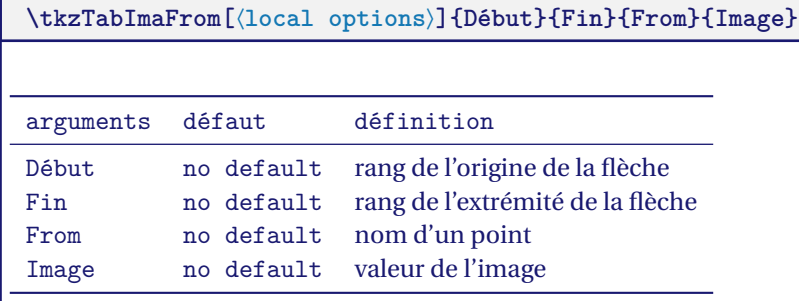

*Comme pour* **\tkzTabVal***,* **Début** *et* **Fin** *sont les rangs des valeurs qui déterminent les extrémités de la flèche.* **Image** *est la valeur que l'on veut placer.* **From** *est le nom du node qui correspond à l'antécédent.*

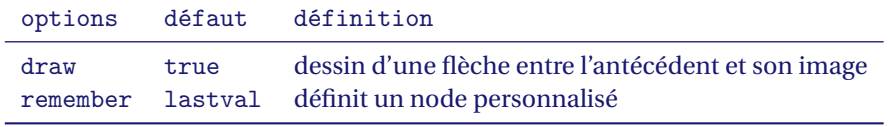

*Si vous voulez une flèche entre l'antécédent et l'image, il vous suffit de passer en option* **draw***. Si vous voulez référencer le point où se situe l'image alors il faut utiliser l'option* **remember***.*

### <span id="page-38-1"></span>**6.2.1 Utilisation d'un node défini par la macro \tkzTabInit**

Il s'agit ici de **N21**. C'est un node, plus exactement un point situé sous la seconde valeur <sup>√</sup><sup>e</sup> et sur le premier filet horizontal sous cette valeur. Voir le chapitre **personnalisation** et en particulier l'option **help** qui permet

### <span id="page-39-1"></span>d'afficher différents points de construction.

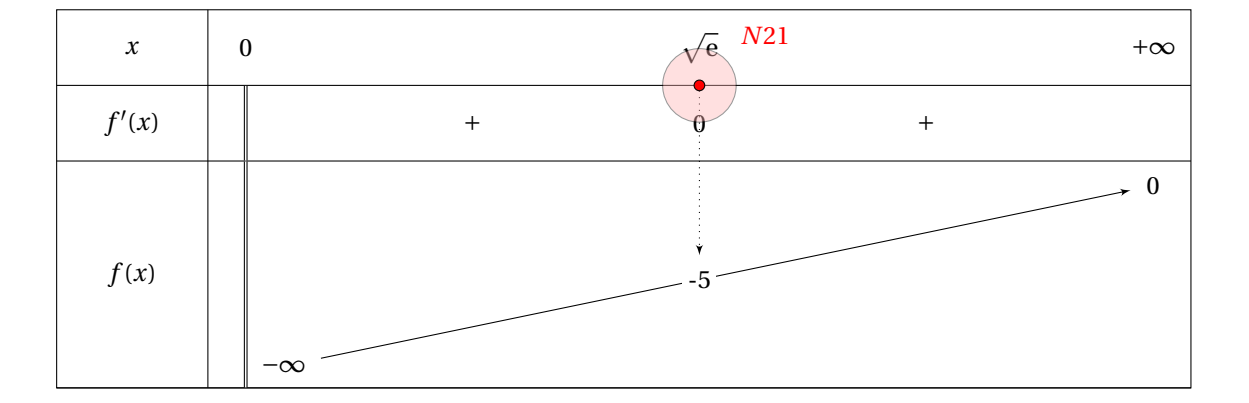

```
\begin{tikzpicture}
\tkzTabInit[espcl=6]%
  {\$x$/1,\$f'(x)$\ /1, f(x)$\ /3}{\$0$,$\sqrt\E$,$+\infty$}%
 \tkzTabLine{d,+,0,+,}%
 \label{thm:main} $$ \tkzTabVar{D-/  #-\infty, R/  , +/\$Q$ } \tLzTabVar{D-/ \tkzTabImaFrom[draw]{1}{3}{N21}{-5}
 \draw[opacity=0.4,fill=red!30] (N21) circle(3ex);
 \draw[fill=red] (N21) circle(2pt);
 \node[above right= 12pt,red](txt) at (N21) {$N21$};
\end{tikzpicture}
```
### <span id="page-39-0"></span>**6.2.2 Utilisation d'un point défini par l'utilisateur avec remember**

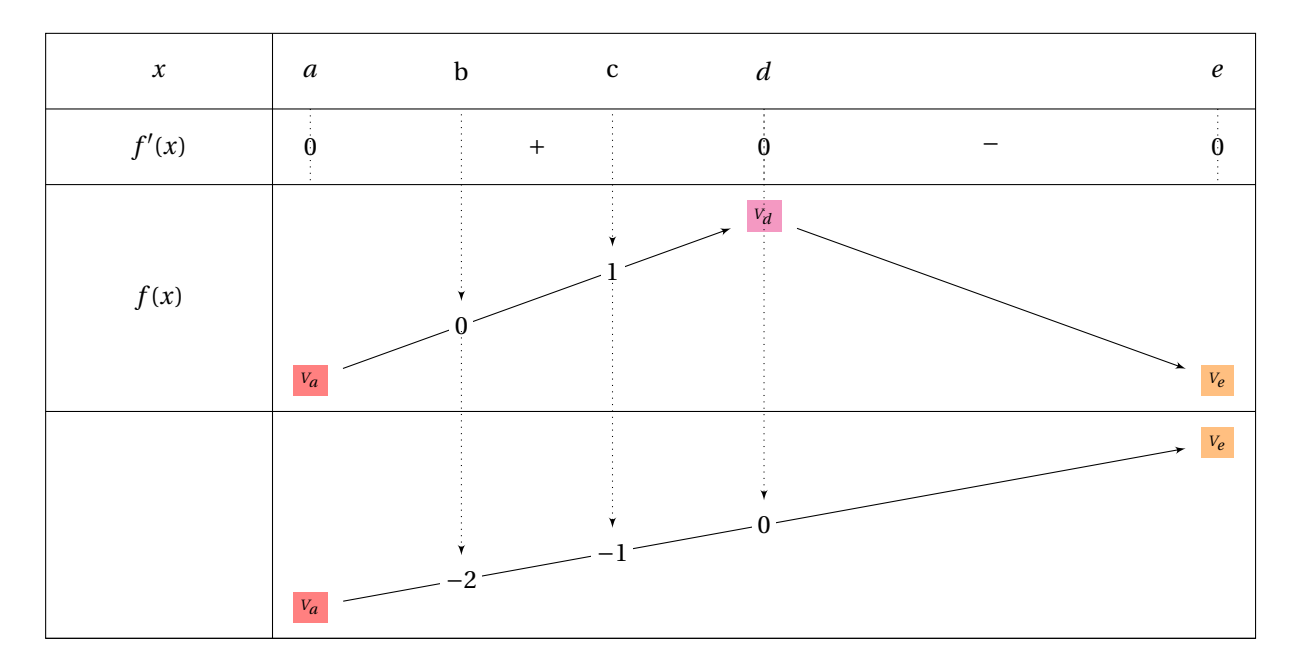

```
1 \begin{tikzpicture}
2 \tkzTabInit[lgt=3,espcl=6]{ x\/1, \f'(x)$/1, $f(x)$/3,/3 }%
3 { $a$ , $d$ ,$e$}
 4 \tkzTabLine\{ z, + , z, - , z \}5 \tkzTabVar {-/\va ,+/\vd , -/ \ve}
6 \tkzTabVal[draw,remember=vb]{1}{2}{0.333}{b}{$0$}
7 \tkzTabVal[draw,remember=vc]{1}{2}{0.666}{c}{$1$}
8 \tkzTabVar{-/\va ,R/ , +/ \ve}
9 \tkzTabVal[draw]{1}{3}{0.5}{}{$0$}
10 \tkzTabImaFrom[draw]{1}{3}{vc}{$-1$}
11 \tkzTabImaFrom[draw]{1}{3}{vb}{$-2$}
12 \end{tikzpicture}
```
### <span id="page-40-0"></span>**7 Tangente horizontale : \tkzTabTan et \tkzTabTanFrom**

### <span id="page-40-1"></span>**7.1 Définition de \tkzTabTan**

**\tkzTabTan[**⟨**local options**⟩**]{Début}{Fin}{Position}{Image}**

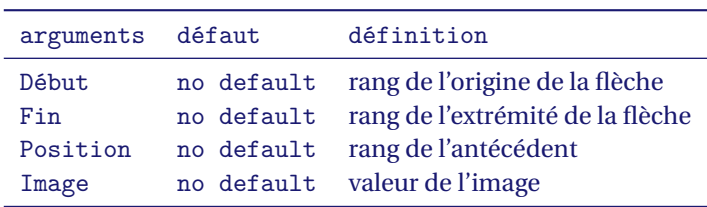

*Il s'agit de savoir sur quelle flèche, on va positionner la tangente.* **Début** *et* **Fin** *sont les rangs des valeurs qui déterminent les extrémités de la flèche.* **Position** *est le rang de la valeur qui correspond à la tangente.* **Image** *est la valeur que l'on peut joindre à la tangente (ordonnée du point de contact).*

options défaut définition pos below position de la valeur

*Il existe une option* **pos** *qui permet de positionner cette valeur sous la tangente.*

### <span id="page-40-2"></span>**7.2 Utilisation des arguments**

### <span id="page-40-3"></span>**7.2.1 Palier**

La flèche débute pour la valeur initiale <sup>0</sup> donc de rang <sup>1</sup> et se termine pour +∞, valeur de rang <sup>3</sup>. La tangente est ici en  $x = 1$  soit la valeur de rang 2.

<span id="page-41-1"></span>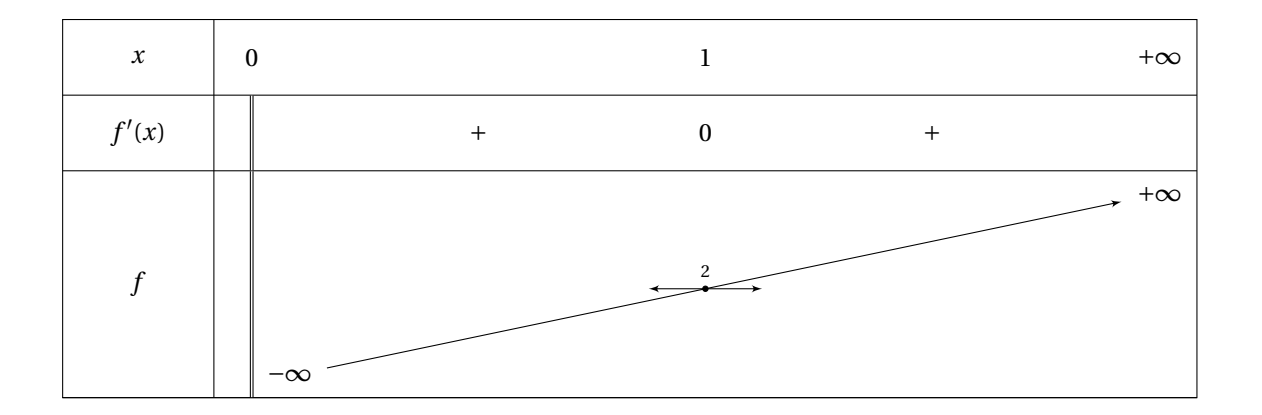

```
\begin{tikzpicture}
 \tkzTab[espcl=6]{$x$/1,$f'(x)$ /1, $f$/3}%
 {$0$ , $1$ , $+\infty$}%
 {d , + , \& , + , }
 {D- / $-\infty$ , R / , +/ $+\infty$}%
 \tkzTabTan{1}{3}{2}{\scriptsize $2$}
\end{tikzpicture}
```
### <span id="page-41-0"></span>**7.2.2 Tangente à l'extrémité d'un intervalle**

Dans l'exemple ci-dessous, la flèche débute pour la valeur initiale <sup>0</sup> donc de rang <sup>1</sup> et se termine pour <sup>1</sup>, valeur de rang <sup>2</sup>. La tangente est ici en = 1 soit la valeur de rang <sup>2</sup>. Il faut remarquer que la macro **\tkzTabTan** s'applique à la ligne de variations qui la précède.

La valeur 0 de l'image de 1 par f n'est pas indiquée dans \tkzTabVar. Elle serait sous les flèches représentant la tangente, aussi elle est passée comme argument de **\tkzTabTan** avec l'option **pos=below**.

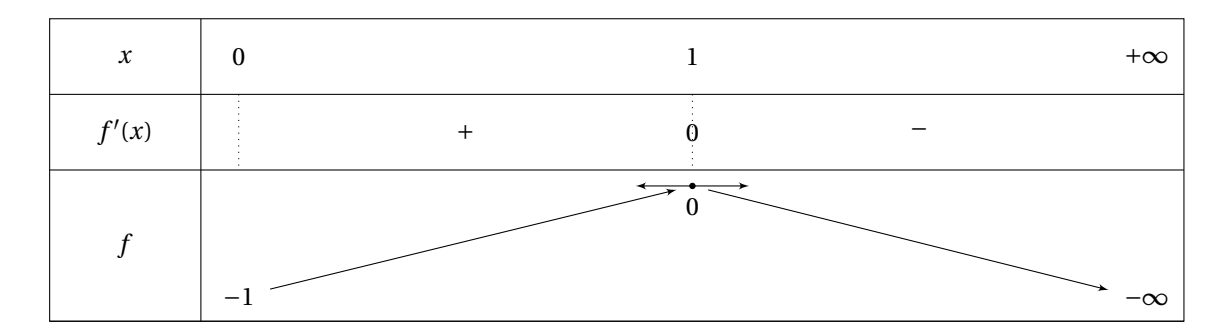

```
\begin{tikzpicture}
\tkzTabInit[espcl=6]{$x$ /1,$f'(x)$/1,$f$/2}{$0$,$1$,$+\infty$}%
 \text{tkzTabLine}\{t, +, z, -, \}\tkzTabVar{-/ $-1$, +/, -/$-\infty$ }
\tkzTabTan[pos=below]{1}{2}{2}{$0$}
\end{tikzpicture}
```
### <span id="page-42-0"></span>**7.3 Utilisation des options**

### <span id="page-42-1"></span>**7.3.1 pos : position de la valeur**

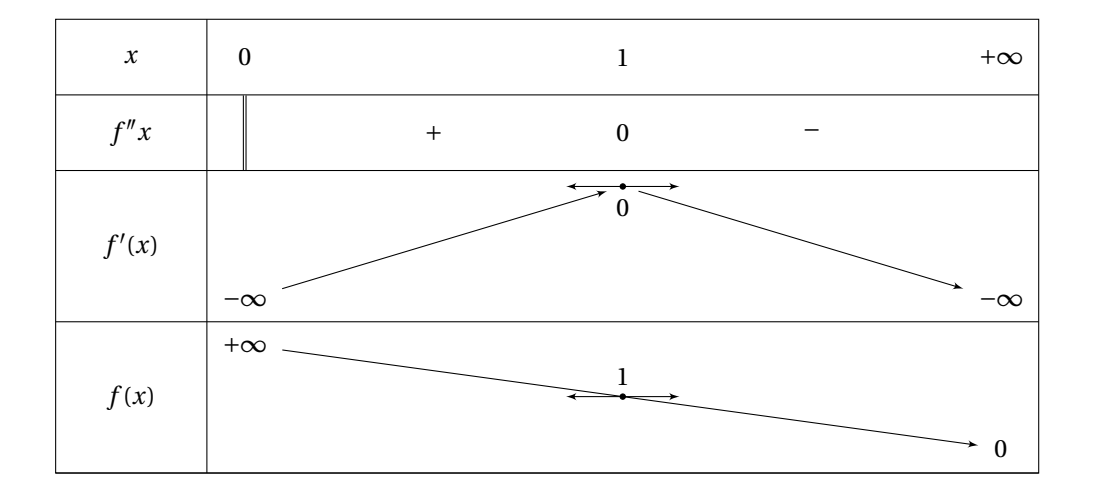

\begin{tikzpicture} \tkzTabInit[espcl=5]{\$x\$/1,\$f''{x}\$/1,\$f'(x)\$/2,\$f(x)\$/2}{\$0\$,\$1\$,\$+\infty\$}% \tkzTabLine{d,+,0,-,}%  $\label{thm:main} $$\tkzTabVar{-/ $-\infty$ , +/ , -/$-\infty$}$ \tkzTabTan[pos=below]{1}{2}{2}{\$0\$} \tkzTabVar{+/ \$+\infty\$, R/, -/ \$0\$} \tkzTabTan{1}{3}{2}{\$1\$} \end{tikzpicture}

### <span id="page-42-2"></span>**7.3.2 Variations imbriquées**

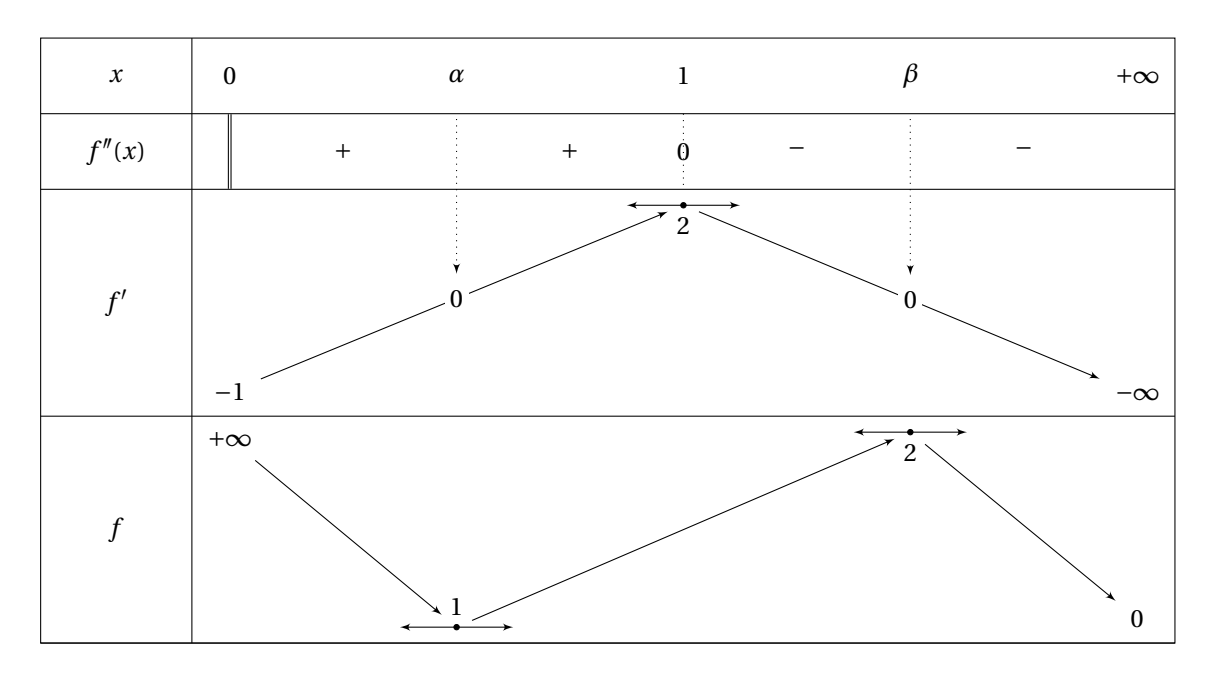

```
\begin{tikzpicture}
  \tkzTabInit[espcl=3]
  {$x$ /1,
   f''(x) /1,
    $f'$ /3,
     $f$ /3}%
  {$0$ , $\alpha$ , $1$ , $\beta$, $+\infty$ }%
  \verb+\tkzTabLine {d , +, , + , z , - , , - }%\label{thm:main} $$ \tkzTabVar {-/ $-1$ / , R/ , +/ , R/ , -/ $-\infty$ }\tkzTabIma[draw]{1}{3}{2}{0}
  \tkzTabIma[draw]{3}{5}{4}{0}
  \tkzTabTan[pos]{1}{3}{3}{$2$}
  \tkzTabVar{+/ $+\infty$ , - / , R/,+/ , -/ $0$ }
  \tkzTabTan[]{1}{2}{2}{$1$}
  \tkzTabTan[pos=below]{2}{4}{4}{$2$}
\end{tikzpicture}
```
### <span id="page-43-0"></span>**7.4 Définition de tkzTabTanFrom**

**\tkzTabTanFrom[**⟨**local options**⟩**]{Début}{Fin}{Position}{Image}** arguments défaut définition Début no default rang de l'origine de la flèche Fin no default rang de l'extrémité de la flèche Position no default nom d'un point Image no default valeur de l'image *La position est donnée par le nom d'un point ou d'un node.* options défaut définition pos below position de la valeur

### <span id="page-43-1"></span>**7.5 Le nom est défini par le tableau**

Le nom du node qui correspond à  $\alpha$  est ici  $N21$  (antécédent de rang 2, premier filet sous la valeur.)

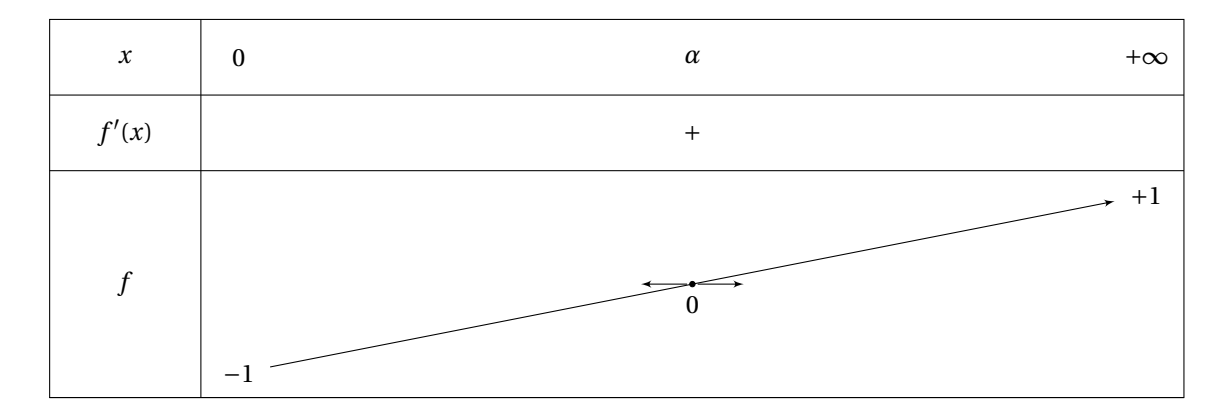

```
\begin{tikzpicture}
\tkzTabInit[ espcl=6]
\{ $x$ /1,
  $f'(x)$ /1,<br>$f$ /3}
  $f$
{ \ $\alpha$, $+\infty$ }%
\tkzTabLine { , ,+, , }%
\tkzTabVar{-/ $-1$ , R , +/ $+1$ /}%
\tkzTabTanFrom[pos=below]{1}{3}{N21}{$0$}
\end{tikzpicture}
```
### <span id="page-44-0"></span>**7.6 Le nom est donné par l'utilisateur avec l'option remember**

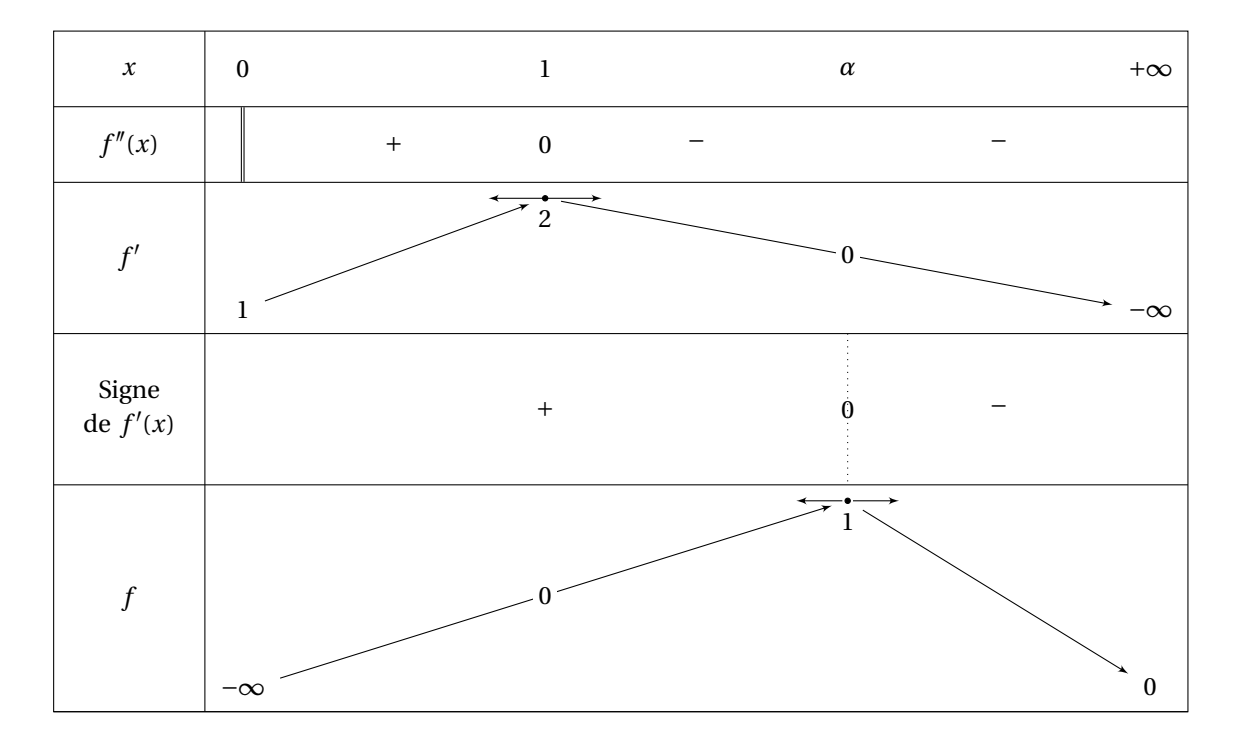

```
\begin{tikzpicture}
\tkzTabInit[ espcl=4]
{ $x$ /1,
 $f''({x})$ /1,
 $f'$ /2,
 Signe de f'(x) /2,
 $f$ /3}
\{\$0\, \$\, \lambda\, \theta\}, \theta\\text{tkzTabLine } \{d, +, \mathbb{Q}, -, -\}\tkzTabVar
{-}/ $1$
+/-R/-/ $-\infty$ }%
\tkzTabTan[pos,remember=v1]{1}{2}{2}{$2$}%
\tkzTabVal[remember=v2]{2}{4}{0.5}{}{0}%
\tkzTabLine { ,, +,, z,- }%
\tkzTabVar
{-/ $-\infty$ ,
R/ ,
+/
 - / $0$\tkzTabImaFrom[]{1}{3}{v1}{0}%
\tkzTabImaFrom[]{3}{4}{v2}{}%
\tkzTabTanFrom[pos=below]{3}{4}{v2}{$1$}
\end{tikzpicture}
```
### <span id="page-45-0"></span>**8 Nombres dérivés : \tkzTabSlope**

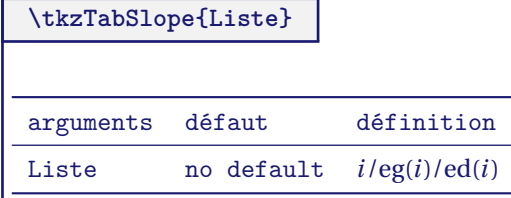

 *est compris entre* <sup>1</sup> *et , étant le nombre de valeurs de la première ligne.Cette macro permet de personnaliser les signes d'une fonction dérivée en indiquant par exemples des limites, les valeurs d'une dérivée à droite, à gauche. est le rang de l'antécédent qui correspond à la valeur de la dérivée,* **eg** *et* **ed** *sont les expressions que l'on veut placer soit à gauche et soit à droite.*

### <span id="page-45-1"></span>**8.1 Ajout de nombres dérivés**

Étude de la fonction  $f : x \rightarrow \sqrt{x(x-1)^2}$  sur [0; 4]

<span id="page-46-0"></span>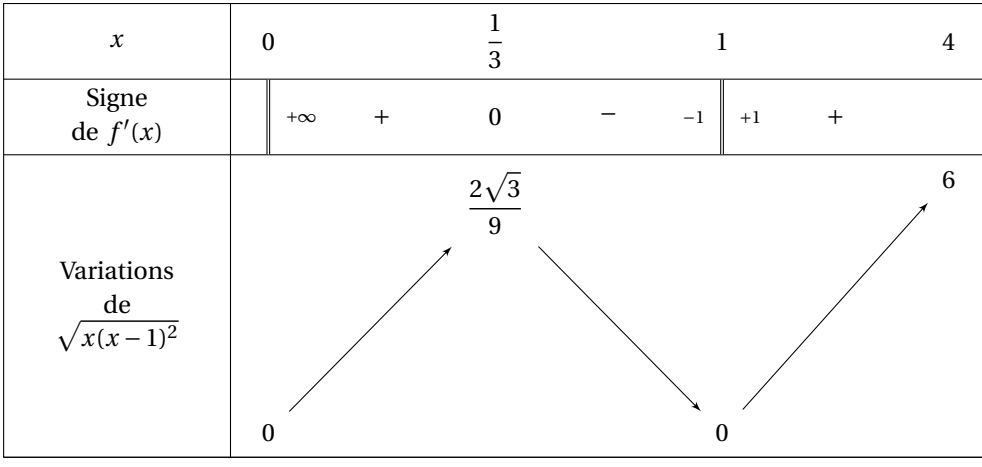

```
\begin{tikzpicture}
\tkzTabInit[lgt=3]%
   {$x$/1,%
    Signe\\ de f'(x) /1,%
   Variations\\ de\\ \sqrt{\sqrt{x^2}} {x(x-1)^2}$ /4}%
   {$0$ , $\dfrac{1}{3}$ , $1$ , $4$}%
\tkzTabLine{d ,+, 0 ,-, d ,+, }
\tkzTabSlope{1//+\infty,3/-1 /+1}
\tkzTabVar %
 \{- / \$0$\{\dagger\- / \$0\$ , ,
  + / $6$ }
\end{tikzpicture}
```
### <span id="page-47-0"></span>**9 Utilisation des styles**

### <span id="page-47-1"></span>**9.1 Définition de \tkzTabSetup**

Le plus simple est d'utiliser la macro **\tkzTabSetup**. Celle-ci permet de modifier les styles principaux.

### **\tkzTabSetup[**⟨**local options**⟩**]**

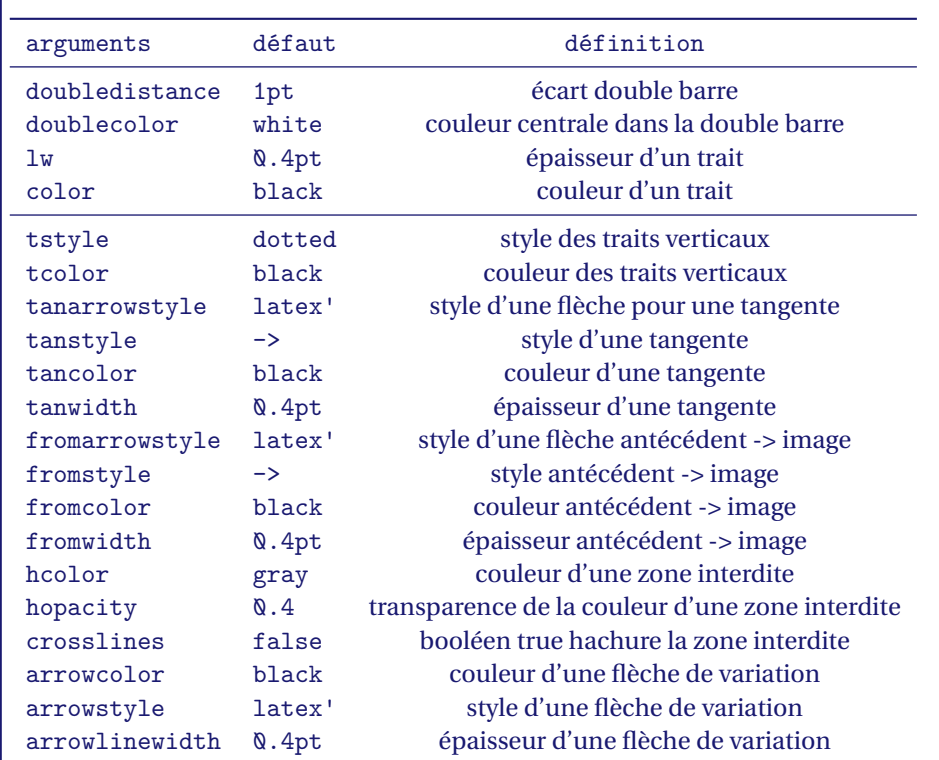

*Cette macro s'utilise dès le début. Les épaisseurs sont en générale donnée en* **pt***, la valeur par défaut est la plus fréquente.*

### <span id="page-47-2"></span>**9.1.1 Utilisation de doubledistance et hcolor**

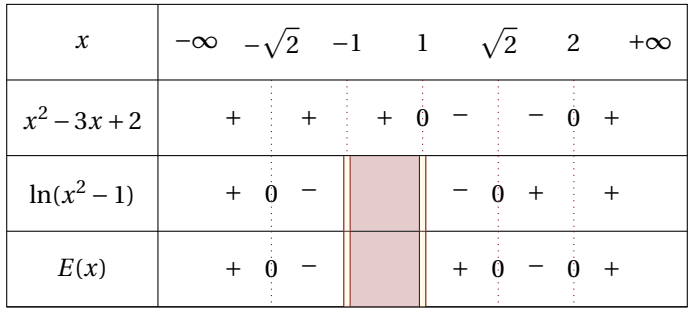

\begin{tikzpicture}

\tkzTabColors[backgroundcolor=fondpaille,% color=Maroon] \tkzTabSetup[doubledistance = 2pt]

```
\tkzTabInit[lgt=2,espcl=1]
{\$x$ /1, {\$x^2-3x+2$ /1, \ln (x^2-1) /1, E(x) /1}%
{$-\infty$ ,$-\sqrt{2}$, $-1$ , $1$ ,$\sqrt{2}$ , $2$ , $+\infty$}%
\tkzTabLine{ , + , t , + , t , + , z , - , t , - , z , + , }
\verb+\tkzTabLine{+, + , z , - , d , h , d , - , z , + , t , + , }\verb+\tkzTabLine{+, + , z , - , d , h , d , + , z , - , z , + , }\end{tikzpicture}
```
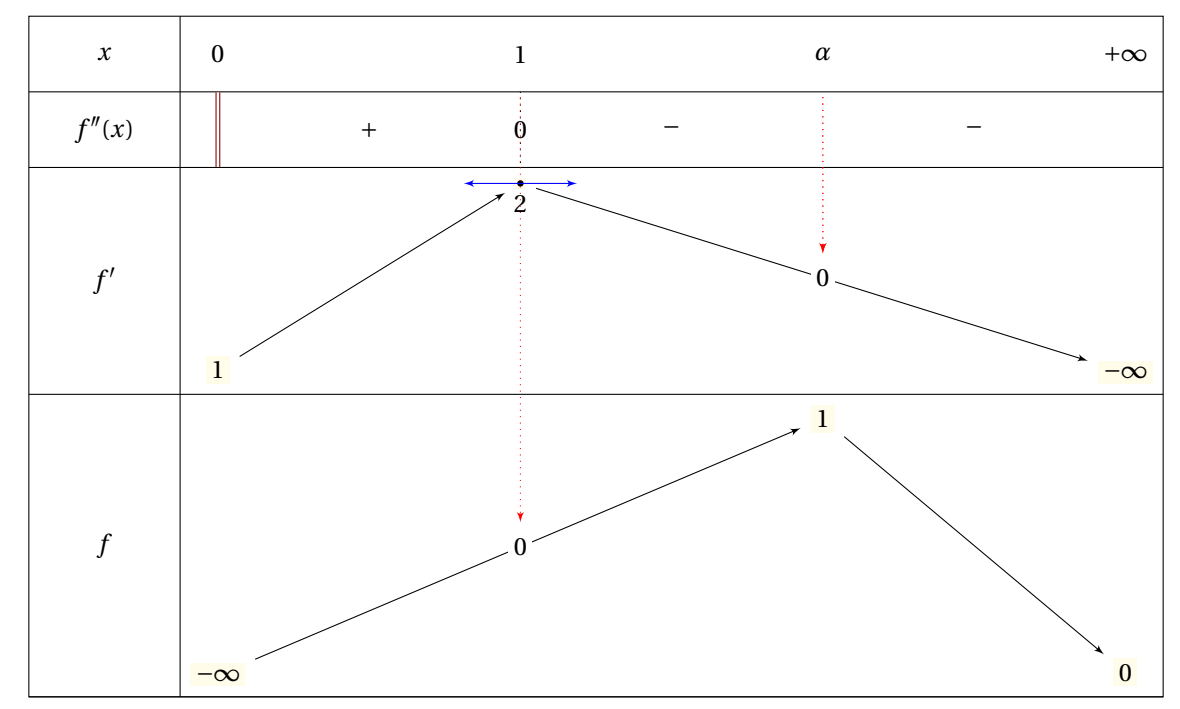

### <span id="page-48-0"></span>**9.1.2 Utilisation de fromcolor et tancolor**

```
\begin{tikzpicture}
 \tkzTabSetup[fromcolor = red, tancolor = blue,,backgroundcolor=fondpaille,%
                  color=Maroon]
 \tkzTabInit[espcl=4]
     {\frac{1}{2}} {\frac{1}{2}} { $0$ , $1$ , $\alpha$,$+\infty$ }%
 \tkzTabLine {d , + , z , - , , - }%
 \tkzTabVar
   \{- / \$ 1\$ \qquad \quad \  / \, , \ + \ / \qquad \qquad \  / \, , \ R \ / \qquad \qquad \  / \, , \ - \ / \ \$ \ \ \rangle \infty\$ \ / \}\tkzTabVal[draw]{2}{4}{0.5}{}{0}
 \tkzTabIma[draw]{2}{4}{3}{$0$}
 \tkzTabTan[pos]{1}{2}{2}{$2$}
 \tkzTabVar
     {- / $-\infty $}, R / , + / $1$ , - / $0$ }
  \tkzTabIma[draw]{1}{3}{2}{$0$}
\end{tikzpicture}
```
### <span id="page-48-1"></span>**9.2 Utilisation de \tikzset pour modifier les styles**

Voici la liste des styles qui sont utilisés et leurs définitions.

<span id="page-49-0"></span>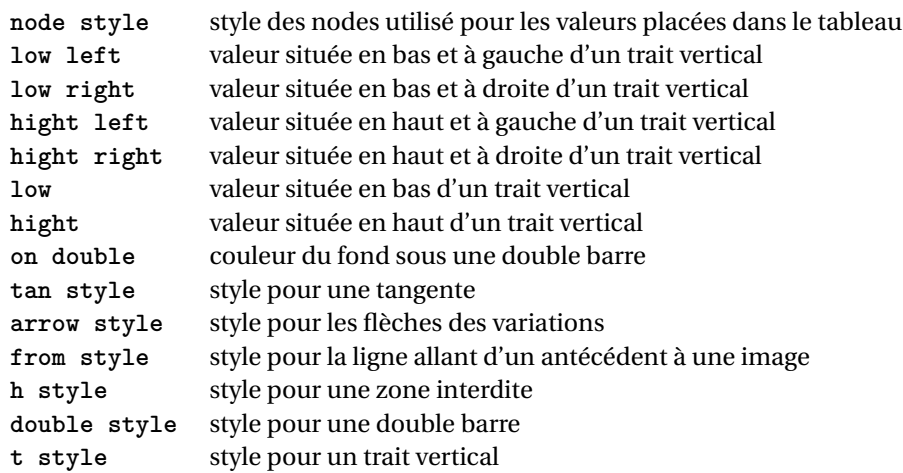

Les valeurs par défaut utilisées sont les suivantes :

```
\def\tkzTabDefaultWritingColor{black}
\def\tkzTabDefaultBackgroundColor{white}
\def\tkzTabDefaultLineWidth{0.4pt}
\def\tkzTabDefaultArrowStyle{latex'}
\def\tkzTabDefaultSep{2pt}
```
les principaux styles par défaut sont :

```
\tikzset{node style/.style = {inner sep = \tkzTabDefaultSep,
                            outer sep = \tkzTabDefaultSep,
                            fill = \tkzTabDefaultBackgroundColor}}
\tikzset{tan style/.style = {> = \tkzTabDefaultArrowStyle,
                            ->,
                            color = \tkzTabDefaultBackgroundColor}}
\tikzset{arrow style/.style = {\tkzTabDefaultWritingColor,
                            ->,
                            > = \tkzTabDefaultArrowStyle,
                            shorten > = \tkzTabDefaultSep,
                            shorten < = \texttt{kzTabDefaultSep}}\tikzset{from style/.style = {shorten > = \tkzTabDefaultSep,
                             shorten < = \tkzTabDefaultSep,
                             line width = \texttt{kzTabDefaultLineWidth},> = \tkzTabDefaultArrowStyle,
                             ->,
                             draw = \tkzTabDefaultWritingColor,
                             dotted}}
\tikzset{t style/.style = {style = dotted,
                        draw = \tkzTabDefaultWritingColor}}
\tikzset{h style/.style = {pattern = north west lines,
                        pattern color = \tkzTabDefaultWritingColor}}
\tikzset{on double/.style = {fill = \tkzTabDefaultBackgroundColor}}
\tikzset{double style/.append style = {%
        draw = \tkzTabDefaultWritingColor,
        double = \tkzTabDefaultBackgroundColor}}
```
Les couleurs de fond pour les différentes sont définies par les styles :

```
\tikzset{fondC/.style={fill = \tkzTabDefaultBackgroundColor}}
\tikzset{fondL/.style={fill = \tkzTabDefaultBackgroundColor}}
\tikzset{fondT/.style={fill = \tkzTabDefaultBackgroundColor}}
\tikzset{fondV/.style={fill = \tkzTabDefaultBackgroundColor}}
```
Enfin les approches des valeurs par les flèches sont :

```
\tikzset{low left/.style = {above left = \tkzTabDefaultSep}}
\tikzset{low right/.style = {above right = \tkzTabDefaultSep}}
\tikzset{high right/.style = {below right = \tkzTabDefaultSep}}
\tikzset{high left/.style = {below left = \tkzTabDefaultSep}}
\tikzset{low/.style = {above = \tkzTabDefaultSep}}
\tikzset{high/.style = {below = \tkzTabDefaultSep}}
```
### <span id="page-50-0"></span>**9.2.1 Utilisation de \tikzset et h style**

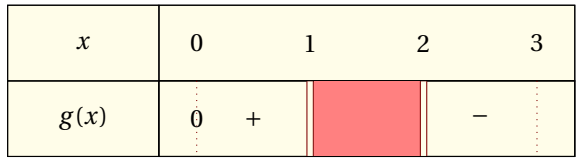

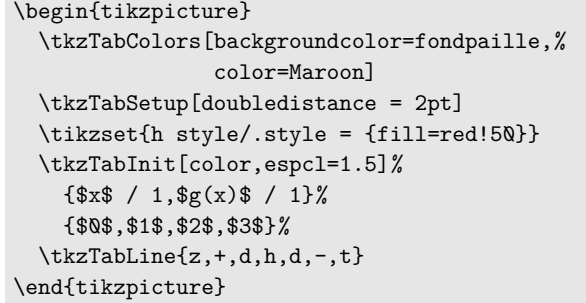

### <span id="page-50-1"></span>**9.2.2 Utilisation de \tikzset et h style**

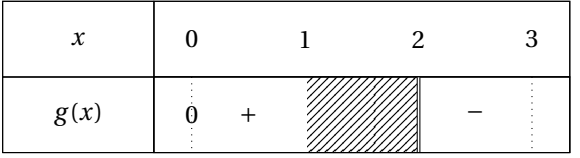

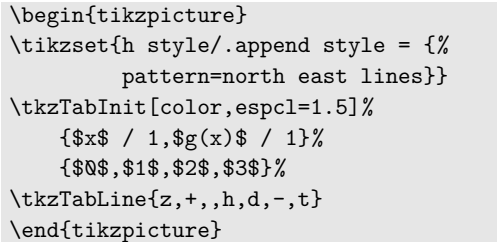

### <span id="page-50-2"></span>**9.2.3 Utilisation de \tikzset et arrow style**

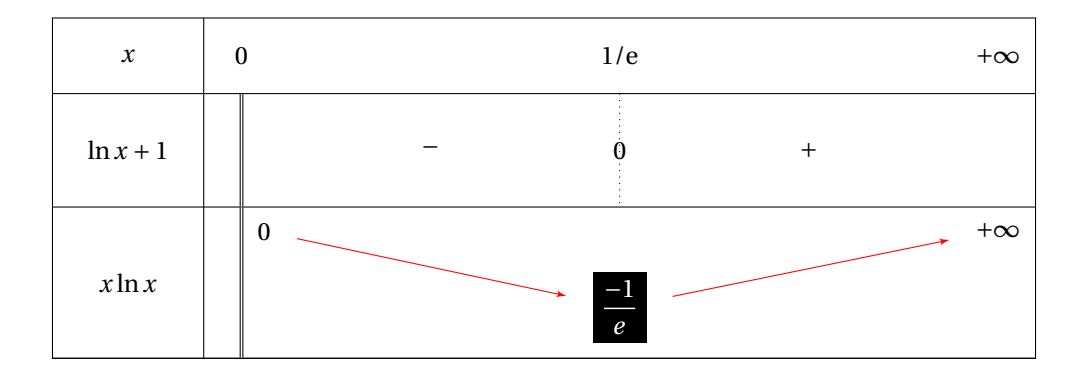

```
\label{thm:main} $$\newcommand*{\E}_{\ensuremath{\mathbf{e}}}\\begin{tikzpicture}
\tikzset{arrow style/.append style = {red,shorten >=6pt,shorten <=6pt}}
\tkzTabInit[espcl=5]{$x$ /1, $\ln x +1$ /1.5, $x \ln x$ /2}%
{$0$ ,$1/\E$ , $+\infty$}%
\tkzTabLine{d,-,z,+,}
\tkzTabVar%
{ D+/ / $0$ ,%
-/ \colorbox{black}{\textcolor{white}{$\dfrac{-1}{e}$}}/ ,%
+/ $+\infty$ / }%
\end{tikzpicture}
```
### <span id="page-51-0"></span>**9.2.4 Utilisation de \tikzset et \tkzTabSetup**

On remarquera la dernière utilisation de **\tkzTabSetup** qui remet les valeurs par défaut.

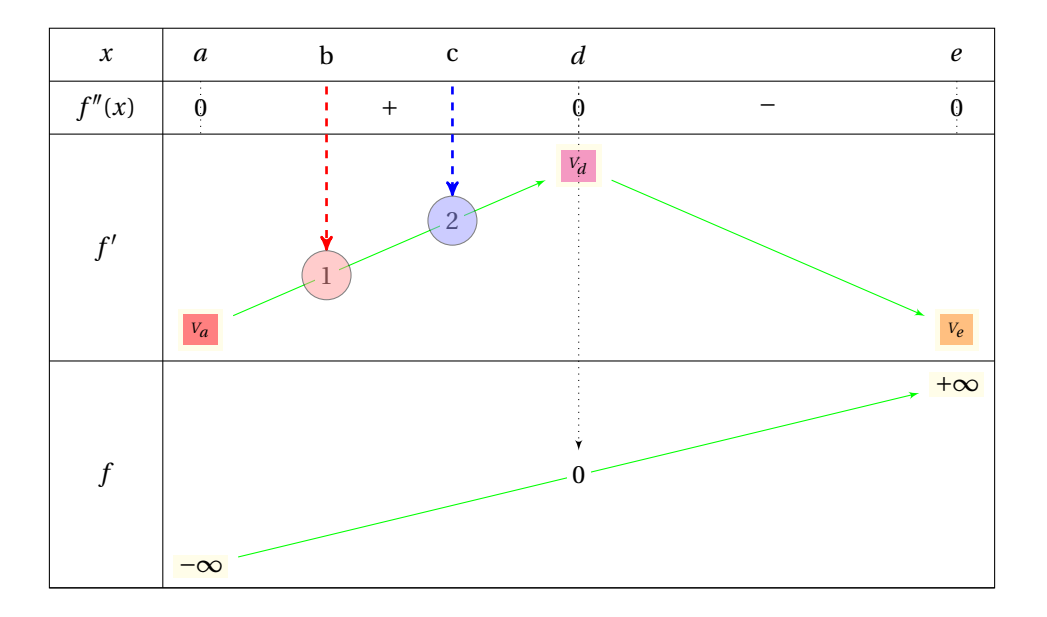

```
% \newcommand*{\va}{\colorbox{red!50} {$\scriptscriptstyle V_a$}}
% \newcommand*{\vb}{\colorbox{blue!50} {$\scriptscriptstyle V_b$}}
% \newcommand*{\vc}{\colorbox{gray!50} {$\scriptscriptstyle V_c$}}
% \newcommand*{\vd}{\colorbox{magenta!50}{$\scriptscriptstyle V_d$}}
% \newcommand*{\ve}{\colorbox{orange!50} {$\scriptscriptstyle V e$}}
\begin{tikzpicture}
\tkzTabSetup[fromcolor = red,
           fromstyle = dashed,
           fromwidth = 1pt,fromarrowstyle = stealth',
           arrowcolor = green ]
  \verb|\tkzTabInit[1gt=1.5,espcl=5]{ % x$/.7,${f'}'(x)$.{7,${f'}$/3,${f$/3 } }{ $a$ , $d$ ,$e$}
  \label{eq:2} $$ \tkzTabLine{ z,+ , z,- , z }\text{ZTabVar } {-\v a, +/\v d, -/ \ve e}\tkzTabVal[draw,remember=vb]{1}{2}{0.333}{b}{$1$}
  \tikzset{from style/.append style = {draw = blue}}
  \tkzTabVal[draw,remember=vc]{1}{2}{0.666}{c}{$2$}
  \tkzTabVar{-/$-\infty$ ,R/ , +/ $+\infty$}
  \tkzTabSetup
  \tkzTabVal[draw]{1}{3}{0.5}{}{$0$}
  \draw[opacity=0.5,fill=red!40] (vb) circle(2ex);
  \draw[opacity=0.5,fill=blue!40] (vc) circle(2ex);
\end{tikzpicture}
```
### <span id="page-52-1"></span><span id="page-52-0"></span>**10 Personnalisation des tableaux**

**10.1 help : option commune aux principales macros**

### <span id="page-52-2"></span>**10.1.1 help : option de \tkzTabInit**

Cette option permet de connaître la structure d'un tableau. **deltacl=1** permet d'espacer un peu les points et les labels

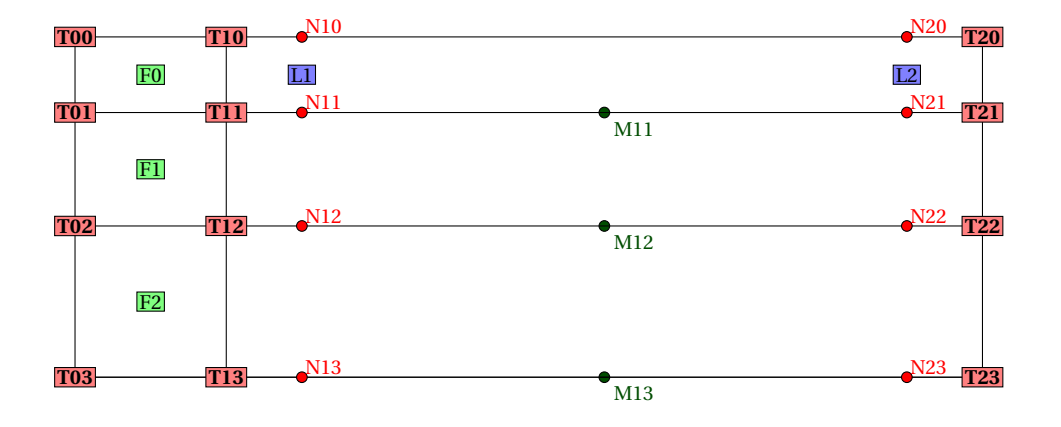

\begin{tikzpicture} \tkzTabInit[deltacl=1,espcl=8,help]%  ${\$x$/1, Signe\\ de $ \dfrac{1}{x}$/1.5/1.5, Variation\\ de $ \ln$/2}$%$ {\$0\$,\$+\infty\$}% \end{tikzpicture}

### <span id="page-53-5"></span><span id="page-53-0"></span>**10.1.2 help : option de \tkzTabLine**

Afin de mieux voir les labels il est préférable de pas employer l'option **help** en même temps sur toutes les macros.

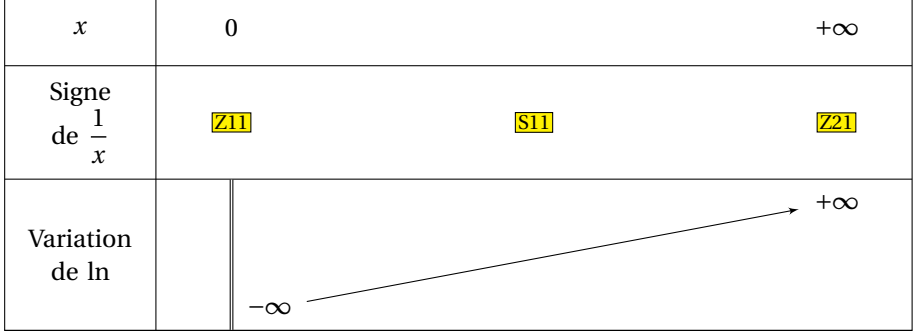

### <span id="page-53-2"></span><span id="page-53-1"></span>**11 Galerie**

### **11.1 Tableaux de signes**

L'exemple suivant provient de la documentation de l'excellent **tablor.sty**.

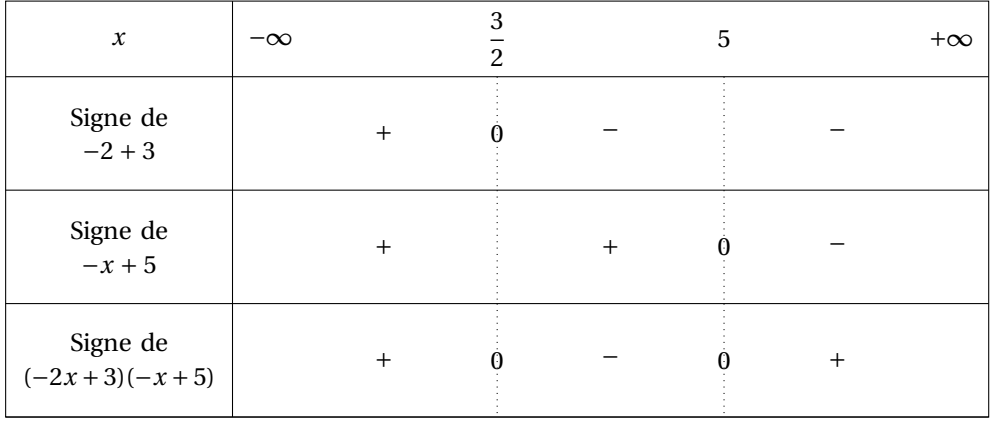

```
\begin{tikzpicture}
 \tkzTabInit[lgt=3]
   \{x \otimes (1, 1)\}Signe de\\ $-2+3$ /1.5,
    Signe de\\ $-x+5$ /1.5,
    Signe de\\ $(-2x+3)(-x+5)$ /1.5 }%
    {$-\infty$,$\dfrac{3}{2}$,$5$,$+\infty$}%
 \tkzTabLine { ,+,z,-,t,-, }
 \tkzTabLine { ,+,t,+,z,-, }
 \text{tkzTabLine} \{ ,+,z,-,z,+, \}\end{tikzpicture}
```
### <span id="page-53-4"></span><span id="page-53-3"></span>**11.2 Variations de fonctions**

### **11.2.1 Variation d'une fonction rationnelle**

Cet exemple a été cité dans la documentation du package **tabvar**

$$
f(t) = \text{d}t \text{ function } f: x \mapsto \frac{x^3 + 2}{2x} \text{ sur } ] - \infty; +\infty[
$$

<span id="page-54-1"></span>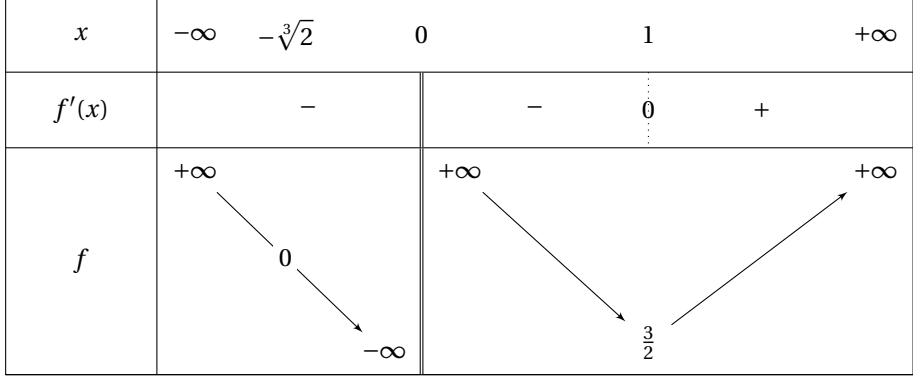

```
\begin{tikzpicture}
  \tkzTabInit[]
  {$x$ /1, $f'(x)$ /1,$f$ /3}
  {$-\infty$ , $0$ , $1$ , $+\infty$}
\tkzTabLine{,-,d,-,z,+,}
\tkzTabVar{+/$+\infty$ ,-D+/$-\infty$ / $+\infty$ ,-/$\frac{3}{2}$, +/$+\infty$}
\tkzTabVal{1}{2}{0.4}{$ -\sqrt[3]{2}$}{$0$}
\end{tikzpicture}
```
### <span id="page-54-0"></span>**11.2.2 Variation d'une fonction irrationnelle**

Autre exemple cité dans la documentation du package **tabvar**

 $\boldsymbol{\mathcal{X}}$  $f'(x)$  $\boldsymbol{f}$ −∞ −1 1 +∞ + +∞ + 1  $+\infty$  $\frac{6}{15}$ 1

```
Étude de la fonction f: x \longrightarrow \sqrt{\frac{x-1}{x+1}} sur ]-\infty; -1[\cup]1; +\infty[
```

```
\begin{tikzpicture}
  \tkzTabInit[]
  {$x$ /1, $f'(x)$ /1,$f$ /3}
  {$-\infty$ , $-1$ , $1$ , $+\infty$}
\tkzTabLine{,+,d,h,d,+, }
\tkzTabSlope{ 3/ /+\infty}
\tkzTabVar{-/$1$ ,+DH/$+\infty$ ,-/$0$, +/$1$}
\end{tikzpicture}
```
Un prolongement par continuité pourrait être :  $f(x) = 0$  sur [−1 ; 1] alors le tableau deviendrait

<span id="page-55-2"></span>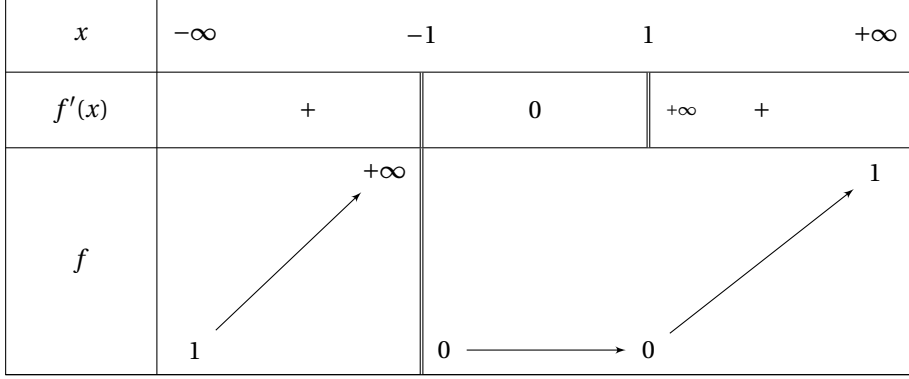

```
\begin{tikzpicture}
  \tkzTabInit[]
  {$x$ /1, $f'(x)$ /1,$f$ /3}
  {\- \infty \ , {\-1\ , {\ 1\} , {\+ \infty \}
\text{tkzTabLine},+,d,\varnothing,d,+, }
\tkzTabSlope{ 3/ /+\infty}
\tkzTabVar{-/$1$ ,+D-/$+\infty$/$0$ ,-/$0$, +/$1$}
\end{tikzpicture}
```
### <span id="page-55-0"></span>**11.3 Fonctions trigonométriques**

Fonctions trigonométriques

### <span id="page-55-1"></span>**11.3.1 Variation de la fonction tangente**

Fonction tangente Étude de la fonction  $f : x \mapsto \tan x \text{ sur } [0; \pi]$ 

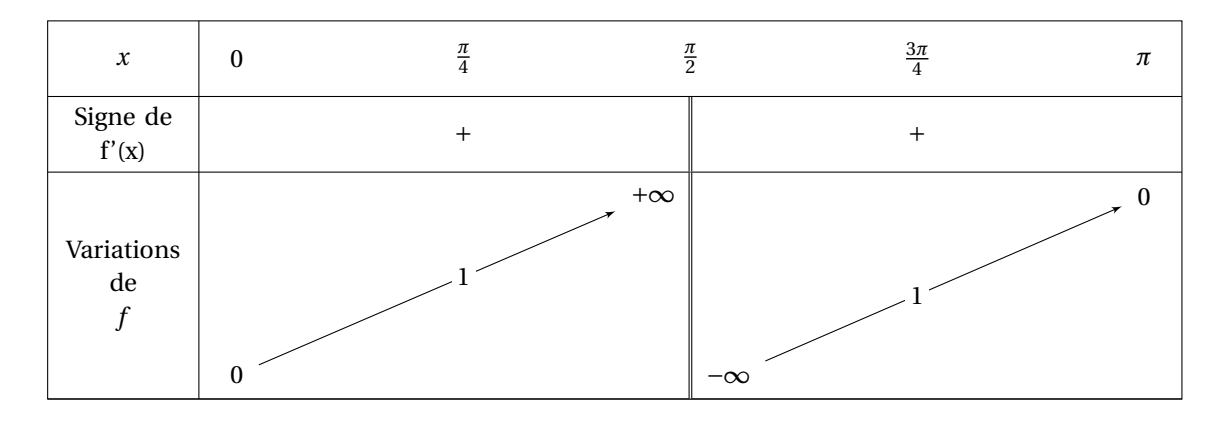

```
\begin{tikzpicture}
\tkzTabInit[espcl=6]{$x$ / 1,Signe de\\f'(x)/1, Variations de\\ $f$ / 3}%
     {$0$ ,$\frac{\pi}{2}$ , $\pi$}%
\tkzTabLine{ ,+,d,+, }
\tkzTabVar{-/$0$, +D-/$+\infty$/$-\infty$ , +/$0$ }
\tkzTabVal{1}{2}{0.5}{$\frac{\pi}{4}$}{$1$}
\tkzTabVal{2}{3}{0.5}{$\frac{3\pi}{4}$}{$1$}
\end{tikzpicture}
```
### <span id="page-56-0"></span>**11.3.2 Variation de la fonction cosinus**

Fonction cosinus Étude de la fonction  $f : x \rightarrow \cos x$  sur  $[-\pi; +\pi]$ 

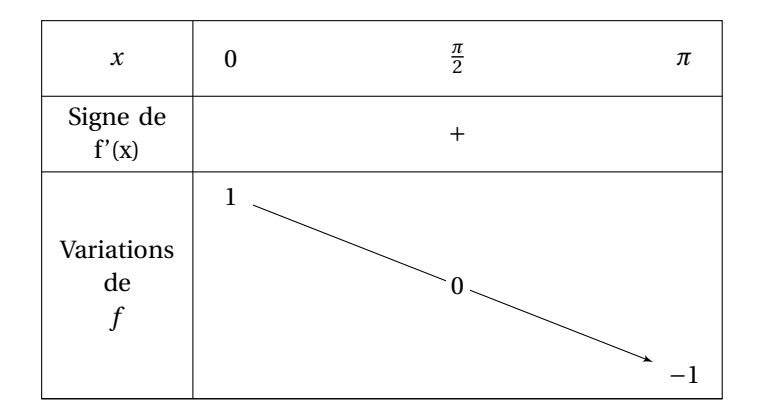

```
\begin{tikzpicture}
\tkzTabInit[espcl=6]{$x$ / 1,Signe de\\f'(x)/1, Variations de\\ $f$ / 3}%
     {$0$ , $\pi$}%
\tkzTabLine{ , + , }<br>\tkzTabVar{+/$1$ , -/$-1$ }
\text{tkzTabVar}{+/$1$,
\tkzTabVal{1}{2}{0.5}{$\frac{\pi}{2}$}{$0$}
\end{tikzpicture}
```
### <span id="page-56-1"></span>**11.4 Fonctions paramétrées et trigonométriques**

Fonctions paramétrées Fonctions trigonométriques

Étude sur  $\left[0;\, \frac{\pi}{2}\right]$ 

 $\begin{cases}\nx(t) = \cos(3t) \\
y(t) = \sin(4t)\n\end{cases}$  $y(t) = \sin(4t)$ 

<span id="page-57-1"></span>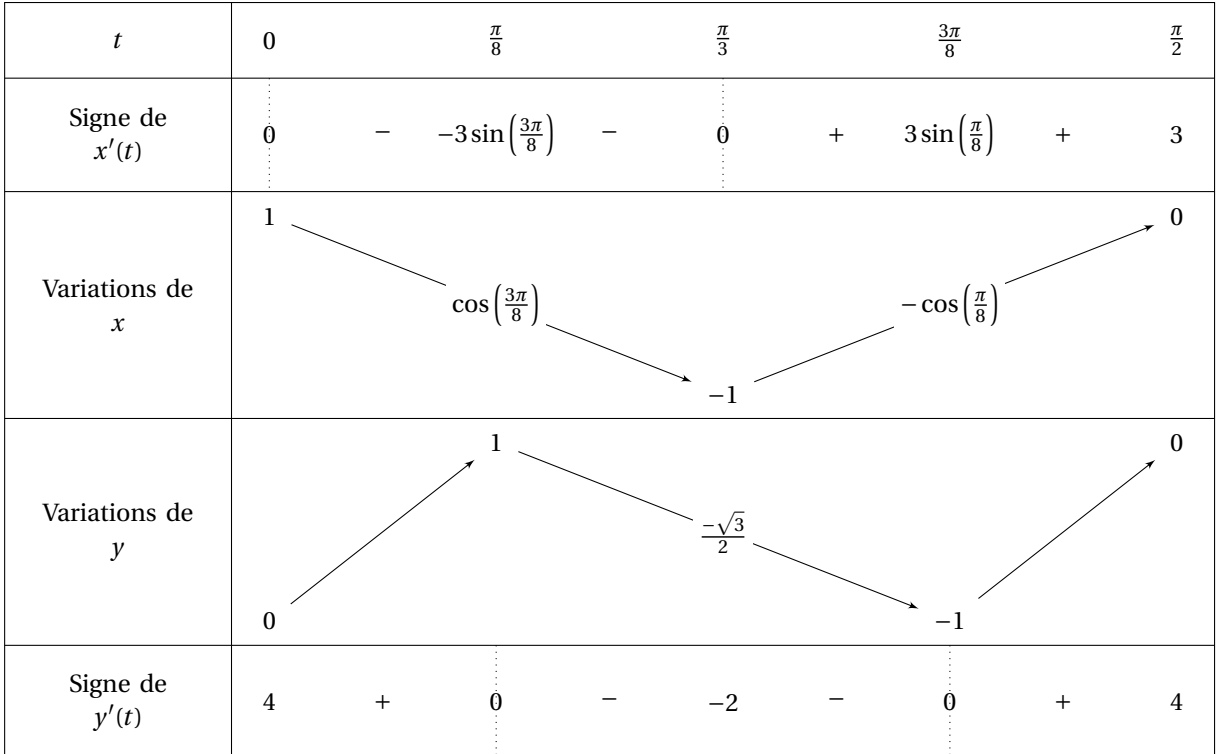

```
\begin{tikzpicture}
\tkzTabInit[ lgt=3 , espcl=3]%
  \{\$t\$\} /1,
  Signe de\\ \$x'(t)\ /1.5,
  Variations de\setminus $x$ /3,
   Variations de\\ \sqrt{$y$} /3,
  Signe de\\ \$y'(t)\ /1.5}
           {$0 , $\frac{\pi}{3} , $\frac{\pi}{3} , $\frac{\pi}{3} ,
            $\frac{3\pi}{8}$ , $\frac{\pi}{2}$ }%
\tkzTabLine {z , - ,-3\sin\left(\frac{3\pi}{8}\right) , - , z , + ,%
 3\sin\left(\frac{\pi}{8}\right),+,3}
 \tkzTabVar { +/$1$ , R/ , -/$-1$/ , R/ , +/$0$ }
  \tkzTabIma{1}{3}{2}{$\cos\left(\frac{3\pi}{8}\right)$}
 \label{thm:main} $$\tkzTabIma_{3}{6}{4}{<math>\cos\left(\frac{\pi}{8}\right)\tkzTabVar { -/$0$ , +/$1$ , R/ , -/$-1$ , +/$0$ }
 \tkzTabIma{2}{4}{3}{$\frac{-\sqrt{3}}{2}$}
 \tkzTabLine \{4, +, z, -, -2, -, z, +, 4\}\end{tikzpicture}
```
### <span id="page-57-0"></span>**11.5 Baccalauréat Asie ES 1998**

Une petite astuce, en principe **z** est le symbole à mettre dans la liste pour obtenir un zéro centré sur un trait en pointillés. Si on veut que le zéro soit sans le trait , il suffit de remplacer **z** par **0**. Celui-ci n'est pas un symbole reconnu, il est donc traiter comme une chaîne normale.

Soit *f* la fonction de variable réelle *x*, définie sur **R** par :

$$
f(x) = e^x(e^x + a) + b
$$

où  $a$  et  $b$  sont deux constantes réelles.

<span id="page-58-0"></span>Les renseignements connus sur  $f$  sont donnés dans le tableau de variation ci-dessous.

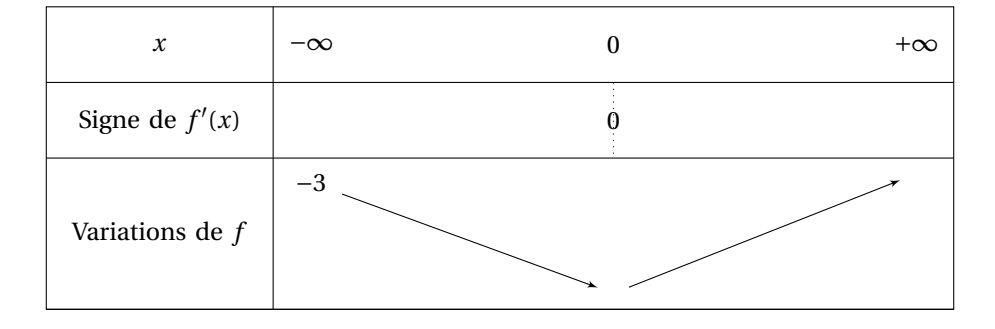

- 1. Calculer  $f'(x)$  en fonction de  $a(f'$  désigne la fonction dérivée de  $f$ ).
- 2. a) déterminer  $a$  et  $b$  en vous aidant des informations contenues dans le tableau ci-dessus.
	- b) Calculer  $f(0)$  et calculer la limite de  $f$  en + $\infty$ .
	- c) Compléter, après l'avoir reproduit, le tableau de variations de  $f$ .
- 3. Résoudre dans **R** l'équation

$$
e^x(e^x - 2) - 3 = 0
$$

(on pourra pose  $X = e^x$ ).

4. Résoudre dans **R** les inéquations :

$$
e^x(e^x - 2) - 3 \ge -4
$$
  
 $e^x(e^x - 2) - 3 \le 0$ 

(On utilisera le tableau de variations donné ci-dessus et en particulier les informations obtenues en 2.b)

```
Soit $f$ la fonction de variable réelle $x$, définie sur $\mathbf{R}$ par :
\setminus [
    f(x)=\E^x(\E^x+a)+b\setminusoù $a$ et $b$ sont deux constantes réelles.
Les renseignements connus sur $f$ sont donnés dans le tableau de variation ci-dessous.
\medskip
\begin{center}
  \begin{tikzpicture}
  \tkzTab[lgt=3,espcl=4]{$x$/1,Signe de $f'(x)$ /1,Variations de $f$ /2}%
  {$-\infty$,$0$,$+\infty$}%
  {,, z ,,}%
   {+}/ $-3$,
    - /
    +/ }
  \end{tikzpicture}
\end{center}
\medskip
\begin{enumerate}
    \item Calculer $f'(x)$ en fonction de $a$ ($f'$ désigne la fonction dérivée de $f$).
    \item \begin{enumerate}
           \item déterminer $a$ et $b$ en vous aidant des informations contenues dans le
            tableau ci-dessus.
           \item Calculer $f(0)$ et calculer la limite de $f$ en $+\infty$.
           \item Compléter, après l'avoir reproduit, le tableau de variations de $f$.
```

```
\end{enumerate}
\item Résoudre dans $\mathbf{R}$ l'équation
\setminus[
    \E^x(\E^x-2)-3=0\setminus]
(on pourra pose $X=\E^x$).
\item Résoudre dans $\mathbf{R}$ les inéquations :
\setminus[
    \E^x(\E^x-2)-3\geq -4\setminus]
\sqrt{2}\E^x(\E^x-2)-3 \leq \\setminus]
```
(On utilisera le tableau de variations donné ci-dessus et en particulier les informations obtenues en 2.b)

\end{enumerate}

### <span id="page-59-0"></span>**11.6 Baccalauréat**

On considère la fonction  $f$  définie sur  $]-\infty$ ; 0[:

$$
f(x) = ax + b + \ln(-2x)
$$

où *a* et *b* sont deux réels donnés.

- 1. Calculer  $f'(x)$  en fonction de  $a$  et  $b$ .
- 2. Le tableau ci-dessous représente les variations d'une fonction particulière  $f$ .

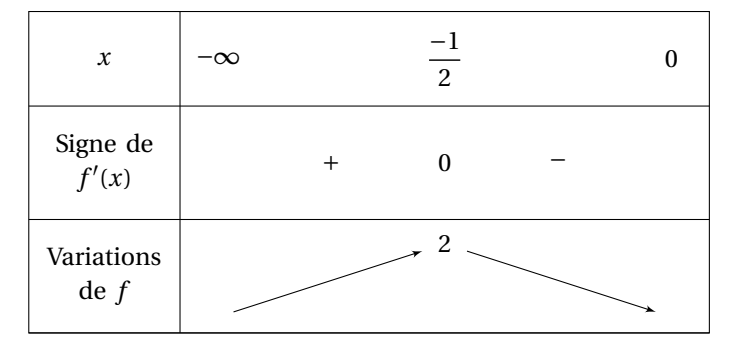

- a) En utilisant les données du tableau déterminer les valeurs  $a$  et  $b$  qui caractérisent cette fonction.
- b) Pour cette fonction particulière f, déterminer  $\lim_{x \to 0} f(x)$ .
- c) Montrer que, dans l'intervalle  $\left[\frac{-1}{2}\right]$ ; 0,01, l'équation  $f(x) = 0$  admet une solution unique. En donner 2 une valeur approchée à <sup>10</sup>−3 près.

On considère la fonction \$f\$ définie sur \$]-\infty~;~0[\$ :

```
\setminus[
  f(x)=ax+b+\ln(-2x)\setminus]
où $a$ et $b$ sont deux réels donnés.
\begin{enumerate}
\item Calculer $f'(x)$ en fonction de $a$ et $b$.
```
\item Le tableau ci-dessous représente les variations d'une fonction particulière \$f\$.

```
\medskip
\begin{center}
 \begin{tikzpicture}
 \tkzTab[]%
 {$x$/1.25,Signe de\\ $f'(x)$/1.5, Variations\\ de $f$/1.5}%
 {$-\infty$,$\dfrac{-1}{2}$,$0$}%
 {+, +, \$0\$,-,}%
 \{-1/,
 +/$2$/,
 -1/3\end{tikzpicture}
\end{center}
\medskip
\begin{enumerate}
\item En utilisant les données du tableau déterminer les valeurs $a$ et $b$ qui caractérisent
cette fonction.
\item Pour cette fonction particulière $f$, déterminer
        \displaystyle \frac{x \cdot x}{x^0} {\} 0} f(x)\item Montrer que, dans l'intervalle $\Big[\dfrac{-1}{2}~;~0,01\Big]$, l'équation $f(x)=0$
admet une solution unique. En donner une valeur approchée à $10^{-3}$ près.
\end{enumerate}
\end{enumerate}
```
### <span id="page-60-0"></span>**11.7 Baccalauréat Guyane ES 1998**

C'est cet exemple qui m'a obligé à penser aux commandes du style +V+. Sans doute, voulait-on ne pas influencer les élèves avec la vision d'une double barre (trop souvent associée à la présence d'une asymptote).

### **Le sujet :**

On considère une fonction  $f$  de la variable  $x$ , dont on donne le tableau de variations :

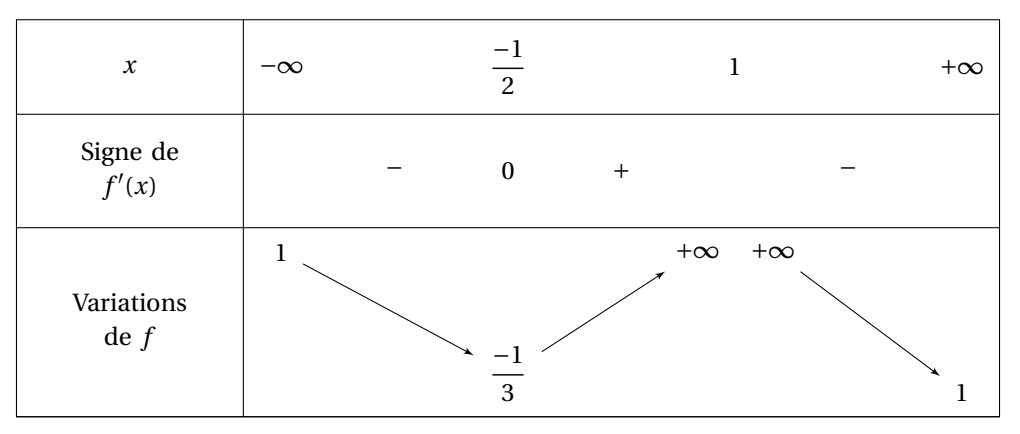

On appelle (C) la courbe représentative de f dans un repère Le plan est muni d'un repère orthonormé (O;  $\vec{i}$ ;  $\vec{j}$ ) (unités graphiques 2 cm sur chaque axe)

### **Première partie**

En interprétant le tableau donné ci-dessus :

- 1. Préciser l'ensemble de définition de  $f$ .
- 2. Placer dans le repère  $(0; \vec{i}; \vec{j})$ :
- a) l'asymptote horizontale (D);
- b) l'asymptote verticale (D');
- c) le point  $A$  où la tangente à  $(C)$  est horizontale.

### **Seconde partie**

On donne maintenant l'expression de  $f$ :

$$
f(x) = 1 + \frac{4}{(x-1)} + \frac{3}{(x-1)^2}
$$

- 1. Résoudre les équations  $f(x) = 0$  et  $f(x) = 1$ .
- 2. Au moyen de votre calculatrice, remplir le tableau suivant ( recopier ce tableau sur votre copie).

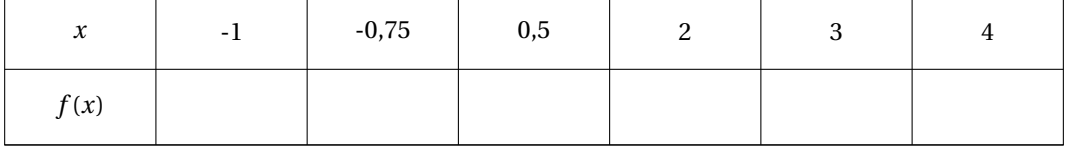

On considère une fonction \$f\$ de la variable \$x\$, dont on donne le tableau de variations :

```
\begin{center}
\begin{tikzpicture}
\tkzTab[]%
{$x$/1.25,Signe de\\ $f'(x)$/1.5, Variations\\ de $f$/2.5}
{$-\infty$,$\dfrac{-1}{2}$,$1$,$+\infty$}
{-, $0$, +, , -, }
{+/ $1$ , -/$\dfrac{-1}{3}$ , +V+/ $+\infty$ /$+\infty$ , -/$1$}
\end{tikzpicture}
\end{center}
\vspace{6pt}
On appelle (C) la courbe représentative de $f$ dans un repère. Le plan est muni d'un repère%
orthonormal $(O;\vec{\imath};\vec{\jmath})$ (unités graphiques 2 cm sur chaque axe)%
\textbf{Première partie}
En interprétant le tableau donné ci-dessus :%
\begin{enumerate}
\item Préciser l'ensemble de définition de $f$.
\item Placer dans le repère (0; \vec{\hat{\},\vec{\}) :
\begin{enumerate}
\item l'asymptote horizontale (D);
\item l'asymptote verticale (D');
\item le point $A$ où la tangente à (C) est horizontale.
\end{enumerate}
\end{enumerate}
\textbf{Seconde partie}
On donne maintenant l'expression de $f$ :
\sqrt{ }f(x)=1 + \dfrac{4}{(x-1)} + \dfrac{3}{(x-1)^2}\setminus\begin{enumerate}
\item Résoudre les équations f(x)=0$ et f(x)=1$.
```

```
\item Au moyen de votre calculatrice, remplir le tableau suivant
  ( recopier ce tableau sur votre copie).
   \begin{tikzpicture}
   \tkzTabInit[deltacl=1,espcl=1]{ x\/1,$f(x)$ /1}%
   \{-1, , \{-\mathsf{Q}},75\} , \{\mathsf{Q}},5\} , ,2 , 3 , 4\} \%\tkzTabLine{,,,,,,,,,,,,,,,,,,,,}%
   \makeatletter
   \text{for each } x \in \{1, \ldots, 5\}\setcounter{tkz@cnt@pred}{\x}\addtocounter{tkz@cnt@pred}{\x}
    \draw (N\thetkz@cnt@pred 0.center) to (N\thetkz@cnt@pred 2.center);
    \end{tikzpicture}
\end{enumerate}
```
 $\sqrt{f11}$ 

### <span id="page-62-0"></span>**11.8 Exemple relatif à une question: problème de virgule**

Il suffit pour régler ce genre de problème d'utiliser le package numprint. La macro \np permet d'afficher correctement 1,5.

\usepackage[french]{babel} \usepackage[np]{numprint}

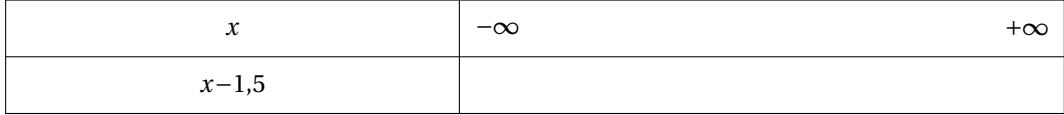

\begin{tikzpicture}[scale=1] \tkzTabInit[lgt=6,espcl=7] {\$x\$/0.75,  $x\np{-1.5}$ \$/0.75} {\$-\infty\$,\$+\infty\$} \end{tikzpicture}

### <span id="page-62-1"></span>**11.9 Quelques tableaux classiques**

Tableau 1 (ln) :

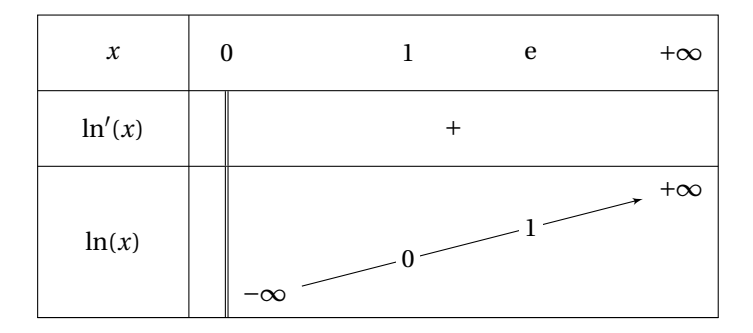

```
\begin{tikzpicture}
\tkzTabInit[espcl=6]{$x$/1,$\ln'(x)$/1,$\ln(x)$/2}{$0$,$+\infty$}
\tkzTabLine{d,+,}
\tkzTabVar{D-/$-\infty$,+/$+\infty$,}
\tkzTabVal{1}{2}{0.4}{1}{0}
\tkzTabVal{1}{2}{0.67}{$\E$}{1}
\end{tikzpicture}
```
Tableau 2 (racine) :

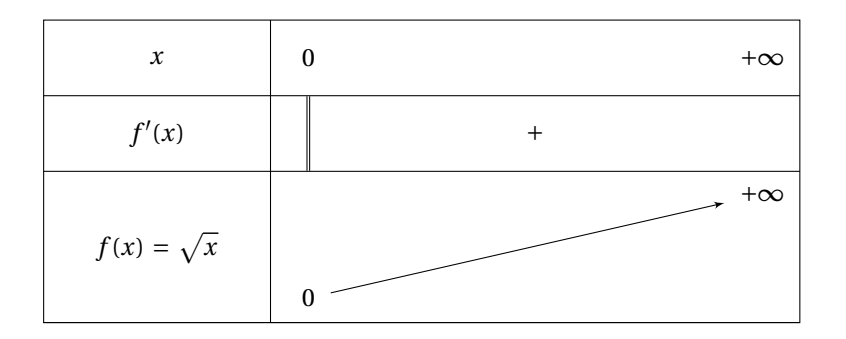

```
\begin{tikzpicture}
\tkzTabInit[lgt=3,espcl=6]{$x$/1,$f'(x)$/1,$f(x)=\sqrt{x}$/2}{$0$,$+\infty$}
\tkzTabLine{d,+,}
\tkzTabVar{-/0,+/$+\infty$,}
\end{tikzpicture}
```
Tableau 3 (inverse) :

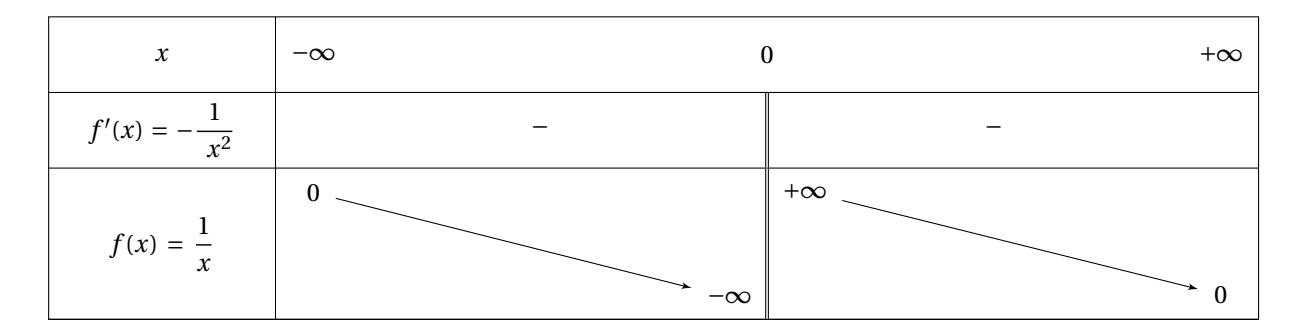

\begin{tikzpicture}  $\text{ZabInit}[lgt=3,espcl=6]{$ \infty\$,\$0\$,\$+\infty\$} \tkzTabLine{,-,d,-,} \tkzTabVar{+/Q,-D+/\$-\infty\$/\$+\infty\$,-/Q} \end{tikzpicture}

Tableau 4 ( $f(x) = \frac{x^2 + 4}{x}$ )  $\lambda$  $)$  :

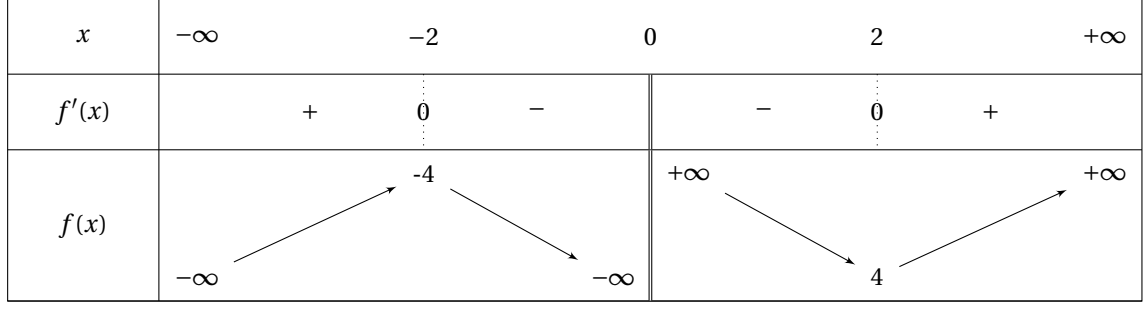

\begin{tikzpicture}

```
\texttt{Table 1}(\x\^{-\infty})/1,\(f(x)\)/2}{\(-\infty),\(0\),2,\(+\infty)\}
\verb+\tkzTabLine+,z,-,d,-,z,+,}\texttt{xTabVar}(-\iota\cosh\varphi),+/-4,-D+/\\end{tikzpicture}
```
Tableau 5 (cos) :

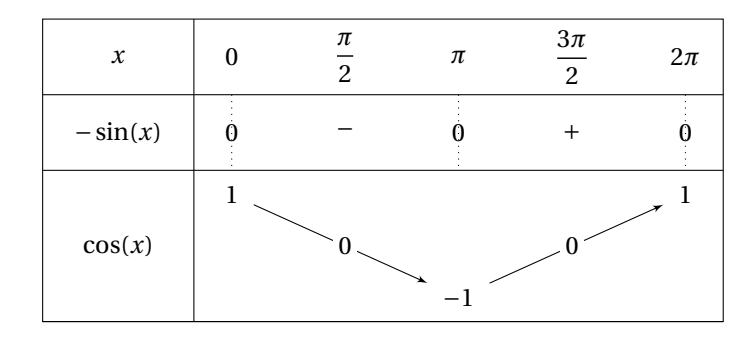

\begin{tikzpicture}  $\t\text{ZTabInit}_{x\$ /1, \\$-\sin(x)\/1,  $\cos(x)\$ /2}{\\$0\$,  $\pi\$ , \$2\pi\$}  $\text{tkzTabLine}\{z,-,z,+,z\}$ \tkzTabVar{+/\$1\$,-/\$-1\$,+/\$1\$} \tkzTabVal{1}{2}{0.5}{\$\dfrac{\pi}{2}\$}{0} \tkzTabVal{2}{3}{0.5}{\$\dfrac{3\pi}{2}\$}{0} \end{tikzpicture}

### <span id="page-64-0"></span>**11.10 Utilisation de la macro \par**

Et bien c'est impossible. La meilleure solution est d'utiliser la macro \parbox sinon l'emploi de \endgraf définit par \let\endgraf=\par peut faire l'affaire.

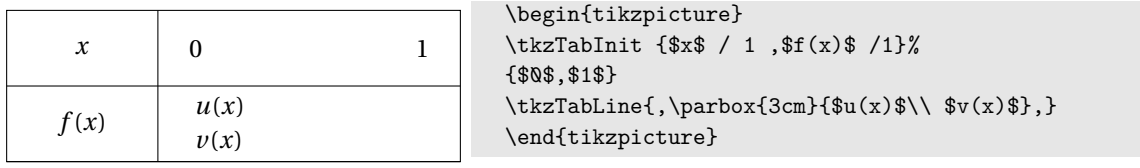

### <span id="page-65-0"></span>**11.11 Exemple utiisant l'option help**

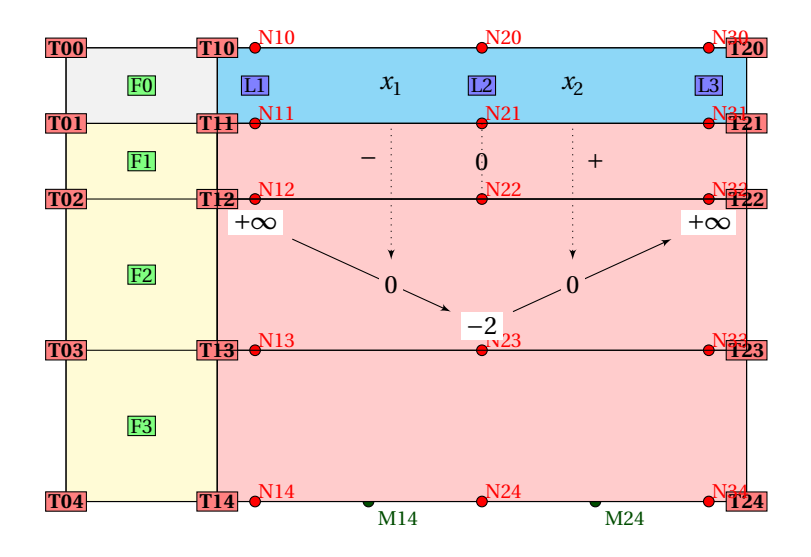

\begin{tikzpicture} \tkzTabInit[color, colorT = red!20, colorC = yellow!20, colorL = cyan!40, colorV = lightgray!20, espcl=3,help] {\$x\$ /1, \$f''\$ /1,\$f'\$ /2, \$f\$ /2} {\$-\infty\$ , \$0\$ ,\$+\infty\$}  $\text{tkzTabLine}, -$ , z, +,  $\}$ \tkzTabVar{+/\$+\infty\$ , -/\$-2\$ , +/\$+\infty\$} \tkzTabVal[draw]{1}{2}{.6}{\$x\_1\$}{\$0\$} \tkzTabVal[draw]{2}{3}{.4}{\$x\_2\$}{\$0\$} \end{tikzpicture}

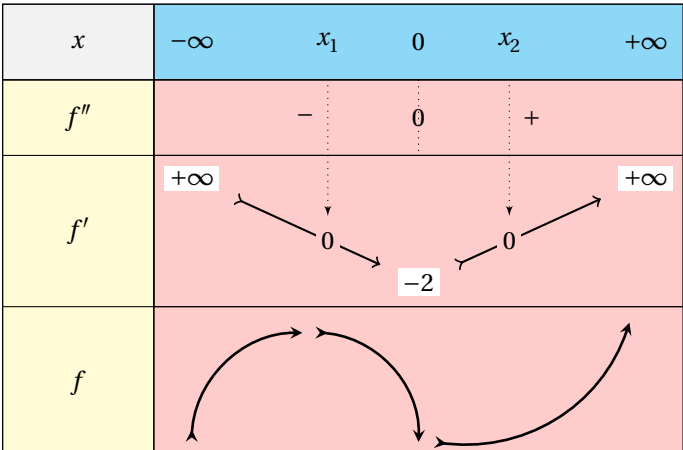

```
\begin{tikzpicture}
\tikzset{arrow style/.style = {black,
\rightarrow >-> = latex', thick,
shorten > = 5pt,
shorten < = 5pt}
\tkzTabInit[color, colorT = red!20, colorC = yellow!20,
colorL = cyan!40, colorV = lightgray!20, espcl=3]
      {$x$ /1, $f''$ /1,$f'$ /2, $f$ /2}
      {$-\infty$ , $0$ ,$+\infty$}
\text{tkzTabLine}, -, z, +, }
\texttt{kzTabVar}+/\+\\infty \ , \ -/\ - \\tkzTabVal[draw]{1}{2}{.6}{$x_1$}{$0$}
\tkzTabVal[draw]{2}{3}{.4}{$x_2$}{$0$}
\begin{scope}[>->,line width=1pt,>=stealth]
\path (N13) -- (N23) node[midway,below=6pt](N){};
\draw ([above=6pt]N14) to [bend left=45] ([left=1pt]N);
\draw ([right=3pt]N) to [bend left=45] ([above=6pt]N24) ;
\draw ([above right=6pt]N24)to [bend right=40] ([below left=6pt]N33);
\end{scope}
\end{tikzpicture}
```
### <span id="page-66-0"></span>**11.12 Exemple modifiant la largeur d'une colonne**

Cette modification n'est pas prévue. Une astuce consiste à intoduire des colonnes vides.

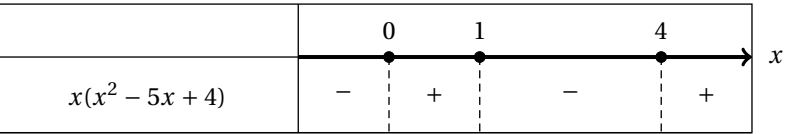

```
\begin{tikzpicture}
    \tikzset{t style/.style = {style = densely dashed}}
    \tkzTabInit[lgt=4, espcl = 1.2, lw = 0.5pt, deltacl=0]
    \{ / Q.7, \frac{sx(x^2-5x+4)}{9}, / 1\} , $0$, $1$, , $4$, }
    \texttt{\textbf{},-,t,+,t,-,,t,+,+}\draw[fill=black] (N21) circle(2pt);
    \draw[fill=black] (N31) circle(2pt);
    \draw[fill=black] (N51) circle(2pt);
    \draw[->=stealth, line width=1.5pt] (N11) -> (N61.east) node[right=2pt] {$x$};
\end{tikzpicture}
```
### <span id="page-67-0"></span>**Index**

Baccalauréat, [56,](#page-55-2) [58,](#page-57-1) [59](#page-58-0)

### \E, [5](#page-4-0)

```
Functions
    Fonction cosinus, 55
    Fonction tangente, 54
    Fonctions paramétrées, 36, 55
    Fonctions trigonométriques, 54, 55
\genfrac, 12
hachures, 11
nombres dérivés, 44
\np{4,5}, 4, 8
4,8
Package
    amsmath, 6
    numprint, 4, 8
\par, 63
prolongement par continuité, 25
\signe, 25
Tableau minimum, 5
\tikzset, 47, 49, 50
\tkzTab, 27
\tkzTab: arguments
   liste1, 27
    liste2, 27
    liste3, 27
    liste4, 27
\tkzTabIma, 34
\tkzTabIma: arguments
    Début, 34
   Fin, 34
    Image, 34
    Position, 34
\tkzTabIma: options
   draw, 34
    remember, 34
\tkzTabImaFrom, 33, 35, 37
\tkzTabImaFrom: arguments
    Début, 37
   Fin, 37
   From, 37
    Image, 37
\tkzTabImaFrom: options
   draw, 37, 38
    remember, 37, 39
\tkzTabImaFrom[⟨local options⟩]{Début}{Fin}{From}{Image}, 37
\tkzTabIma[⟨local options⟩]{Début}{Fin}{Position}{Antécédent}{Image}, 34
```

```
\tkzTabInit, 8, 27
\tkzTabinit, 4
\tkzTabinit: arguments
    liste1, 4
    liste2, 4
\tkzTabInit: options
    color, 6
    deltacl, 6
    espcl, 6
    help, 7
    lgt, 6
    lw, 6
    nocadre, 6
\tkzTabinit: options
    colorC, 4
    colorL, 4
    colorT, 4
    colorV, 4
    color, 4
    deltacl, 4
    espcl, 4
    help, 4
    lgt, 4
    lw, 4
    nocadre, 4
\texttt{\texttt{{\%}}{cal options}}({e(1)/h(1),\ldots,e(p)/h(p)}){A(1),\ldots,a(n)}\tkzTabLine, 8, 9, 27
\tkzTabLine: arguments
    +, 8
    -, 8
    \textvisiblespace, 8
    d, 8
    h, 8
    t, 8
    z, 8
\tkzTabLine: options
   help, 8, 11
    style, 8
\tkzTabLine: styles
    h style, 11
    t style, 10
\tkzTabLine[⟨local options⟩]{⟨s(1),...,s(2n-1)⟩}, 8
\tkzTabSetup, 46, 50
\tkzTabSetup: arguments
    arrowcolor, 46
    arrowlinewidth, 46
    arrowstyle, 46
    color, 46
    crosslines, 46
    doublecolor, 46
    doubledistance, 46
    fromarrowstyle, 46
    fromcolor , 46
```

```
fromstyle , 46
   fromwidth , 46
   hcolor , 46
   hopacity , 46
   lw, 46
   tanarrowstyle, 46
   tancolor, 46
   tanstyle, 46
   tanwidth, 46
   tcolor , 46
   tstyle, 46
\tkzTabSetup[⟨local options⟩], 46
\tkzTabSlope{Liste}, 44
\tkzTabSlope, 44
\tkzTabSlope: arguments
   Liste, 44
\tkzTabTan, 39, 40
\tkzTabTan: arguments
   Début, 39
   Fin, 39
   Image, 39
   Position, 39
\tkzTabTan: options
   pos, 39, 42
42
\tkzTabTanFrom: arguments
   Début, 42
   Fin, 42
   Image, 42
   Position, 42
\tkzTabTanFrom[⟨local options⟩]{Début}{Fin}{Position}{Image}, 42
\tkzTabTan[⟨local options⟩]{Début}{Fin}{Position}{Image}, 39
\tkzTabVal, 29, 37
\tkzTabVal: arguments
   Antécédent, 29
   Début, 29
   Fin, 29
   Image, 29
   Position, 29
\tkzTabVal: options
   draw, 29, 31, 32, 35
   remember, 29, 33
\tkzTabVal[⟨local options⟩]{Début}{Fin}{Position}{Antécédent}{Image}, 29
\tkzTabVar, 13, 14, 27, 29, 40
\tkzTabVar: arguments
   +C14
   14+CD-14
   14+D+14
   +D-14
   +DC +14
   +DC-14
```

```
+DH14
   14+H14
   14+V-14
   + , 14
   14-CD+14
   -CD-14
   -CH14
   -D+14
   -D-14
   14-DC-14
   -DH14
   14-H14
   -V+14
   -V-14
   − , 14
    D+14
    14
    \,R\, , 14\tkzTabVar: options
   color, 15
   help, 15, 21
\tkzTabVar: styles
   arrow, 22
   h style, 21
   node style, 23
\tkzTabvar: styles
   h style, 21
\texttt{\&zTabVar}(\texttt{local options}) {\texttt{el}(1), ..., \texttt{el}(n)13
\tkzTab[⟨local options⟩]{⟨liste1⟩}{⟨liste2⟩}{⟨liste3⟩}{⟨liste4⟩}, 27
valeurs interdites, 10
zone interdite, 11, 25
```